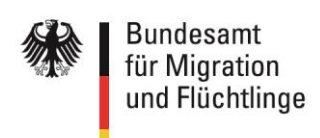

# **InGe-Online-Kursträger**

# **Testfallheft**

*(Web-Maske bzw. Web-Service mit einer freigegebenen Software)*

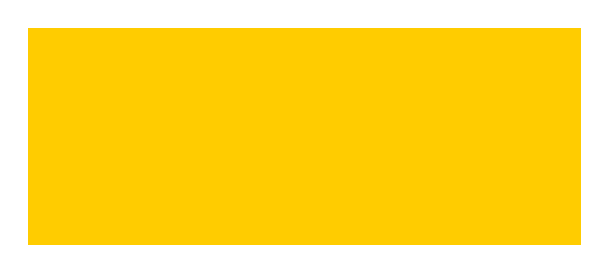

**01.03.2019**

# **Inhalt**

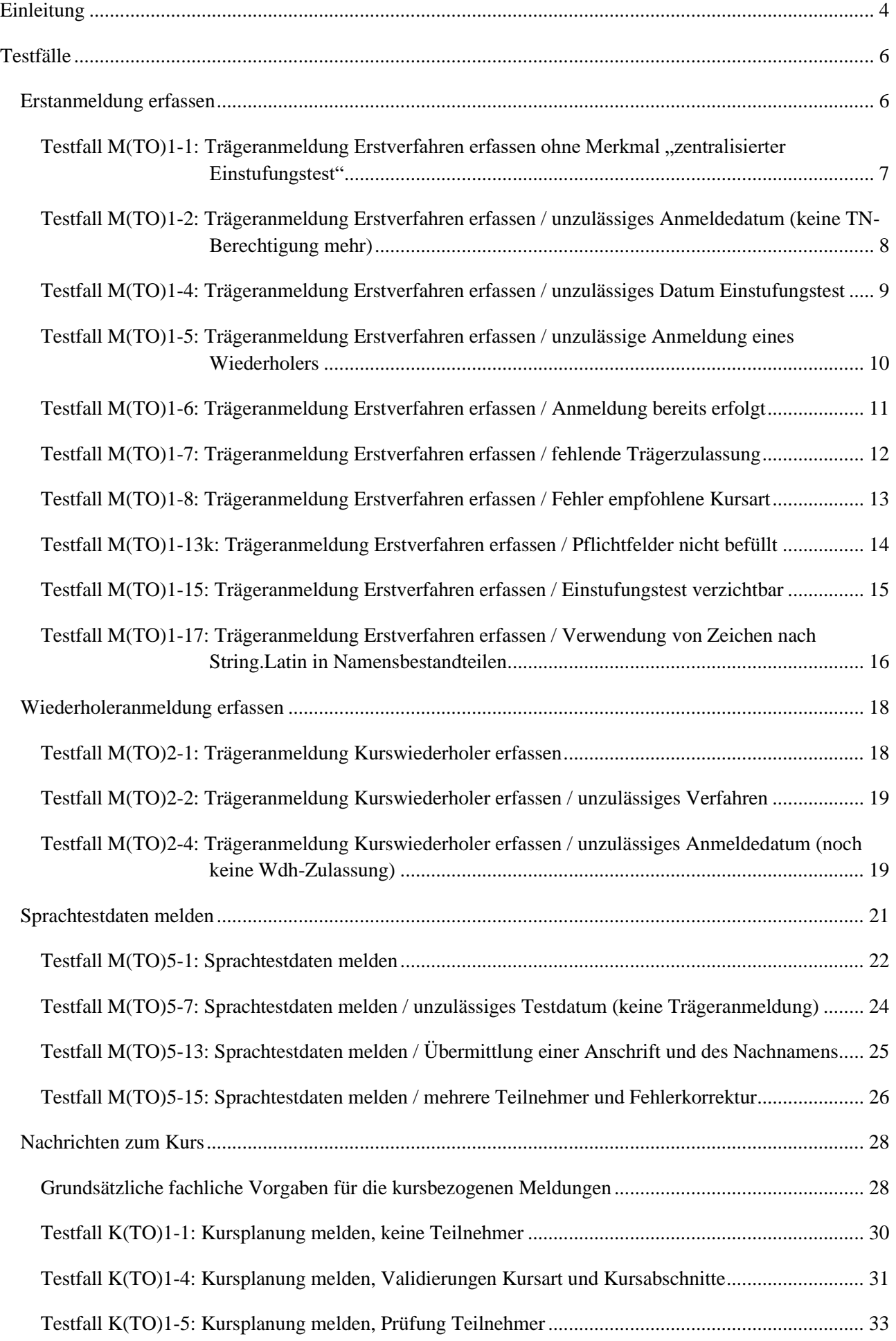

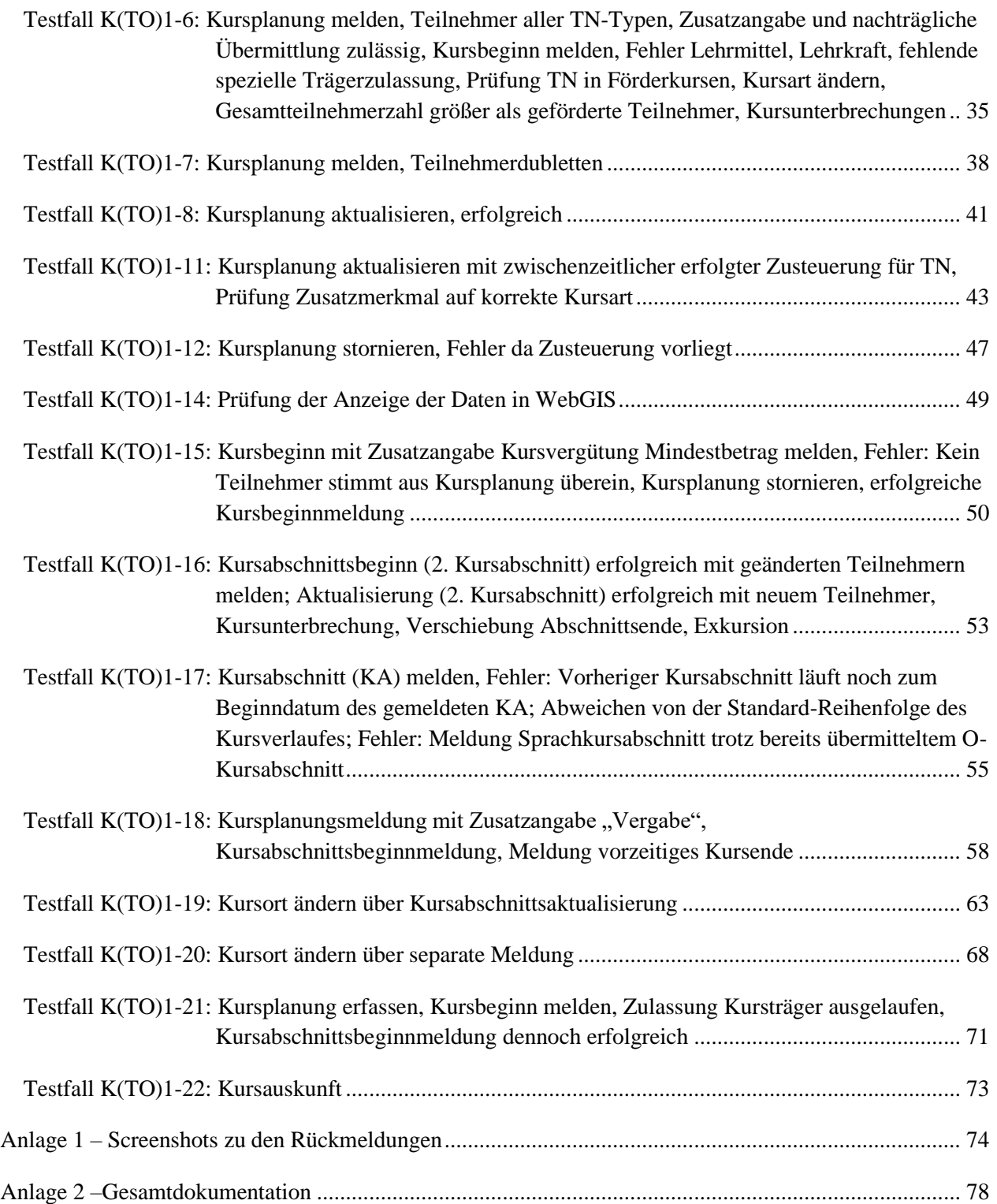

# <span id="page-3-0"></span>**Einleitung**

Der vollständige Test ist für alle neu zur Durchführung der Integrationskurse zugelassenen Träger verpflichtender Bestandteil des Anschlussverfahrens an das Online-Verfahren.

Die für die einzelnen Testfälle beschriebenen Daten und Informationen werden durch das BAMF (Referat Softwareentwicklung) bereitgestellt und über die Regionalstellen an den Träger verschickt.

Der Test dient der Sicherstellung der Datenübermittlung, der korrekten Einbindung der Software vor Ort sowie der fachlich zutreffenden Verwendung. Dabei sollen technische Schwierigkeiten ausgeräumt sowie ggf. auftretende organisatorische und fachliche Fragen geklärt werden.

Entsprechend der Funktionen ergeben sich folgende Testfallgruppen:

- M(TO)1: Anmeldung erfassen
- M(TO)2: Wiederholeranmeldung erfassen
- M(TO)5<sup>1</sup>: Sprachtestdaten melden
- K(TO)1: Kursplanungs- Kursbeginn- bzw. Kursabschnittsbeginnmeldung erfassen und aktualisieren, Kursplanung stornieren und Kurssuche

Der Test ist in enger Zusammenarbeit zwischen den Kursträgern und den zuständigen Regionalstellen durchzuführen.

Für den Test sind ausschließlich die vom BAMF übermittelten Testdaten (Migranten, Träger, Kursorte, Lehrkräfte) zu verwenden. Dabei ist insbesondere zu beachten, dass eigens für diesen Test ein Testträger mit 10 stelliger Kennung, welche mit der trägereigenen Kennung endet, bereitgestellt wird. Im Rahmen der Durchführung sind die beschriebenen Testschritte unbedingt einzuhalten.

Für jeden Testfall ist das Testergebnis zunächst vom Träger in Form von "wie erwartet" bzw. "abweichend" zu dokumentieren. Dabei bedeutet:

- "wie erwartet" das im jeweiligen Testfall beschriebene erwartete Testergebnis tritt ein
- "abweichend" alle anderen Fälle

Zusätzlich ist ein Screenshot der Rück- bzw. Fehlermeldung in die entsprechende Anlage zu übernehmen

Nach Abschluss der Tests informiert der Träger die zuständige Regionalstelle. Dort wird geprüft, ob die übermittelten Daten auch richtig in InGe 2.0 abgespeichert bzw. fehlerhafte Daten nicht gespeichert sind (je nach erwartetem Testergebnis) und die erwartete bzw. eine vergleichbare Meldung auf dem Screenshot abgebildet ist. Das Ergebnis wird ebenfalls in der Testdokumentation (in Form von "wie erwartet" bzw. "abweichend") vermerkt.

Für die Dokumentation stehen Ihnen die Anlagen 1 und 2 zur Verfügung.

Bei den abweichenden Testergebnissen ist zunächst sicherzustellen, dass die Testfälle entsprechend der Testfallbeschreibung korrekt durchgeführt wurden. Die verbliebenen fehlerhaften Fälle sind vom Träger an seinen

*<sup>1</sup> Die Testfallgruppen M(TO)3 und M(TO)4 enthalten Testfälle zu den Auskunftsfunktionen und werden für Web-Service-Träger auf Anfrage in einem extra Testfallheft zur Verfügung gestellt.*

IT-Dienstleister (im Web-Service-Verfahren) bzw. an das BAMF (im Web-Masken-Verfahren) zur Prüfung weiterzuleiten. Eine entsprechende Überprüfung bzw. Rücksprache empfiehlt sich bereits bei Auftreten der ersten nicht erwarteten Testergebnisse. Inwieweit dabei Testwiederholungen notwendig sind, ist im Einzelfall mit der Regionalstelle abzustimmen.

Das Team InGe-Online-Kursträger steht im gesamten Verfahren unterstützend zur Seite. Anfragen richten Sie bitte per Mail direkt an Ihren Ansprechpartner in der jeweiligen Regionalstelle des BAMF. Sollte dieser nicht erreichbar sein, wenden Sie sich bitte unter Angabe Ihrer Kursträgerkennung und dem Stichwort "InGe-Online-Kursträger" an [support@bamf.bund.de.](mailto:support@bamf.bund.de)

Wenn Sie über die im Test geprüfte Funktionalität hinaus Verbesserungsvorschläge haben, wenden Sie sich an Ihren IT-Dienstleister (im Web-Service-Verfahren) bzw. das BAMF (im Web-Masken-Verfahren).

Neu zugelassene Kursträger müssen im Rahmen des erstmaligen Anschlusses an das Online-Verfahren alle in diesem Testfallheft aufgeführten Testfälle durchführen, sofern nicht einzelne Testfälle als "optional" gekennzeichnet sind.

Bereits zugelassene Kursträger, die entweder vom Web-Masken-Verfahren auf das Web-Service-Verfahren mit einem bereits durch das BAMF freigegebenen Kursverwaltungssystem oder im Rahmen des Web-Service-Verfahrens von einem freigegebenem System zu einem anderem freigegebenen System wechseln, müssen folgende Testfälle verpflichtend durchführen:

M(TO)1-1, M(TO)1-15, M(TO)1-17, M(TO)2-1, M(TO)5-1,

K(TO)1-6, K(TO)1-11, K(TO)1-15, K(TO)1-16, K(TO)1-17, K(TO)1-18, K(TO)1-19, K(TO)1-20, K(TO)1-22

Beim Umstieg eines Kursträgers vom Web-Service-Verfahren auf das Web-Masken-Verfahren ist das Vorgehen mit der Zentrale des BAMF abzustimmen.

# <span id="page-5-1"></span><span id="page-5-0"></span>**Erstanmeldung erfassen**

**Bitte beachten Sie vor Beginn der Testdurchführung folgende allgemeine Hinweise für die Funktion "Erstanmeldung erfassen"!**

Um das jeweils erwartete Testergebnis zu erhalten, verwenden Sie bitte die im Testdatenpaket bereitgestellten Teilnehmerdaten (BAMF-Kennziffer und Geburtsdatum) und halten Sie sich bitte genau an die Testschritte.

Für die weiterhin von Ihnen zu erfassenden Test-Daten beachten Sie bitte folgendes:

- Als weitere personenbezogene Daten (Name, Vorname, Wohnanschrift) können Sie beliebige, frei erfundene Daten erfassen, sofern in den Testfällen nicht etwas anderes vorgegeben ist. Beachten Sie bitte, dass bei Name und Vorname trotz der mittlerweile eingeführten Verarbeitung von Zeichen nach String.Latin weiterhin keine Ziffern übermittelt werden dürfen. Zulässig wäre jedoch beispielsweise Name: Mto, Vorname: Einseins.
- Als Trägerkennung verwenden Sie bitte ausschließlich die Kennung des Testträgers.
- Alle weiteren Felder befüllen Sie bitte, soweit nicht ausdrücklich etwas anderes beschrieben ist, mit beliebigen zulässigen Daten.

Speichern Sie bitte in Anlage 1 Screenshots zu den Rückmeldungen und halten Sie bitte in der Gesamtdokumentation (Anlage 2) die verwendete BAMF-Kennziffer sowie das Ergebnis des Testfalls fest. Wenn nicht das im Testfall beschriebene erwartete Testergebnis eintritt, dann erläutern Sie bitte kurz den Fehler unter Angabe der verwendeten Daten.

# <span id="page-6-0"></span>Testfall M(TO)1-1: Trägeranmeldung Erstverfahren erfassen ohne Merkmal "zentralisierter Einstu**fungstest"**

Vorbereitung durch BAMF (Ref. Softwareentwicklung)

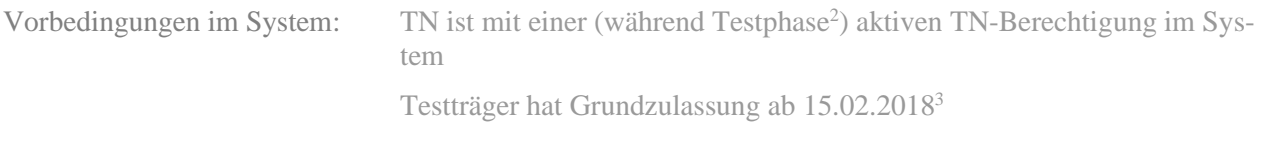

Bereitzustellende Daten/ Infos: Daten zum TN (Geburtsdatum, BAMF-Kennziffer)

 $\Rightarrow$  Dokumentation

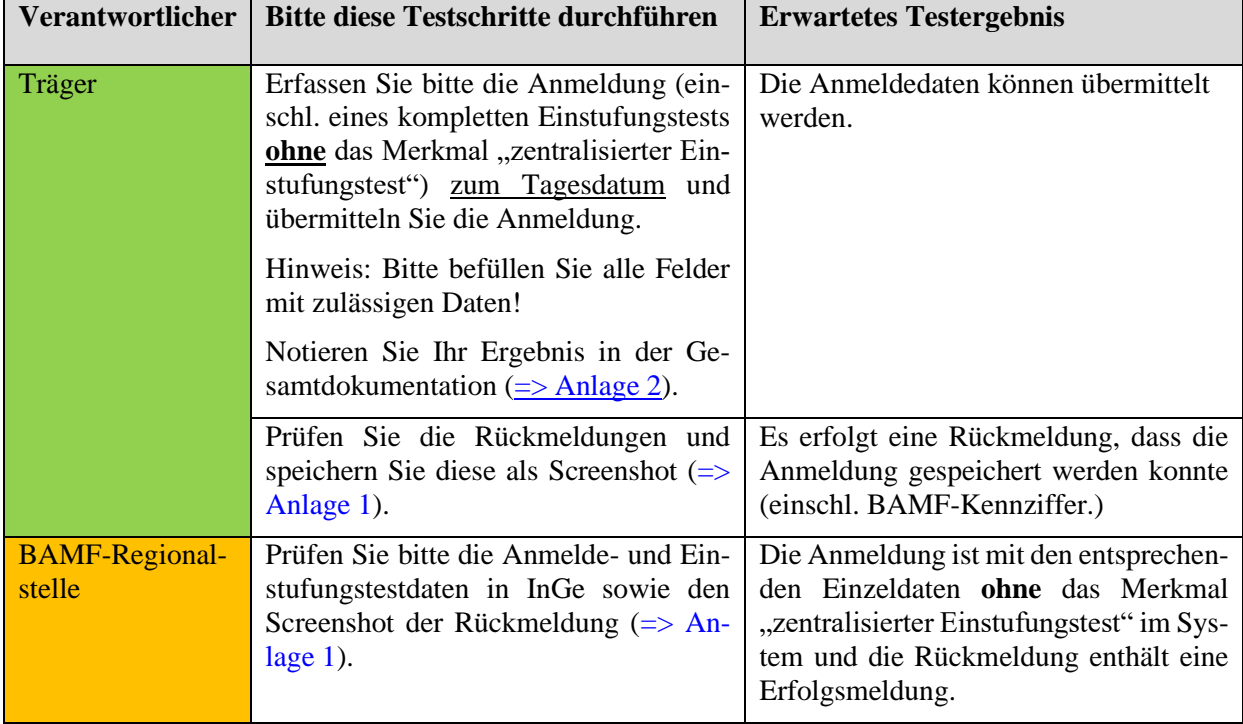

<sup>2</sup> *Hinweis für die Datenbereitstellung: Als Vereinfachung genügt es, wenn für die Testfälle zur Erfassung von Anmeldung, Wiederholeranmeldung und Sprachtestdaten alle Teilnehmer mit der hier genannten Bedingung eine ab 01.01.2012 und unbefristet gültige TN-Berechtigung haben.*

<sup>3</sup> *Hinweis für die Datenbereitstellung: Dieser Testträger kann für alle Tests verwendet werden. Die Grundzulassung sowie alle speziellen Zulassungen sollen ab 15.02.2018 bis 31.12.2099 gelten. Ausnahme: Kursart "Intensivkurs" ist dabei auf den 30.04.2018 zu begrenzen. Außerdem werden je zwei zugelassene und ein nicht zugelassener Kursort im Zuständigkeitsbereich der jeweiligen Regionalstelle benötigt.*

# <span id="page-7-0"></span>**Testfall M(TO)1-2: Trägeranmeldung Erstverfahren erfassen / unzulässiges Anmeldedatum (keine TN-Berechtigung mehr)**

Vorbereitung durch BAMF (Ref. Softwareentwicklung)

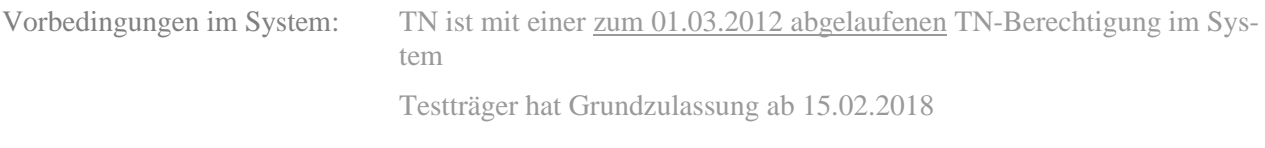

Bereitzustellende Daten/ Infos: Daten zum TN (Geburtsdatum, BAMF-Kennziffer)

[=> Dokumentation](#page-77-2)

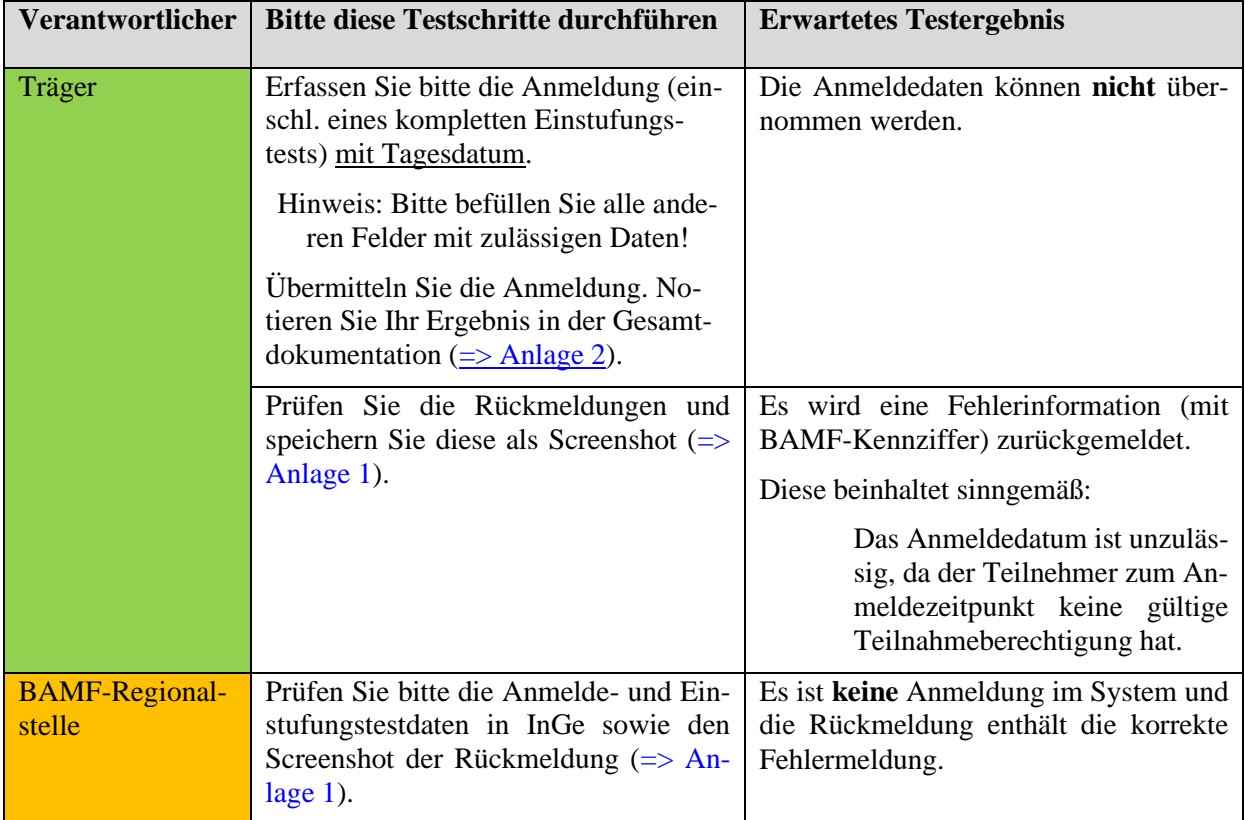

# **Verfahrenshinweis:**

**Diese Fehlermeldung erhalten Sie auch, wenn Teilnehmende zum Datum der Anmeldung noch nicht über eine Berechtigung im System des Bundesamtes verfügen. Sollte Ihnen trotz Fehlermeldung ein Berechtigungsschein vorliegen, der zum Anmeldedatum noch gültig ist, setzen Sie sich bitte zur Klärung des Sachverhaltes mit der zuständigen Regionalstelle in Verbindung.**

*\*Testfall M(TO)1-3: Trägeranmeldung Erstverfahren erfassen / unzulässiges Anmeldedatum (noch keine TN-Berechtigung)*

*Dieser Testfall entfällt komplett*

# <span id="page-8-0"></span>**Testfall M(TO)1-4: Trägeranmeldung Erstverfahren erfassen / unzulässiges Datum Einstufungstest**

Vorbereitung durch BAMF (Ref. Softwareentwicklung)

Vorbedingungen im System: TN ist mit einer (während Testphase) aktiven TN-Berechtigung im System Testträger hat Grundzulassung ab 15.02.2018

Bereitzustellende Daten/ Infos: Daten zum TN (Geburtsdatum, BAMF-Kennziffer)

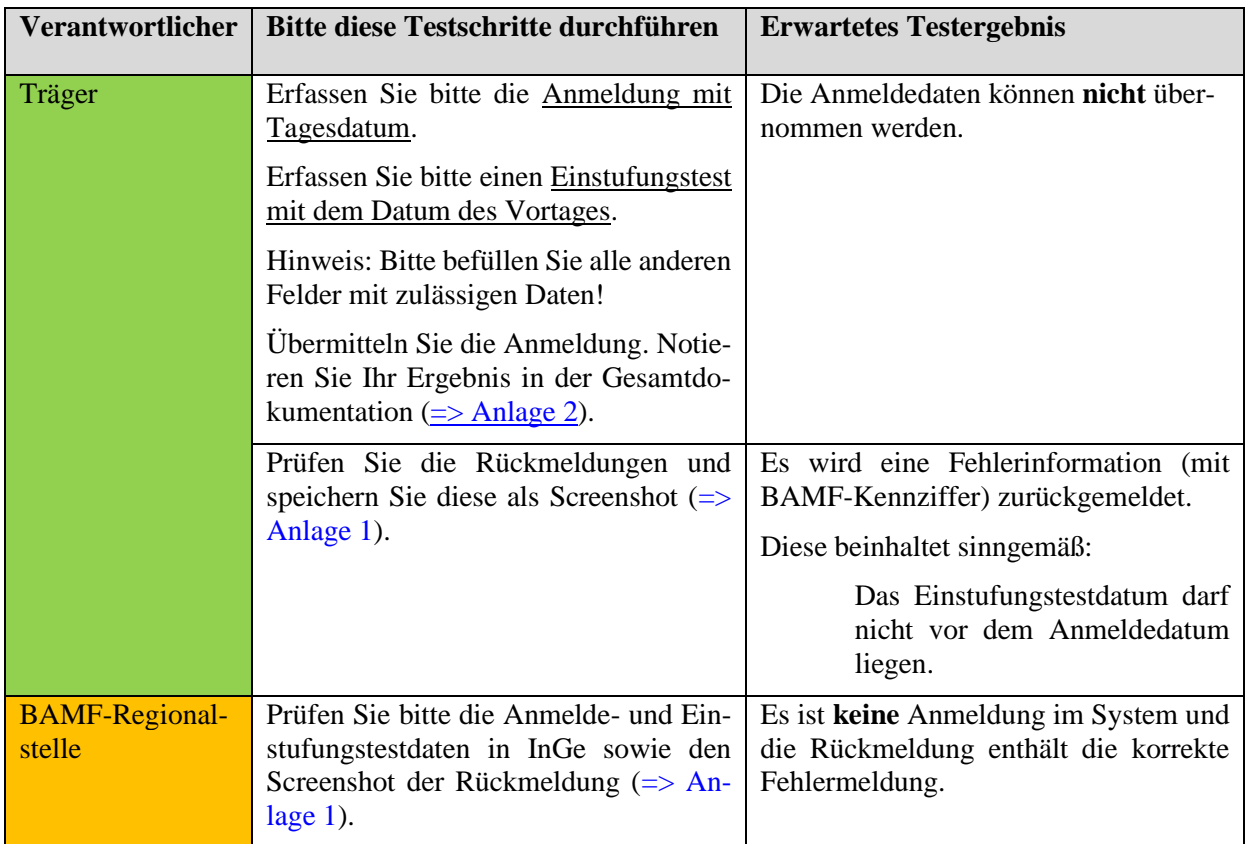

# <span id="page-9-0"></span>**Testfall M(TO)1-5: Trägeranmeldung Erstverfahren erfassen / unzulässige Anmeldung eines Wiederholers**

Vorbereitung durch BAMF (Ref. Softwareentwicklung)

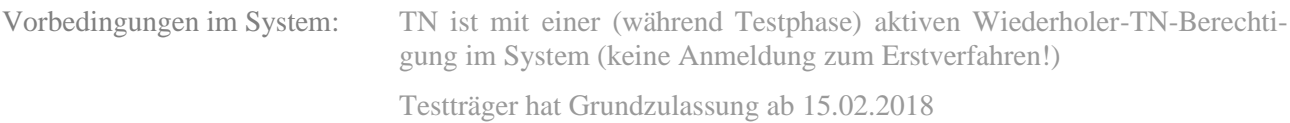

Bereitzustellende Daten/ Infos: Daten zum TN (Geburtsdatum, Wdh-BAMF-Kennziffer)

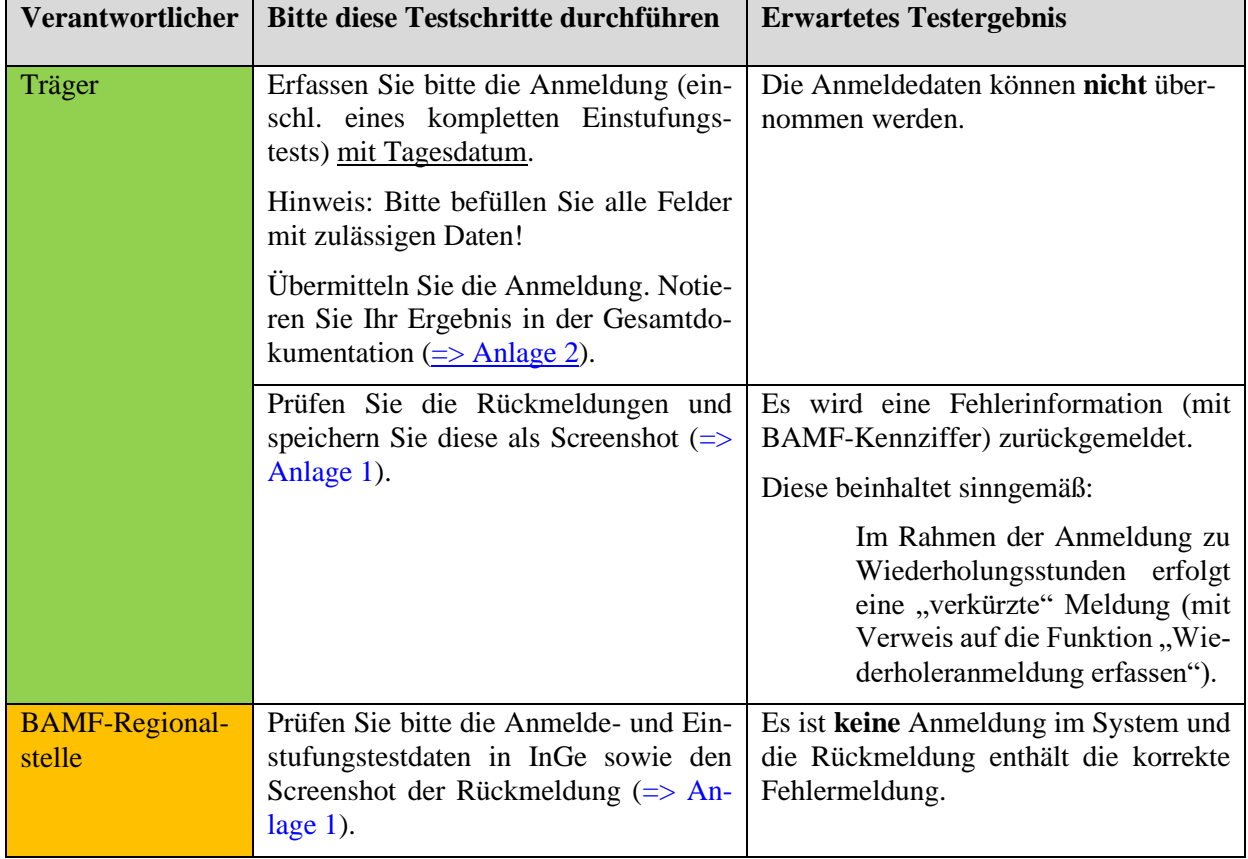

# <span id="page-10-0"></span>**Testfall M(TO)1-6: Trägeranmeldung Erstverfahren erfassen / Anmeldung bereits erfolgt**

Vorbereitung durch BAMF (Ref. Softwareentwicklung)

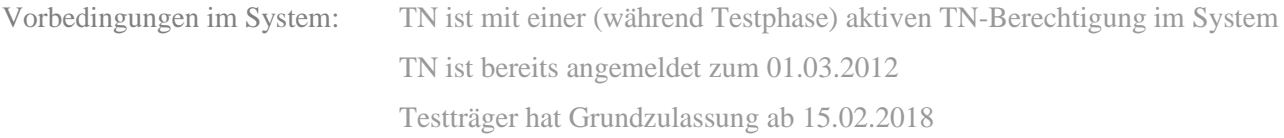

Bereitzustellende Daten/ Infos: Daten zum TN (Geburtsdatum, BAMF-Kennziffer)

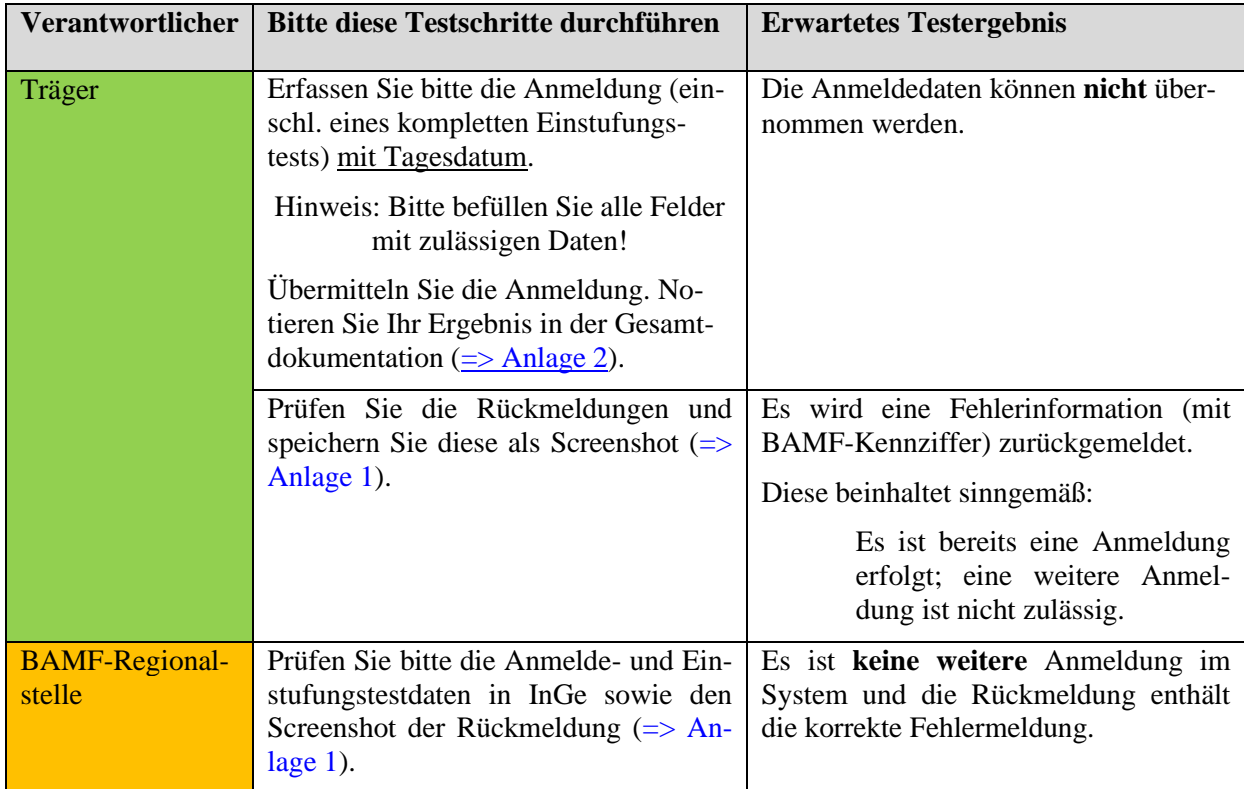

# <span id="page-11-0"></span>**Testfall M(TO)1-7: Trägeranmeldung Erstverfahren erfassen / fehlende Trägerzulassung**

Vorbereitung durch BAMF (Ref. Softwareentwicklung)

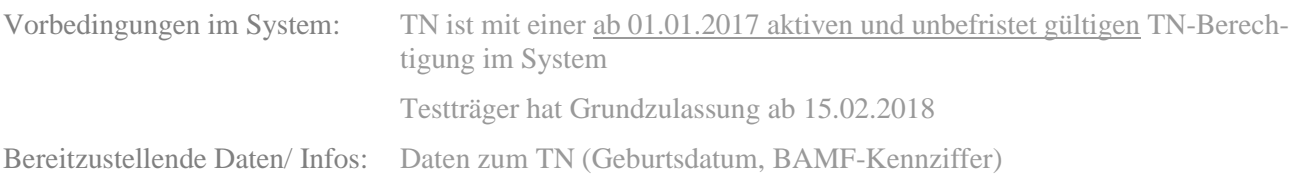

[=> Dokumentation](#page-77-6)

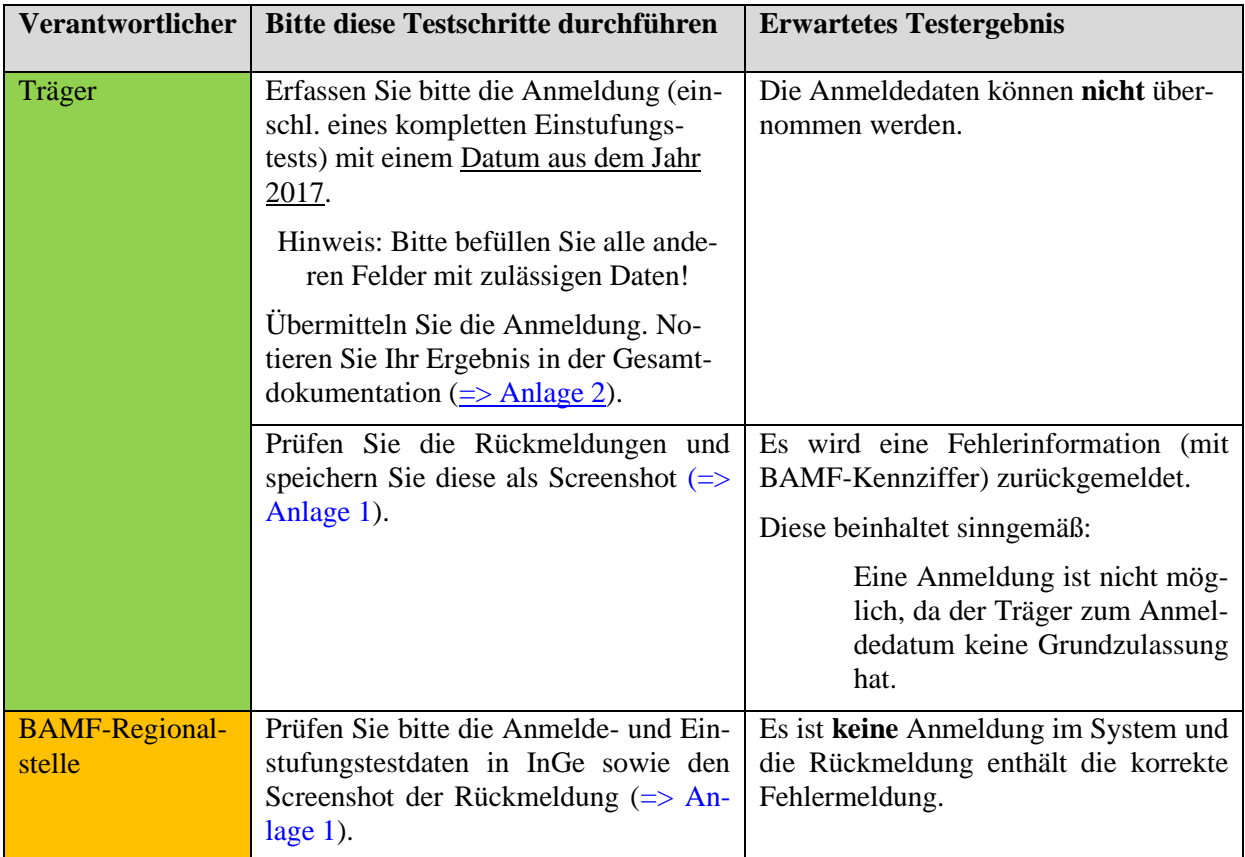

# **Verfahrenshinweis:**

**Bitte beachten Sie, dass ein Kursträger nach Widerruf bzw. Erlöschen seiner Zulassung bereits begonnene Kurse noch zu Ende führen, jedoch keine neuen Teilnehmer mehr in diese Kurse aufnehmen darf (vgl. Punkt 8 der Nebenbestimmungen zur Trägerzulassung). Das bedeutet, dass sich die Teilnehmer vor Auslaufen der Trägerzulassung (bei irgendeinem Träger) zum Integrationskurs angemeldet haben müssen.**

# <span id="page-12-0"></span>**Testfall M(TO)1-8: Trägeranmeldung Erstverfahren erfassen / Fehler empfohlene Kursart**

Vorbereitung durch BAMF (Ref. Softwareentwicklung)

Vorbedingungen im System: TN ist mit einer (während Testphase) aktiven TN-Berechtigung im System Testträger hat Grundzulassung ab 15.02.2018

Bereitzustellende Daten/ Infos: Daten zum TN (Geburtsdatum, BAMF-Kennziffer)

#### $\Rightarrow$  Dokumentation

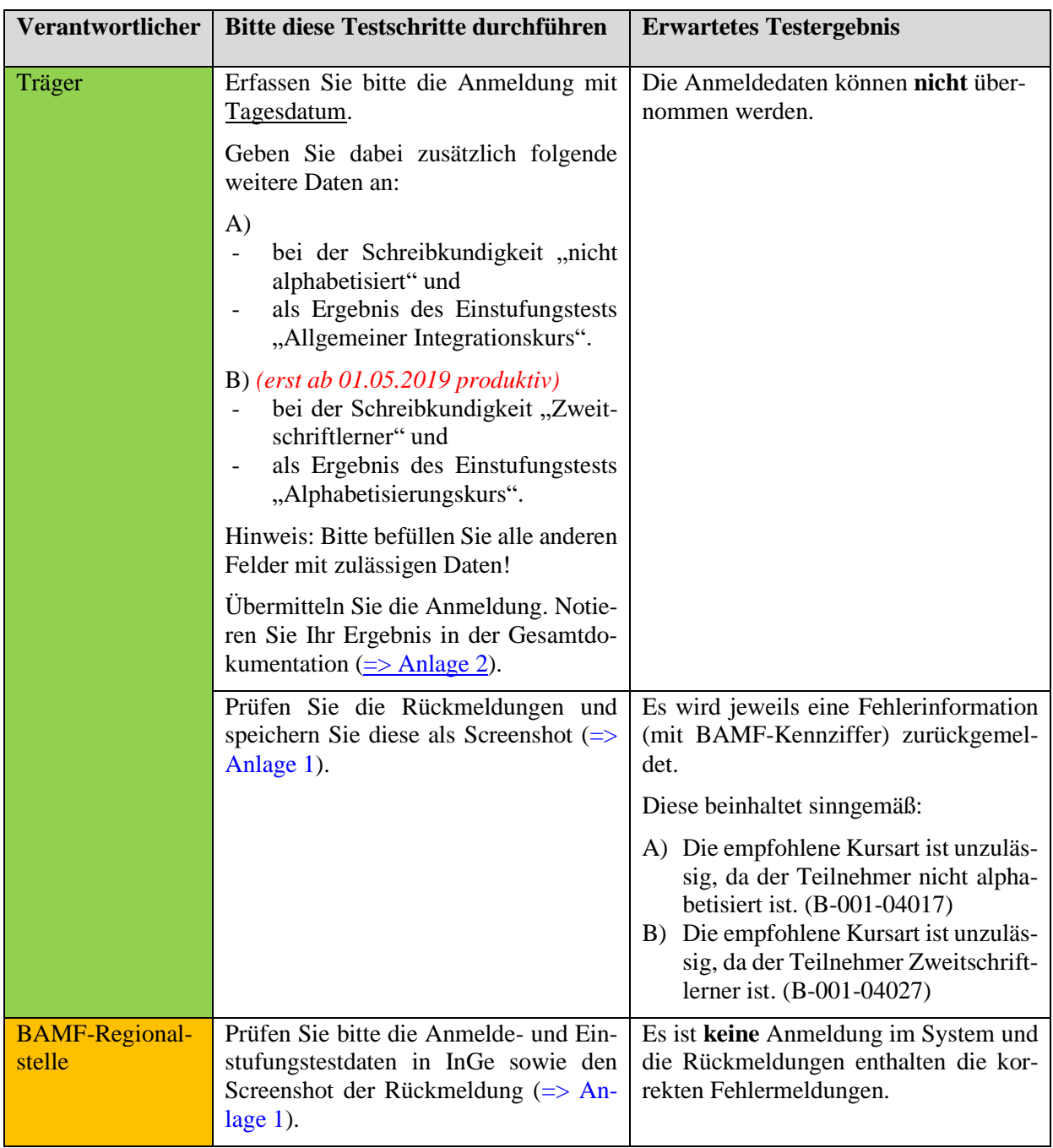

# *\*Testfall M(TO)1-9: Trägeranmeldung Erstverfahren erfassen / Fehler empfohlener Kursabschnitt*

*Dieser Testfall entfällt komplett*

# *\*Testfall M(TO)1-10: Trägeranmeldung Erstverfahren erfassen / Teilnehmer nicht im System*

*Dieser Testfall entfällt komplett*

# *\*Testfall M(TO)1-11: Trägeranmeldung Erstverfahren erfassen / Aktenzeichen mehrfach im System*

*Dieser Testfall entfällt komplett*

*\*Testfall M(TO)1-12: Trägeranmeldung Erstverfahren erfassen / Fehlerhäufung*

*Dieser Testfall entfällt komplett*

# <span id="page-13-0"></span>**Testfall M(TO)1-13k<sup>4</sup> : Trägeranmeldung Erstverfahren erfassen / Pflichtfelder nicht befüllt**

Vorbereitung durch BAMF (Ref. Softwareentwicklung)

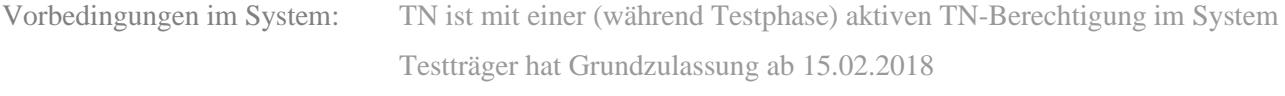

Bereitzustellende Daten/ Infos: Daten zum TN (Geburtsdatum, BAMF-Kennziffer)

[=> Dokumentation](#page-77-7)

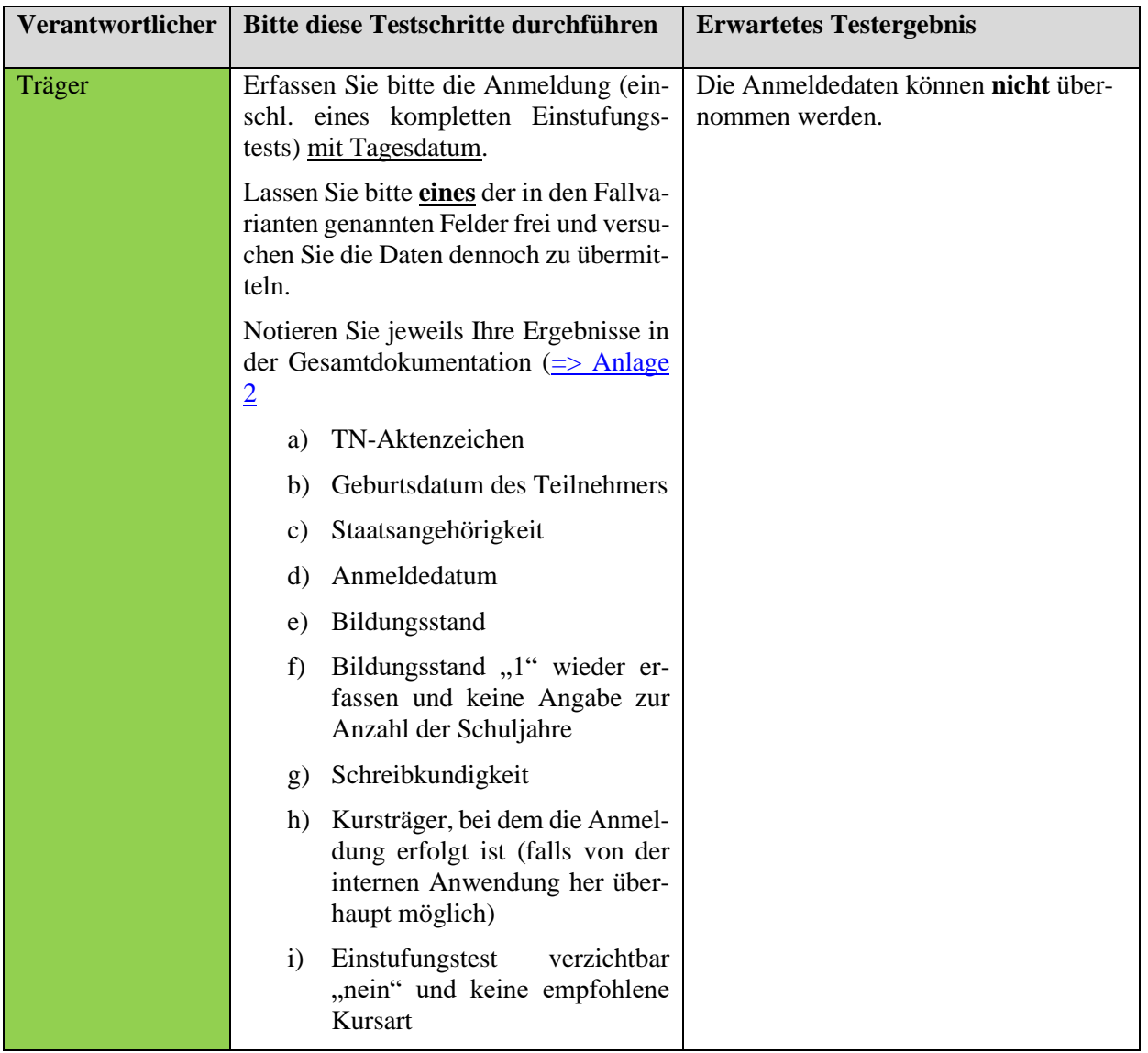

<sup>4</sup> Das "k" steht für "kurz" und kennzeichnet Testfälle, die für den Test mit der Web-Maske bzw. einer im Web-Service bereits freigegebenen Software verkürzt wurden.

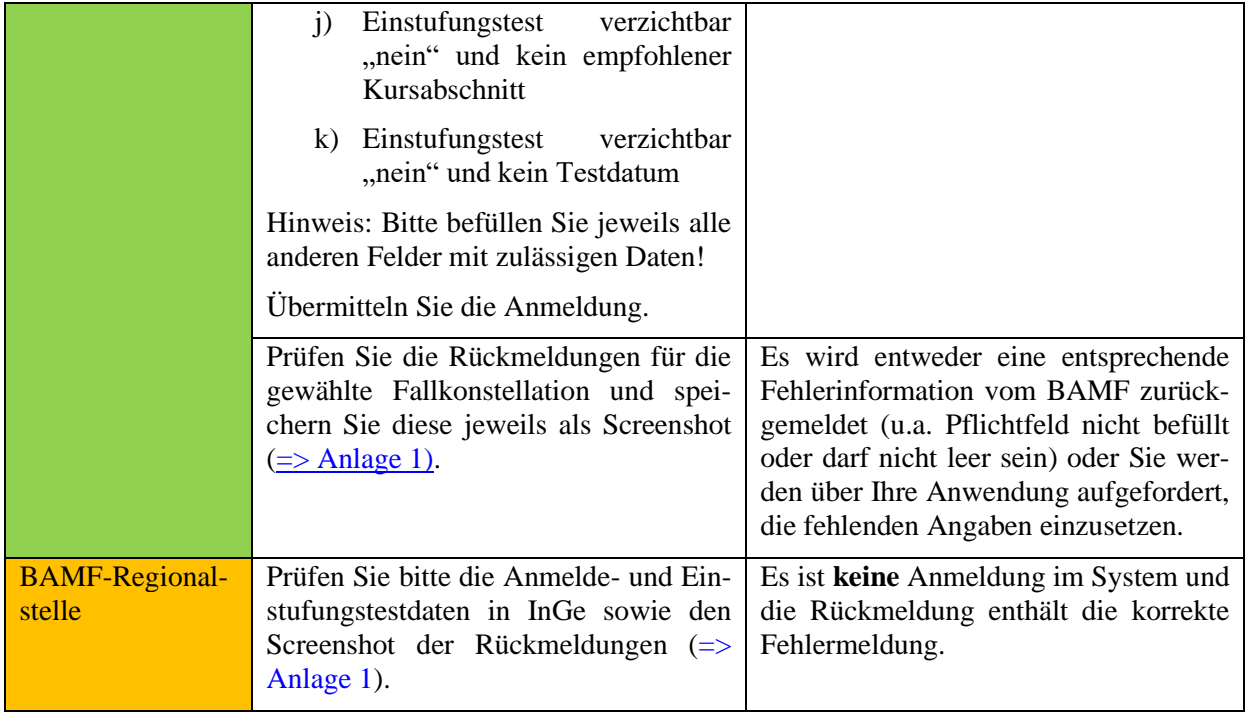

# *\*Testfall M(TO)1-14: Trägeranmeldung Erstverfahren erfassen / Übermittlung der Anschrift*

# *Dieser Testfall entfällt komplett*

# <span id="page-14-0"></span>**Testfall M(TO)1-15: Trägeranmeldung Erstverfahren erfassen / Einstufungstest verzichtbar**

Vorbereitung durch BAMF (Ref. Softwareentwicklung)

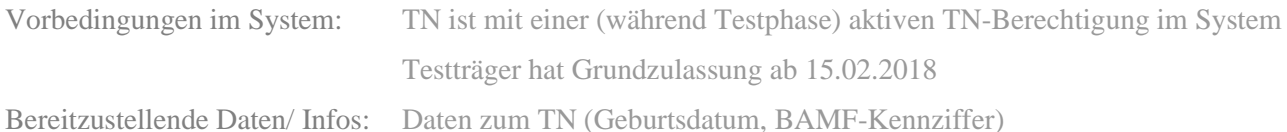

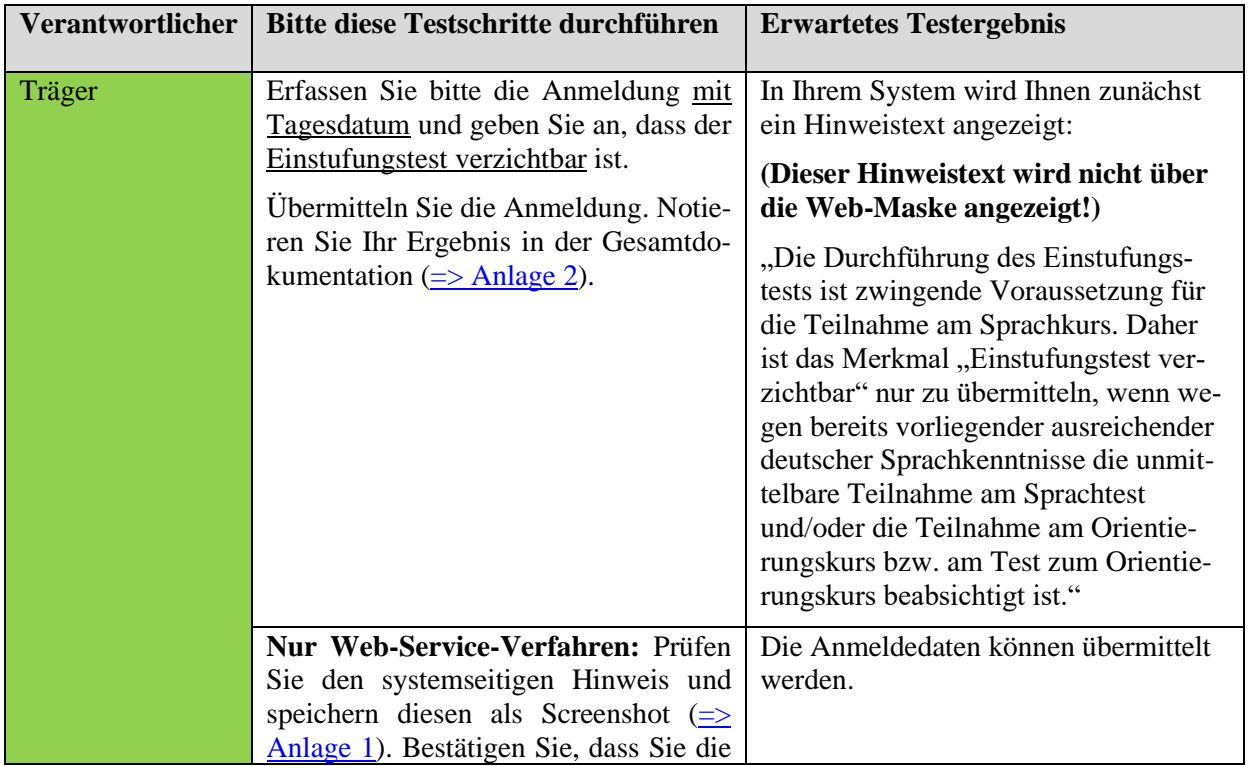

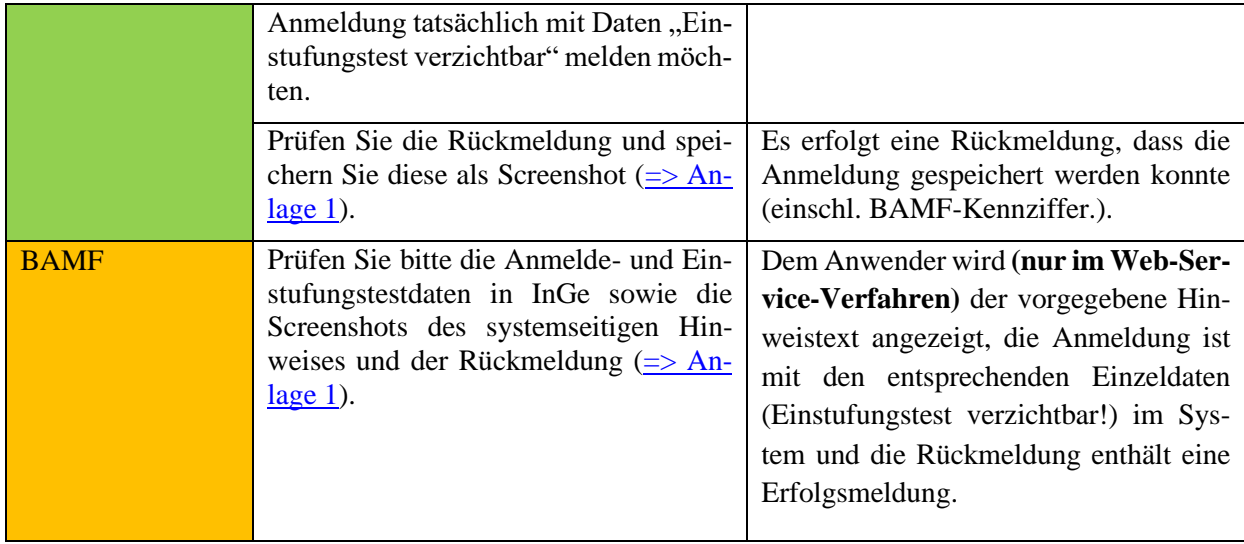

# *\*Testfall M(TO)1-16: Trägeranmeldung Erstverfahren erfassen, zentralisierter Einstufungstest*

*Dieser Testfall entfällt komplett, da diese Konstellation in K(TO)1-11 integriert wurde.*

# <span id="page-15-0"></span>**Testfall M(TO)1-17: Trägeranmeldung Erstverfahren erfassen / Verwendung von Zeichen nach String.Latin in Namensbestandteilen**

*(Anmerkung: Dieser Testfall kann nur durchgeführt werden, wenn das System zur Datenübermittlung die Erfassungsmöglichkeit für Zeichen nach String.Latin bereits vorsieht. Derzeit ist dies für manche Kursverwaltungssysteme noch nicht der Fall. Bitte erfragen Sie ggf. bei Ihrem IT-Dienstleister/Ihrer IT-Abteilung, ob dieser Testfall durchgeführt werden kann.)*

Vorbereitung durch BAMF (Ref. Softwareentwicklung)

Vorbedingungen im System: TN ist mit einer ab 01.03.2012 aktiven TN-Berechtigung im System Testträger hat Grundzulassung ab 15.02.2018

Bereitzustellende Daten/ Infos: Daten zum TN (Geburtsdatum, BAMF-Kennziffer)

#### $\Rightarrow$  [Dokumentation](#page-78-1)

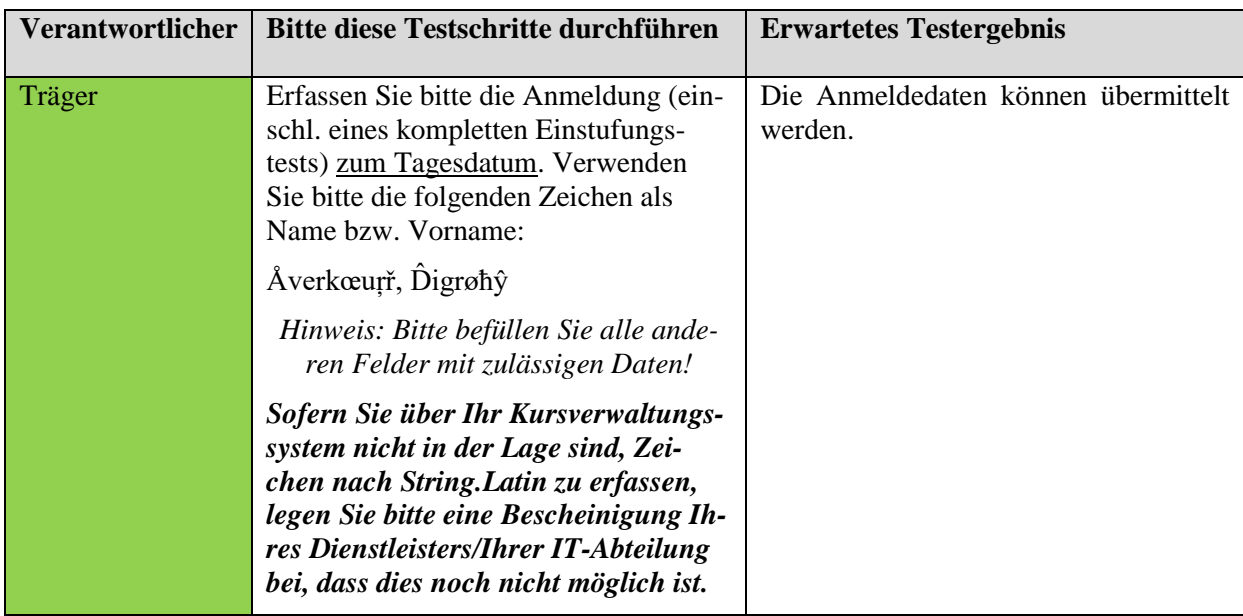

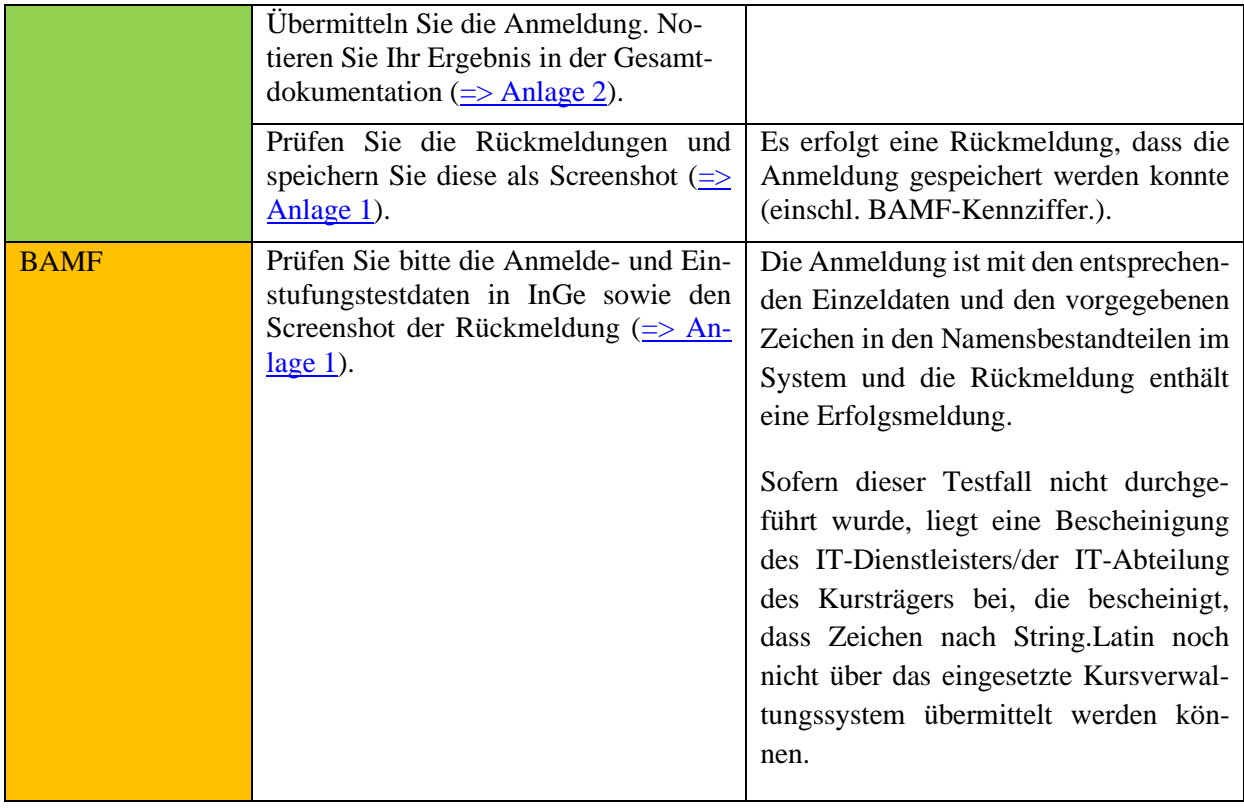

# <span id="page-17-0"></span>Bitte beachten Sie folgende allgemeine Hinweise für die Funktion "Wiederholeranmeldung erfassen"!

Um das jeweils erwartete Testergebnis zu erhalten verwenden Sie bitte die im Testdatenpaket bereitgestellten Teilnehmerdaten (BAMF-Kennziffer und Geburtsdatum) und halten Sie sich bitte genau an die Testschritte.

Für die weiterhin von Ihnen zu erfassenden Test-Daten beachten Sie bitte folgendes:

- Als weitere personenbezogene Daten (Name, Vorname, Wohnanschrift) können Sie beliebige, frei erfundene Daten erfassen. Beachten Sie bitte, dass bei Name und Vorname trotz der mittlerweile eingeführten Verarbeitung von Zeichen nach String.Latin weiterhin keine Ziffern übermittelt werden dürfen. Zulässig wäre jedoch beispielsweise Name: Mto, Vorname: Zweieins.
- Als Trägerkennung verwenden Sie bitte ausschließlich die Kennung des Testträgers
- Alle weiteren Felder befüllen Sie bitte, soweit nicht ausdrücklich etwas anderes beschrieben ist, mit beliebigen zulässigen Daten.

Speichern Sie bitte in Anlage 1 Screenshots zu den Rückmeldungen und halten Sie bitte in der Gesamtdokumentation (Anlage 2) die verwendete BAMF-Kennziffer sowie das Ergebnis des Testfalls fest. Wenn nicht das im Testfall beschriebene erwartete Testergebnis eintritt, dann erläutern Sie bitte kurz den Fehler unter Angabe der verwendeten Daten.

# <span id="page-17-1"></span>**Testfall M(TO)2-1: Trägeranmeldung Kurswiederholer erfassen**

Vorbereitung durch BAMF (Ref. Softwareentwicklung)

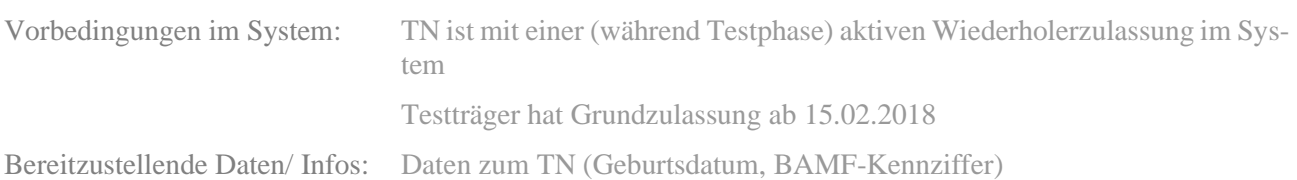

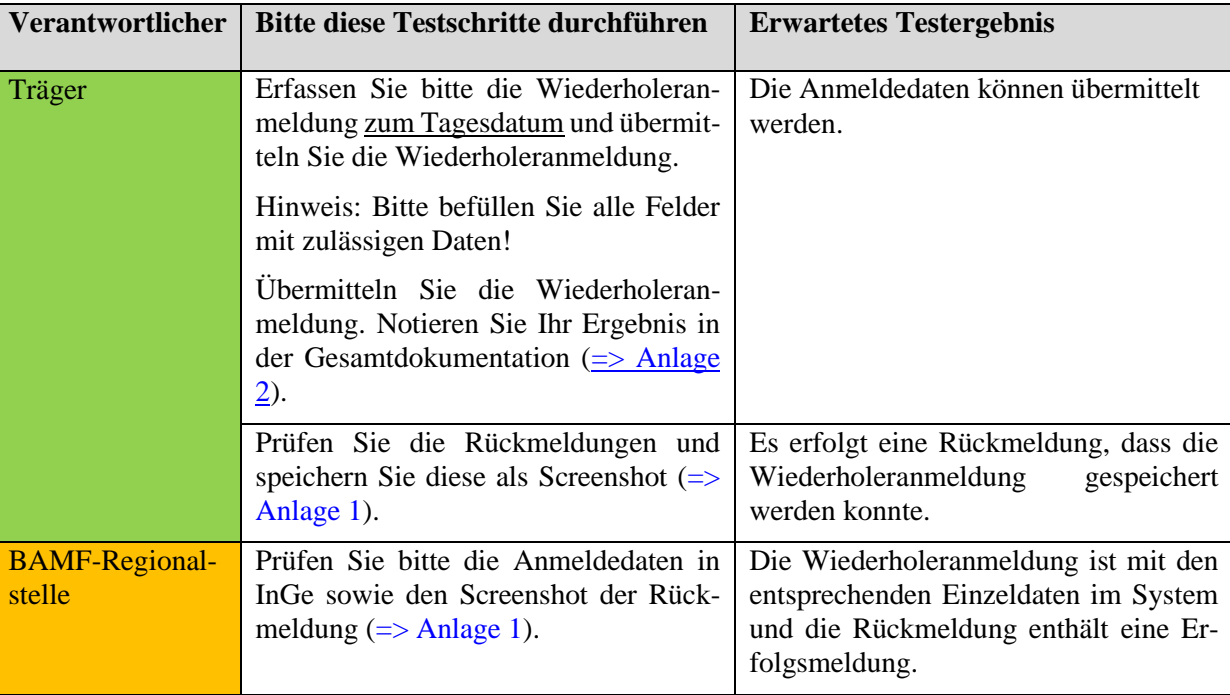

 $\Rightarrow$  Dokumentation

#### <span id="page-18-0"></span>**Testfall M(TO)2-2: Trägeranmeldung Kurswiederholer erfassen / unzulässiges Verfahren**

Vorbereitung durch BAMF (Ref. Softwareentwicklung)

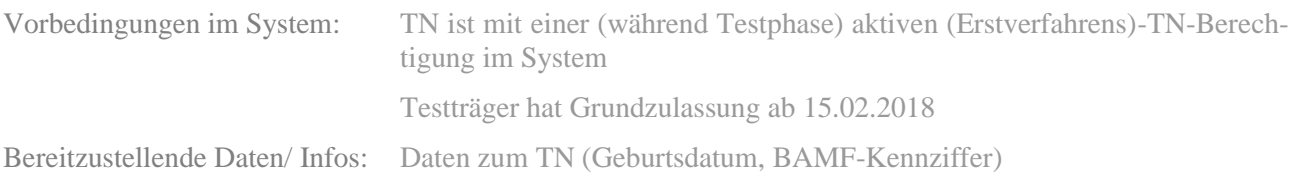

[=> Dokumentation](#page-78-3)

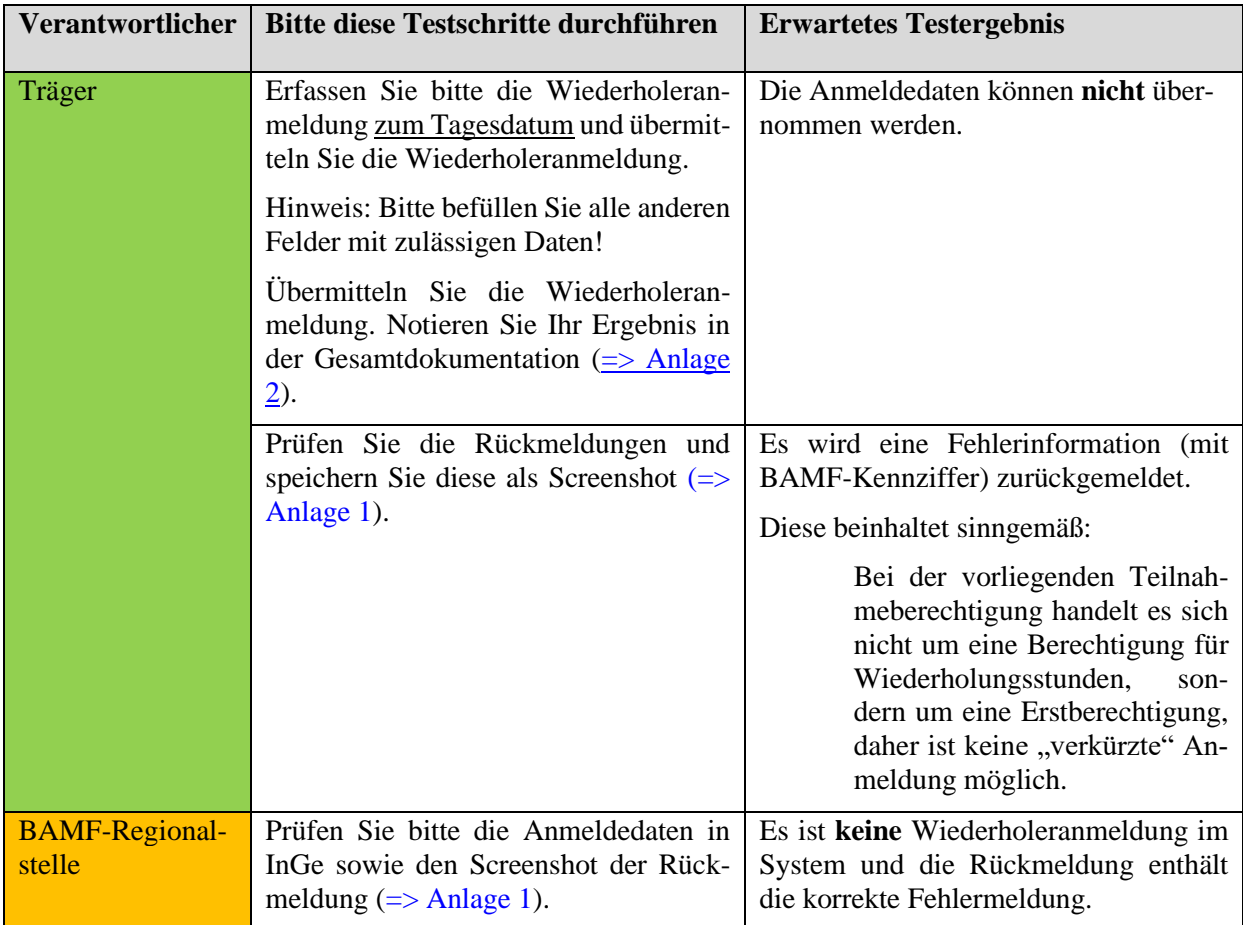

#### *\*Testfall M(TO)2-3: Trägeranmeldung Kurswiederholer erfassen / Anmeldung bereits erfolgt*

*Dieser Testfall entfällt komplett*

# <span id="page-18-1"></span>**Testfall M(TO)2-4: Trägeranmeldung Kurswiederholer erfassen / unzulässiges Anmeldedatum (noch keine Wdh-Zulassung)**

Vorbereitung durch BAMF (Ref. Softwareentwicklung)

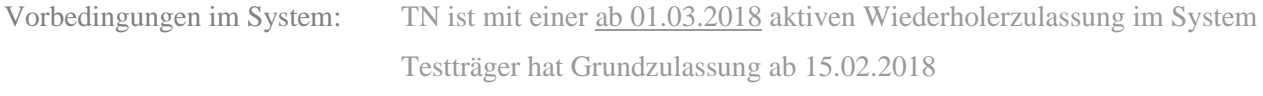

Bereitzustellende Daten/ Infos: Daten zum TN (Geburtsdatum, BAMF-Kennziffer)

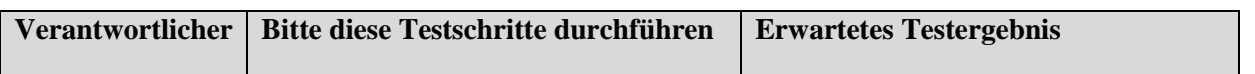

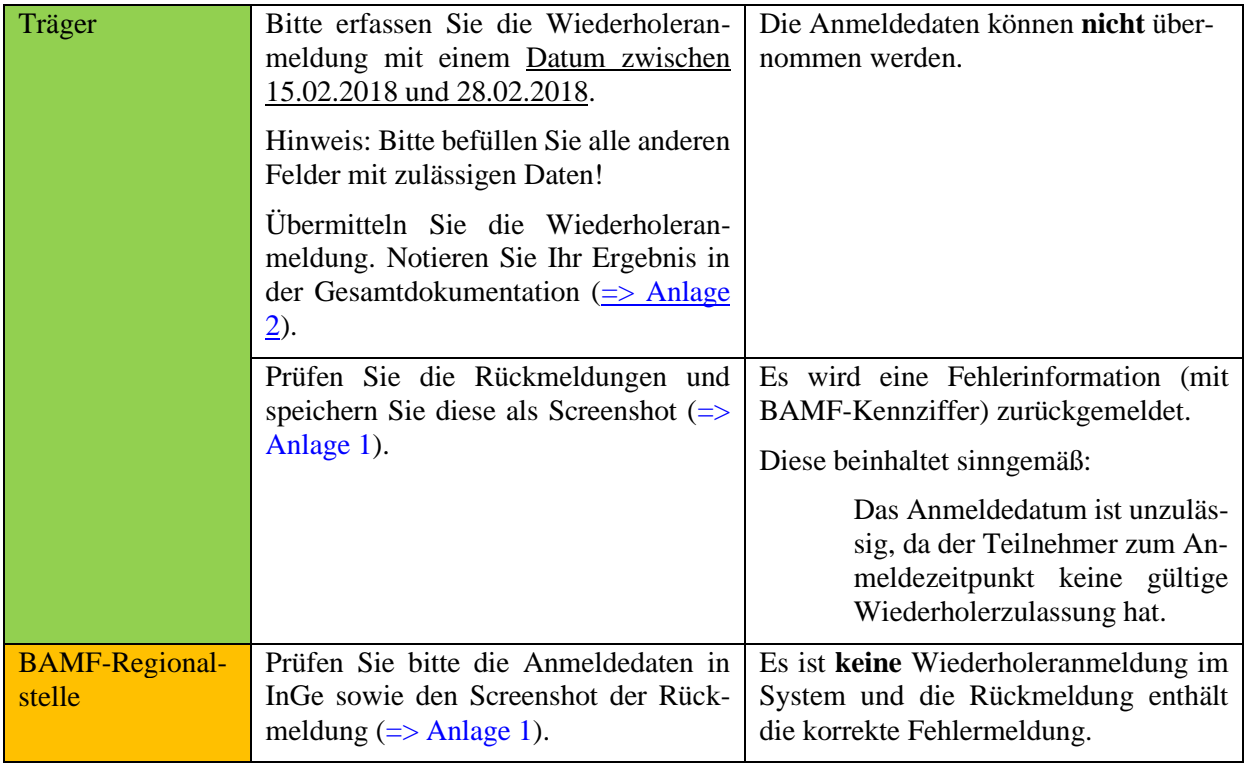

*\*Testfall M(TO)2-5: Trägeranmeldung Kurswiederholer erfassen / unzulässige Anmeldung (keine gültige Wdh-Zulassung mehr)*

*Dieser Testfall entfällt komplett*

*\*Testfall M(TO)2-6: Trägeranmeldung Kurswiederholer erfassen / fehlende Trägerzulassung*

*Dieser Testfall entfällt komplett*

*\*Testfall M(TO)2-7: Trägeranmeldung Kurswiederholer erfassen / Teilnehmer nicht im System*

*Dieser Testfall entfällt komplett*

*\*Testfall M(TO)2-8: Trägeranmeldung Kurswiederholer erfassen / Fehlerhäufung*

*Dieser Testfall entfällt komplett*

*\*Testfall M(TO)2-9k: Trägeranmeldung Kurswiederholer erfassen / Pflichtfelder nicht befüllt*

*Dieser Testfall entfällt komplett*

# <span id="page-20-0"></span>**Bitte beachten Sie folgende allgemeine Hinweise für die Funktion "Sprachtestdaten melden"!**

Um das jeweils erwartete Testergebnis zu erhalten verwenden Sie bitte die im Testdatenpaket bereitgestellten Teilnehmerdaten (BAMF-Kennziffer, Geburtsdatum, Auftrags<sup>5</sup>- und Testbogennummer<sup>6</sup>) und halten Sie sich bitte genau an die Testschritte.

Für die weiterhin von Ihnen zu erfassenden Test-Daten beachten Sie bitte folgendes:

- Als weitere personenbezogene Daten (Name, Vorname, Wohnanschrift) können Sie beliebige, frei erfundene Daten erfassen. Beachten Sie bitte, dass bei Name und Vorname trotz der mittlerweile eingeführten Verarbeitung von Zeichen nach String.Latin weiterhin keine Ziffern übermittelt werden dürfen. Zulässig wäre jedoch beispielsweise Name: Mto, Vorname: Fünfeins.
- Als Trägerkennung verwenden Sie bitte ausschließlich die Kennung des Testträgers
- Alle weiteren Felder befüllen Sie bitte, soweit nicht ausdrücklich etwas anderes beschrieben ist, mit beliebigen zulässigen Daten.

Speichern Sie bitte in Anlage 1 Screenshots zu den Rückmeldungen und halten Sie bitte in der Gesamtdokumentation (Anlage 2) die verwendete BAMF-Kennziffer sowie das Ergebnis des Testfalls fest. Wenn nicht das im Testfall beschriebene erwartete Testergebnis eintritt, dann erläutern Sie bitte kurz den Fehler unter Angabe der verwendeten Daten.

<sup>&</sup>lt;sup>5</sup> Jeder Träger benötigt eine eindeutige Auftragsnummer (im aktuellen Verfahren die 7-stellige Nummer des Testtermins). Diese wird zusammen mit den Testdaten erzeugt und versendet.

<sup>6</sup> Jeder Träger benötigt für die erfolgreichen Datenübermittlungen eindeutige Testbogennummern (im aktuellen Verfahren die 7-stellige Nummer des telc-Prüfungsbogens). Dies ist durch geeignete Maßnahmen bei der Testdatenerzeugung sicherzustellen. Dabei ist jedoch die Testbogennummer "0000000" generell für den Testfall M(TO)5-15 vorbestimmt.

# <span id="page-21-0"></span>**Testfall M(TO)5-1: Sprachtestdaten melden**

# Vorbereitung durch BAMF (Ref. Softwareentwicklung)

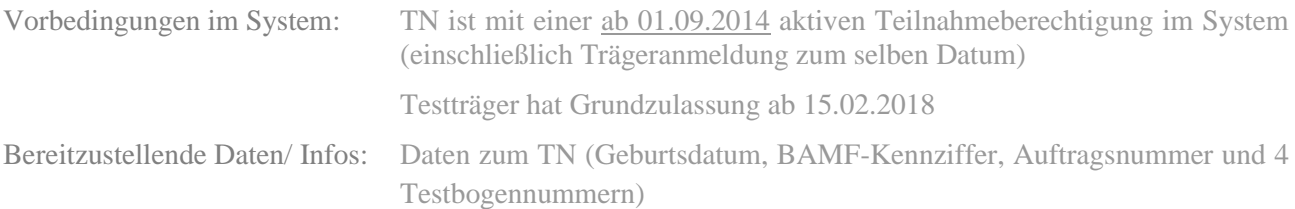

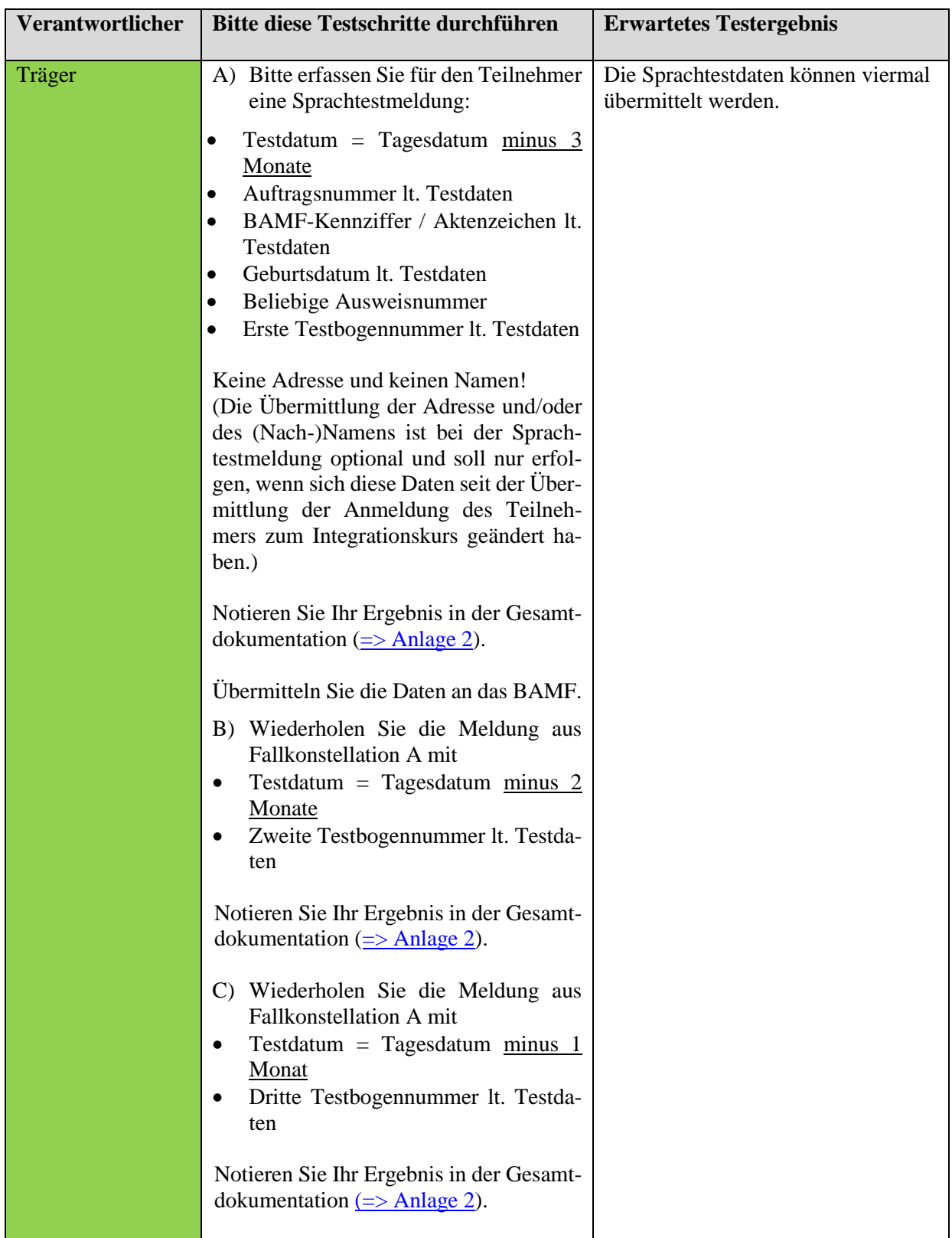

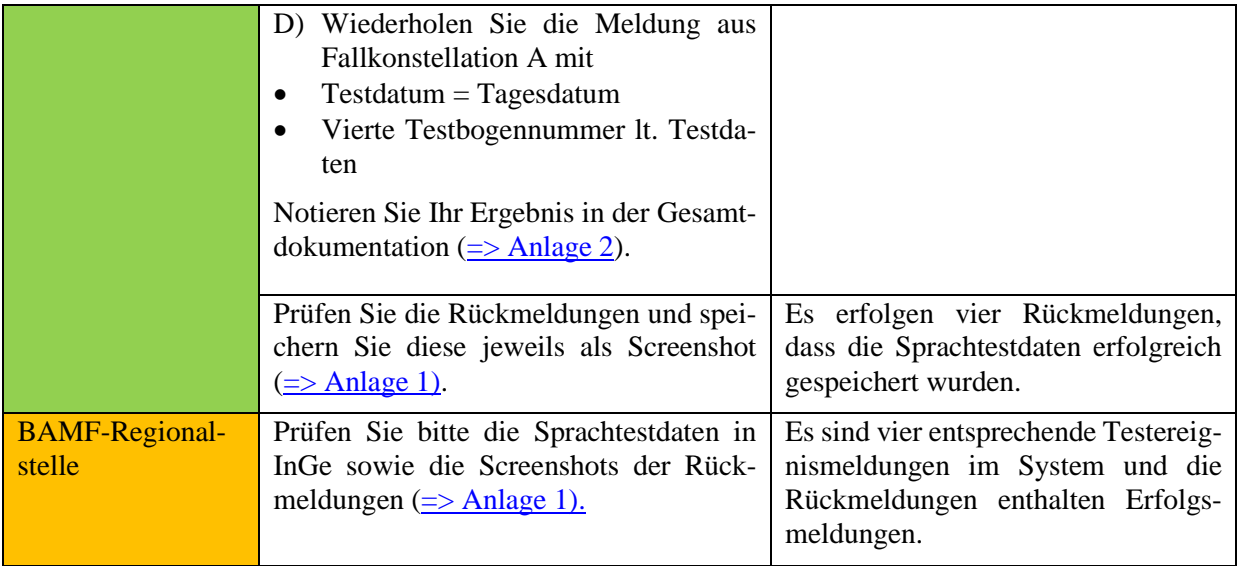

# **Verfahrenshinweis:**

**Bitte beachten Sie, dass Sprachtestmeldungen an das BAMF und das Testinstitut immer erfolgen müssen, wenn es sich um durch das BAMF gemäß § 4 Abs. 1 IntV geförderte Teilnehmende handelt. Das bedeutet, dass jede Sprachtestteilnahme von Personen mit einem Berechtigungs-/Verpflichtungsschein gemeldet werden muss, egal wie oft am Test teilgenommen wird und unabhängig davon, ob eine Kostenerstattung durch das BAMF erfolgt.**

**Bitte beachten Sie zudem, dass die Testbogennummer NICHT die BAMF-Kennziffer des Teilnehmenden ist, sondern die 7-stellige Nummer des telc-Prüfungsbogens.**

*\*Testfall M(TO)5-2: Sprachtestdaten melden / Teilnehmeridentifizierung nicht möglich (ungültige BAMF-Kennziffer)*

*Dieser Testfall entfällt komplett*

*\*Testfall M(TO)5-3: Sprachtestdaten melden / Teilnehmeridentifizierung nicht möglich (ungültige Kombination BAMF-Kennziffer und Geburtsdatum) Dieser Testfall entfällt komplett*

*\*Testfall M(TO)5-4: Sprachtestdaten melden / unzulässiges Testdatum (älter als 02.01.2012)*

*Dieser Testfall entfällt komplett*

*\*Testfall M(TO)5-5: Sprachtestdaten melden / unzulässiges Testdatum (Datum in der Zukunft)*

*Dieser Testfall entfällt komplett*

*\*Testfall M(TO)5-6: Sprachtestdaten melden / unzulässiges Testdatum (keine aktive Teilnahmeberechtigung) Dieser Testfall entfällt komplett*

#### <span id="page-23-0"></span>**Testfall M(TO)5-7: Sprachtestdaten melden / unzulässiges Testdatum (keine Trägeranmeldung)**

Vorbereitung durch BAMF (Ref. Softwareentwicklung)

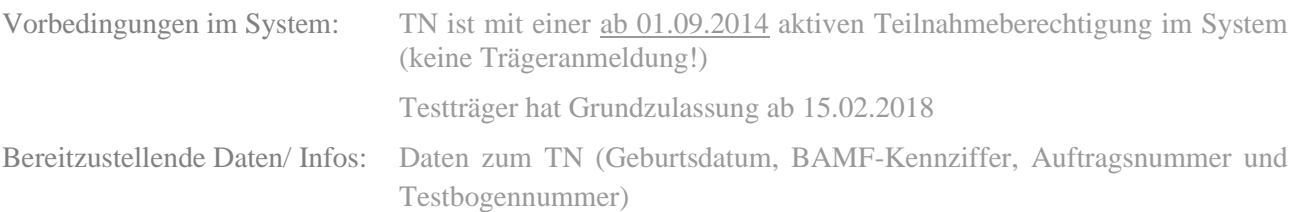

#### $\Rightarrow$  Dokumentation

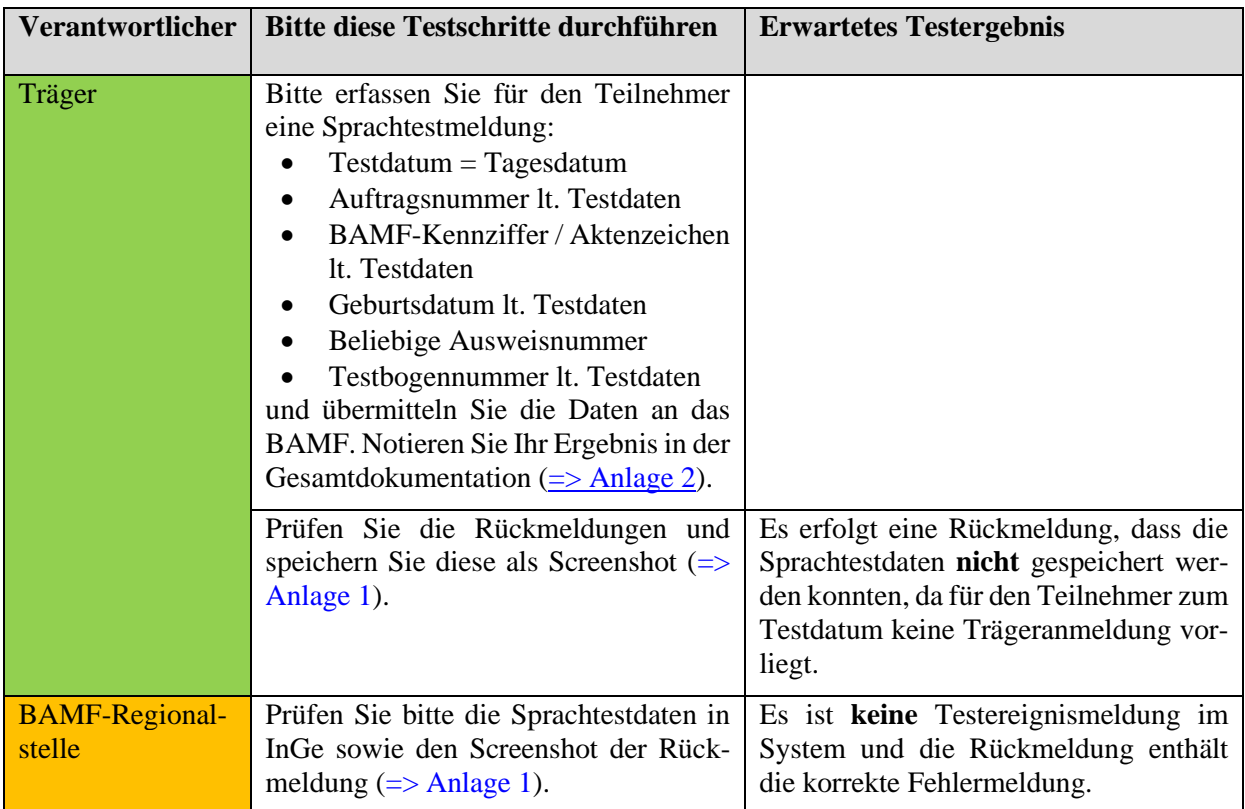

#### **Verfahrenshinweis:**

**Auch wenn Teilnehmende z.B. wegen bereits vorliegender Sprachkenntnisse ohne Kursteilnahme direkt am DTZ teilgenommen haben, ist eine vorherige Anmeldung zum Integrationskurs gemäß § 7 Abs. 1 IntV erforderlich. Vor der Übermittlung der Sprachtestmeldung muss zunächst die Anmeldung**  (in diesem Beispiel mit dem Merkmal "Einstufungstest verzichtbar") an das BAMF übermittelt wer**den.**

*\*Testfall M(TO)5-8: Sprachtestdaten melden / unzulässige Auftragsnummer (weniger als 7 Stellen) Dieser Testfall entfällt komplett*

*\*Testfall M(TO)5-9: Sprachtestdaten melden / unzulässige Auftragsnummer (mehr als 7 Stellen) Dieser Testfall entfällt komplett*

*\*Testfall M(TO)5-10: Sprachtestdaten melden / unzulässige Testbogennummer (weniger als 7 Stellen) Dieser Testfall entfällt komplett*

*\*Testfall M(TO)5-11: Sprachtestdaten melden / unzulässige Testbogennummer (mehr als 7 Stellen) Dieser Testfall entfällt komplett*

01.03.2019 Seite 24 *\*Testfall M(TO)5-12: Sprachtestdaten melden / unzulässige Testbogennummer (Testbogennummer bereits vorhanden)*

# <span id="page-24-0"></span>**Testfall M(TO)5-13: Sprachtestdaten melden / Übermittlung einer Anschrift und des Nachnamens**

Vorbereitung durch BAMF (Ref. Softwareentwicklung)

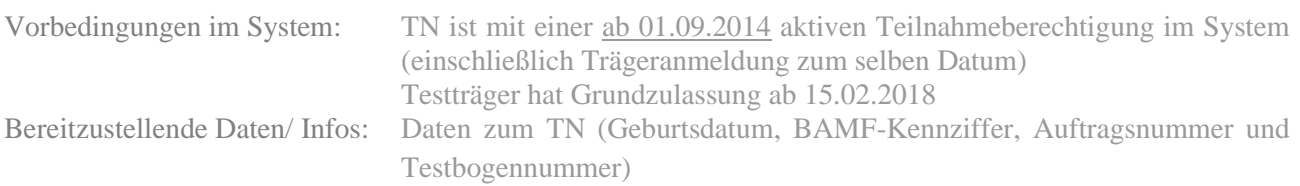

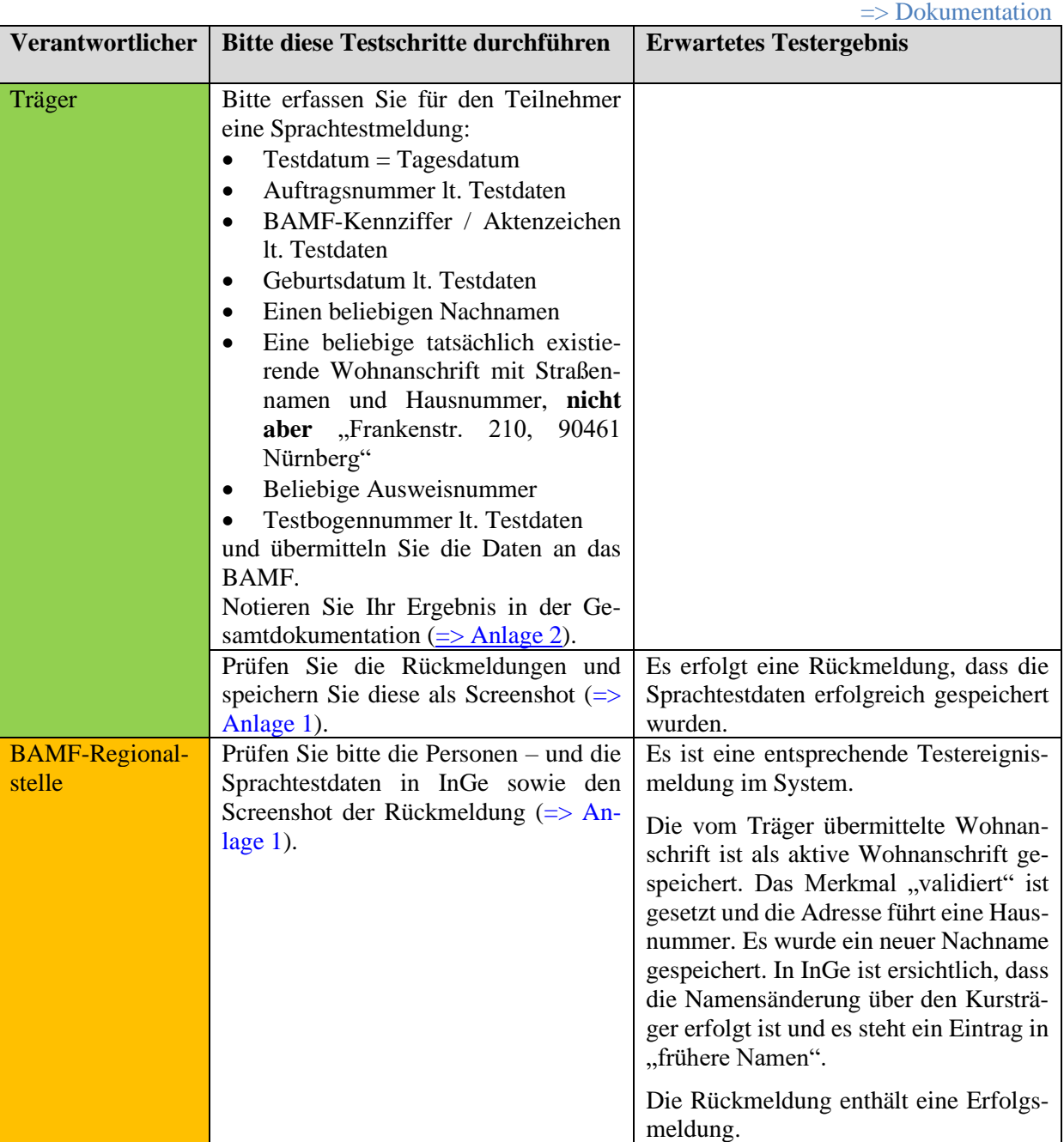

**Verfahrenshinweis:**

**Im Rahmen der Sprachtestmeldung erfolgt nur dann eine Übermittlung der Wohnanschrift und/oder des Nachnamens, wenn seit der Übermittlung der Anmeldedaten eine neue Anschrift bzw. eine Namensänderung der teilnehmenden Person bekannt wurde. Eine Übermittlung des Vornamens findet hier nicht statt!**

*\*Testfall M(TO)5-14k: Sprachtestdaten melden / Pflichtfelder*

# <span id="page-25-0"></span>**Testfall M(TO)5-15: Sprachtestdaten melden / mehrere Teilnehmer und Fehlerkorrektur**

Vorbereitung durch BAMF (Ref. Softwareentwicklung)

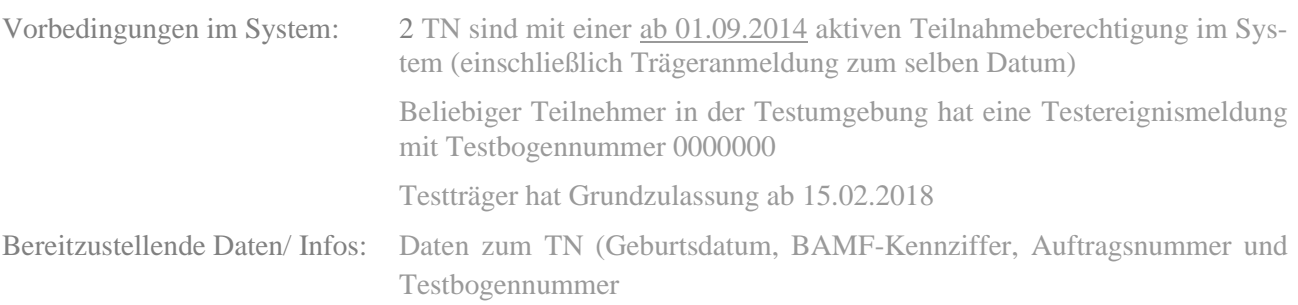

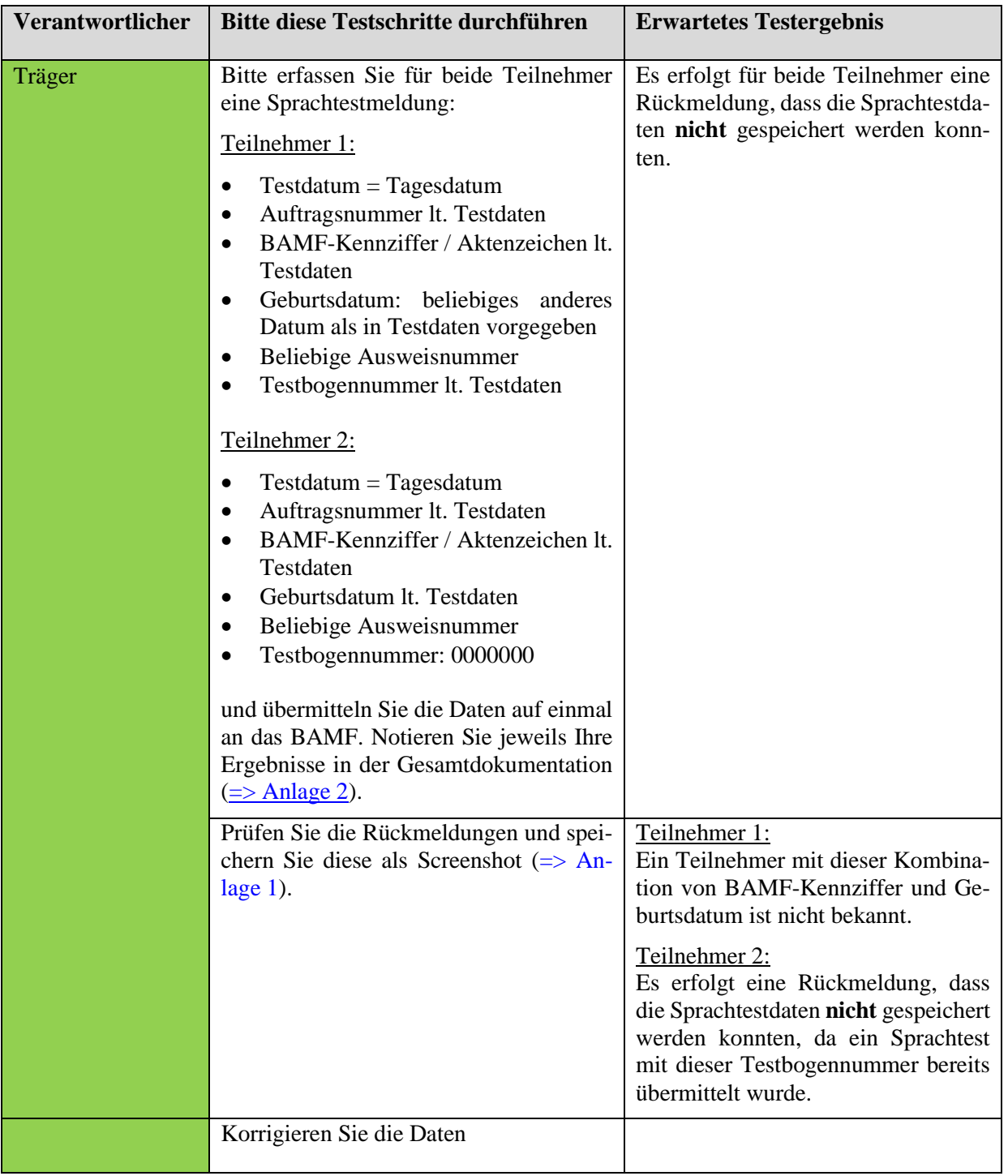

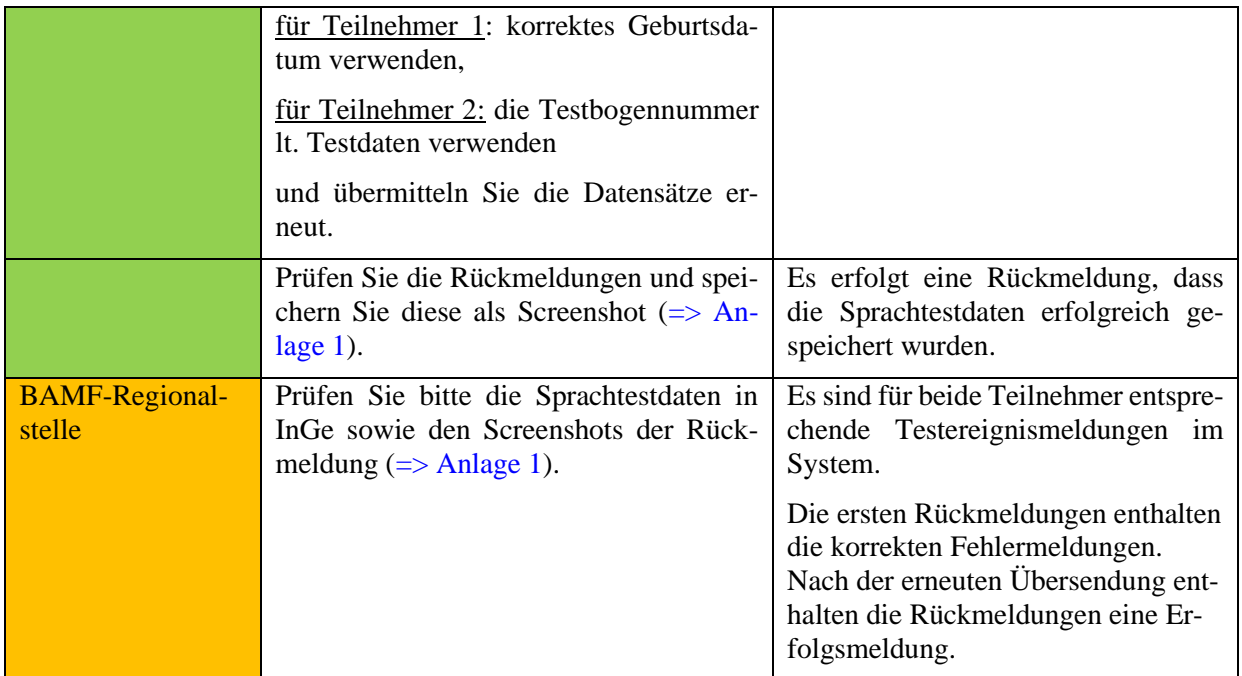

# <span id="page-27-0"></span>**Bitte beachten Sie folgende allgemeine Hinweise für die Funktionen "Kurs(abschnitts)beginnmeldung"** sowie "Kursplanung melden"!

Um das jeweils erwartete Testergebnis zu erhalten verwenden Sie bitte die im Testdatenpaket bereitgestellten Träger- (Trägernummer, Kursortkennungen), Lehrkräfte- und Teilnehmerdaten (BAMF-Kennziffer und Geburtsdatum) und halten Sie sich bitte genau an die Testschritte. Die Daten zum Träger finden Sie als allgemeine Testdaten ganz oben im Testdatendokument, die Daten zu den Teilnehmern, Lehrkräften und Kursort unter der jeweiligen Testfallnummer.

Für die weiterhin zu erfassenden Daten beachten Sie bitte folgendes:

- Alle weiteren Felder befüllen Sie bitte, soweit nicht ausdrücklich etwas anderes beschrieben ist, mit beliebigen zulässigen Daten.
- Bei frei wählbaren Kursbeginndaten empfiehlt es sich, für jeden Kurs ein anderes Datum zu wählen, um die Überprüfung zu erleichtern.

Halten Sie bitte in der Dokumentation das verwendete Kursbeginndatum und im Erfolgsfall die zurückgemeldete Kursnummer sowie das Ergebnis des Testfalls fest. Wenn nicht das im Testfall beschriebene erwartete Testergebnis eintritt, dann erläutern Sie bitte kurz den Fehler unter Angabe der verwendeten Daten und setzen Sie sich mit Ihrem Ansprechpartner in der Regionalstelle in Verbindung.

# **Grundsätzliche fachliche Vorgaben für die kursbezogenen Meldungen**

#### <span id="page-27-1"></span>a)

Bei einer Änderung der Trägerkennung durch eine vorangegangene Fusion mehrerer Kursträger oder wegen einer neuen Zulassung des Kursträgers (z. B. bei Änderung der Rechtsform) ist unbedingt zu beachten, dass vorher alle geplanten (d.h. noch nicht laufenden) Kurse, die mit der/den nicht mehr gültigen Kurskennung/en gemeldet wurden, storniert und unter der/den neuen Trägerkennung/en neu gemeldet werden müssen.

Für laufende Kurse gilt hingegen Folgendes: Es kann fachlich erforderlich sein, dass verschiedene Vorgänge derselben Funktion mit unterschiedlichen Trägerkennungen gesendet werden müssen. Wenn ein Träger z.B. aufgrund einer Änderung seiner Rechtsform eine neue Zulassung für die Durchführung von Integrationskursen beantragen muss und in der Folge eine neue Trägerkennung erhält, sind Meldungen zu alten (= zum Zeitpunkt der neuen Zulassung bereits laufenden) Kursen und diesen Kursen zuzuordnenden Vorgängen (z.B. Sprachtestmeldung) sowie Meldungen zu neuen (= ab der neuen Zulassung begonnenen) Kursen über die zum Startzeitpunkt des Kurses jeweils gültige Trägerkennung zu übermitteln.

# b)

In der Kursplanungsmeldung darf kein Kursplatz durch sog. Selbstzahler (= nicht geförderte Teilnehmer ohne Berechtigungsschein) belegt werden. Davon ausgehend darf der Kursträger auch nicht die maximale Anzahl der Teilnehmer aufgrund der Einplanung von Selbstzahlern reduzieren. Der Kursträger darf Selbstzahler bei sich nur unter dem Vorbehalt einplanen, dass zu Kursbeginn noch Kursplätze frei sind.

c)

Regelung für Teilnehmer, die auf Grund bereits vorhandener Sprachkenntnisse erst in einem späteren Kursabschnitt in den Kurs einsteigen:

Diese Teilnehmer sind von vornherein in die Kursplanungsmeldung an das BAMF aufzunehmen. Auch in diesen Fällen reduziert sich die verfügbare Platzkapazität für den gesamten Kurs, also von Kursbeginn an. Dadurch soll die Zusteuerung von Teilnehmern durch das BAMF in Kursplätze verhindert werden, die nicht für den gesamten Kurs frei sind.

Wird ein Teilnehmer (wegen bereits vorhandenen B1-Deutschkenntnissen) erst für den Orientierungskurs eingeplant, ist er dagegen nicht in die Kursplanungsmeldung aufzunehmen (Ausnahme: Der Kurs beginnt mit dem Orientierungskursabschnitt).

Nach Beginn des Kurses sind diese Teilnehmer (erst) in der/den Beginnmeldung/en des/der Kursabschnitts/Kursabschnitte anzugeben, an denen sie tatsächlich teilnehmen (Kursbeginn- bzw. Kursabschnittsbeginnmeldung).

In den Beginnmeldungen für die Kursabschnitte, die vor dem späteren Einstieg liegen, ist die Angabe der "Maximalen Teilnehmerzahl" um die Anzahl der später Einsteigenden zu reduzieren. Das gilt auch, wenn die noch freien Plätze (vorübergehend) durch Selbstzahler belegt werden. Grund ist auch hier, dass eine Zusteuerung des BAMF in Kursplätze unterbleiben soll, die nicht für den gesamten Kurs zur Verfügung stehen. Der Abzug bei der Maximalen Teilnehmerzahl ist hingegen nicht erforderlich, wenn die vorübergehend freien Plätze durch geförderte Teilnehmer belegt werden. In diesem Fall werden die vorübergehenden Teilnehmer als tatsächliche Teilnehmer des Kursabschnitts mit Kennziffer und Geburtsdatum gemeldet, so dass sich die Zahl der noch freien Kursplätze (Differenz zwischen der Zahl der im Kursabschnitt Teilnehmenden und der Maximalen Teilnehmerzahl) bereits dadurch entsprechend reduziert.

d)

Eine Kursabschnittsbeginnmeldung kann nur nachträglich hinsichtlich des Startdatums verändert werden, wenn über die Regionalstelle eine Änderung durchgeführt (sofern der Abschnitt noch nicht abgerechnet wurde) oder per Ticket beantragt wurde (sofern der Abschnitt bereits abgerechnet wurde), da das Startdatum für die Identifikation des Kursabschnittes benötigt wird. Falls eine Aktualisierung einer Kursabschnittsbeginnmeldung übermittelt wird, bei der das Beginndatum nicht mit dem bereits vorhandenen Datum übereinstimmt, erhält der Kursträger Fehlermeldung 01092.

# <span id="page-29-0"></span>**Testfall K(TO)1-1: Kursplanung melden, keine Teilnehmer**

Vorbereitung durch BAMF (Ref. Softwareentwicklung)

Vorbedingungen im System: Testträger. hat Grundzulassung ab 15.02.2018, Kursort muss zugelassen sein Bereitzustellende Daten/ Infos: (Kursort)

[=> Dokumentation](#page-79-4)

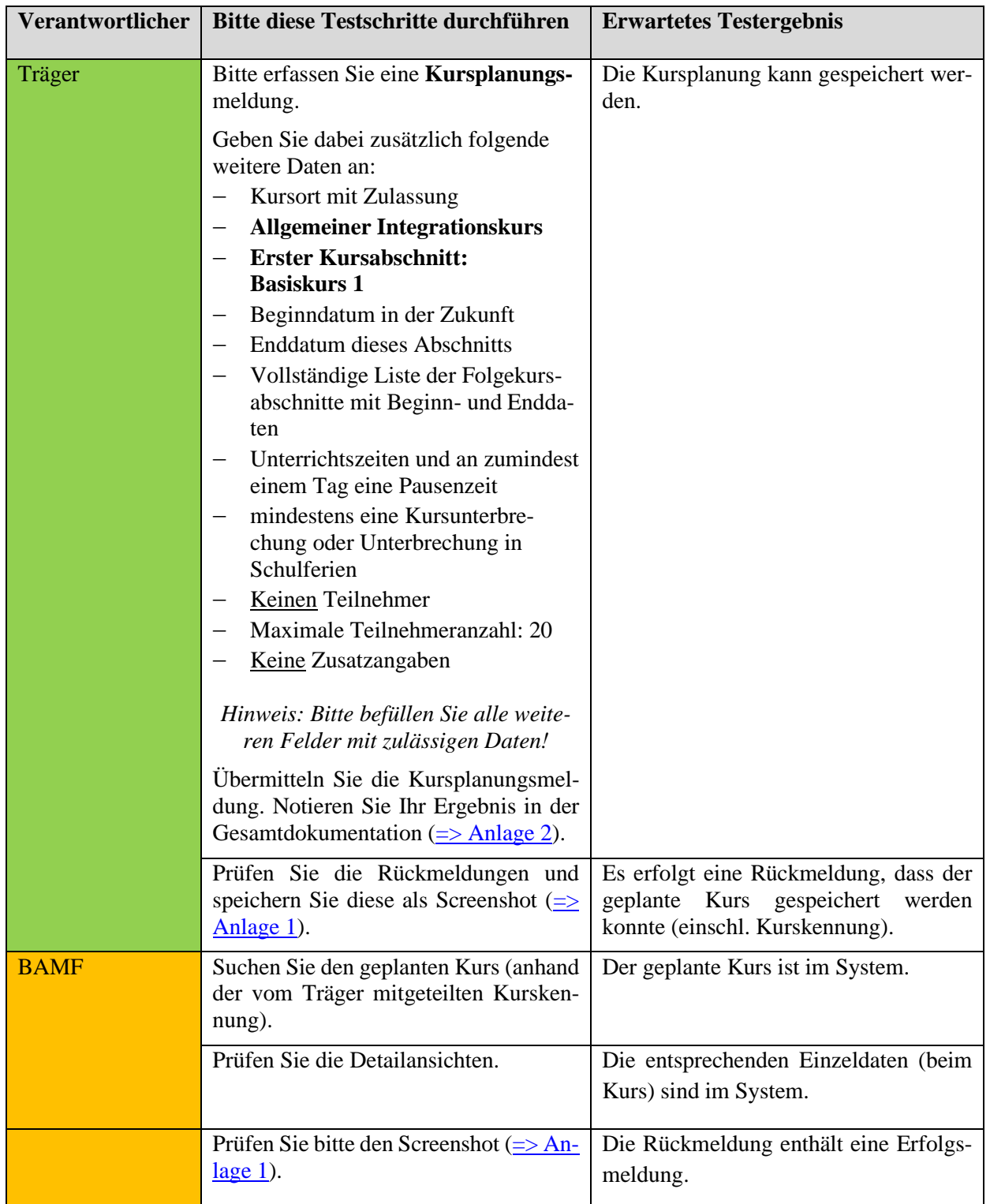

# **Verfahrenshinweis:**

**Eine Kursplanungsmeldung kann grundsätzlich nur erfolgen, wenn der Kursträger zum geplanten Kursbeginndatum über eine Grundzulassung sowie eine ggf. erforderliche spezielle Zulassung für die jeweilige Kursart verfügt. Dies bedeutet, dass insbesondere Anträge auf Folgezulassung des Kursträgers rechtzeitig im Vorfeld gestellt werden müssen.**

# *\*Testfall K(TO)1-2: Kursplanung melden / fehlende Grundzulassung*

# *Dieser Testfall entfällt komplett*

# *\*Testfall K(TO)1-3: Kursplanung melden, Angaben zum Kurs unzulässig*

# *Dieser Testfall entfällt komplett*

# <span id="page-30-0"></span>**Testfall K(TO)1-4: Kursplanung melden, Validierungen Kursart und Kursabschnitte**

Vorbereitung durch BAMF (Ref. Softwareentwicklung)

Vorbedingungen im System: Testträger hat Grundzulassung ab 15.02.2018,

Kursort muss zugelassen sein

Bereitzustellende Daten/ Infos: (Kursort)

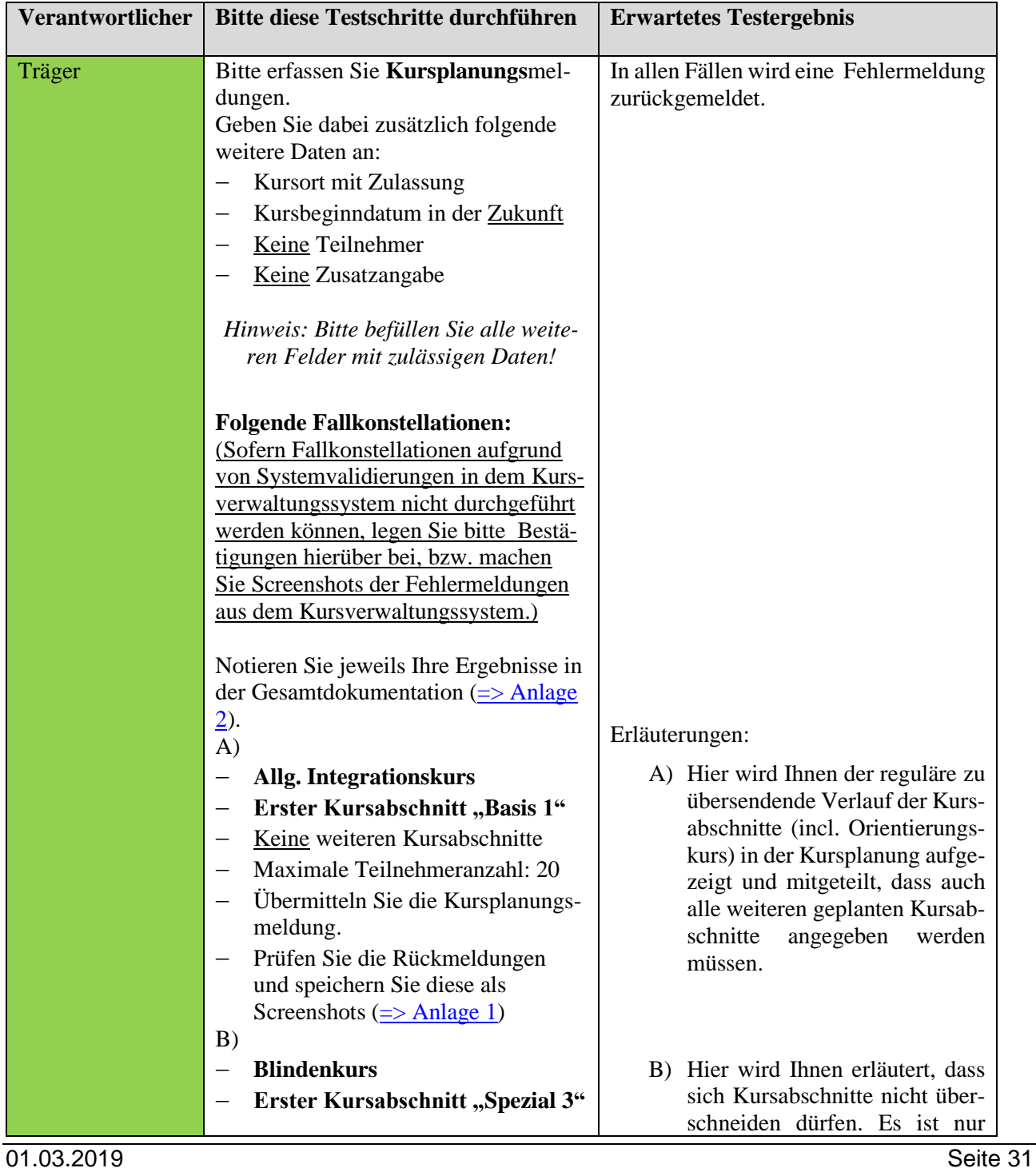

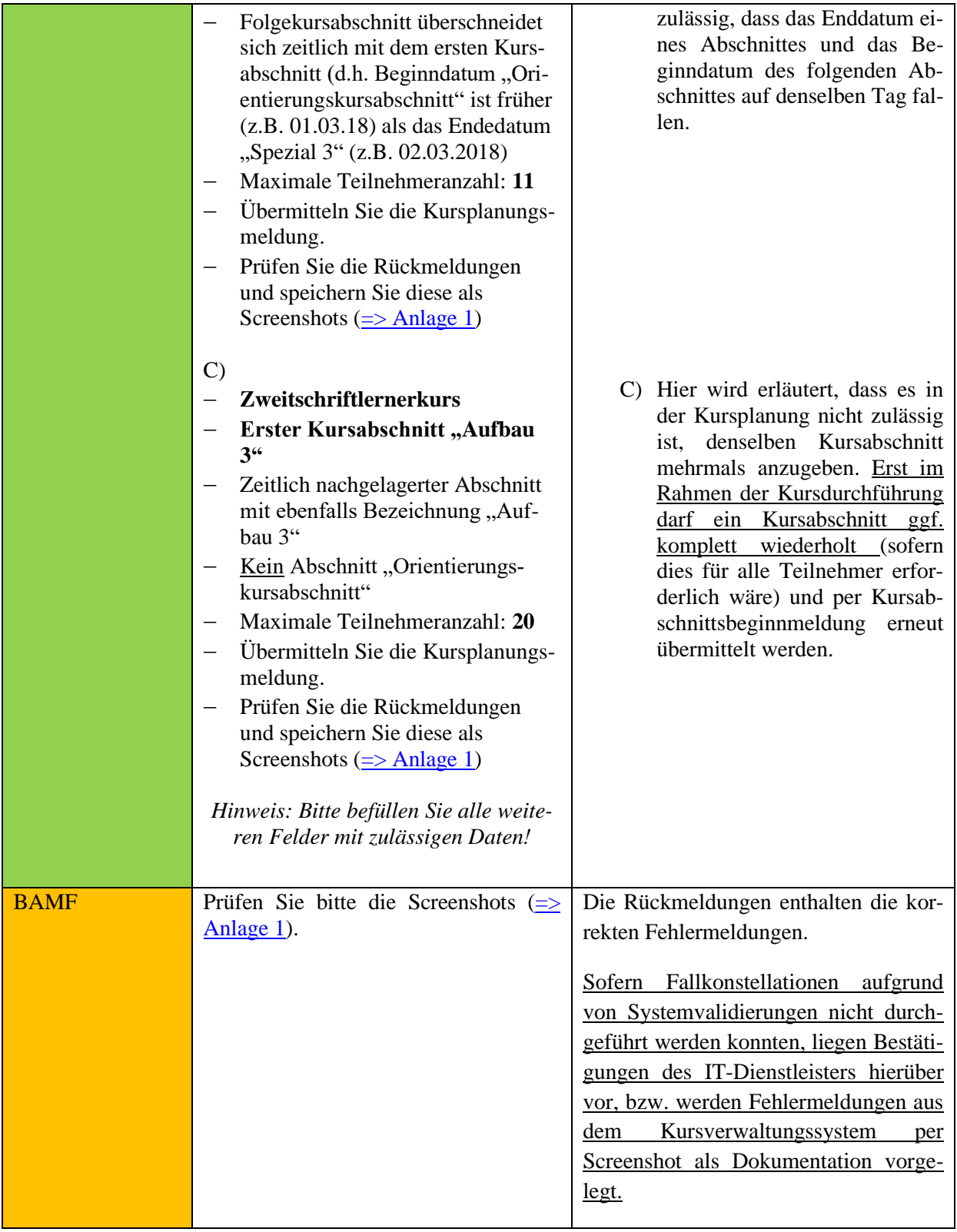

# <span id="page-32-0"></span>**Testfall K(TO)1-5: Kursplanung melden, Prüfung Teilnehmer**

Vorbereitung durch BAMF (Ref. Softwareentwicklung)

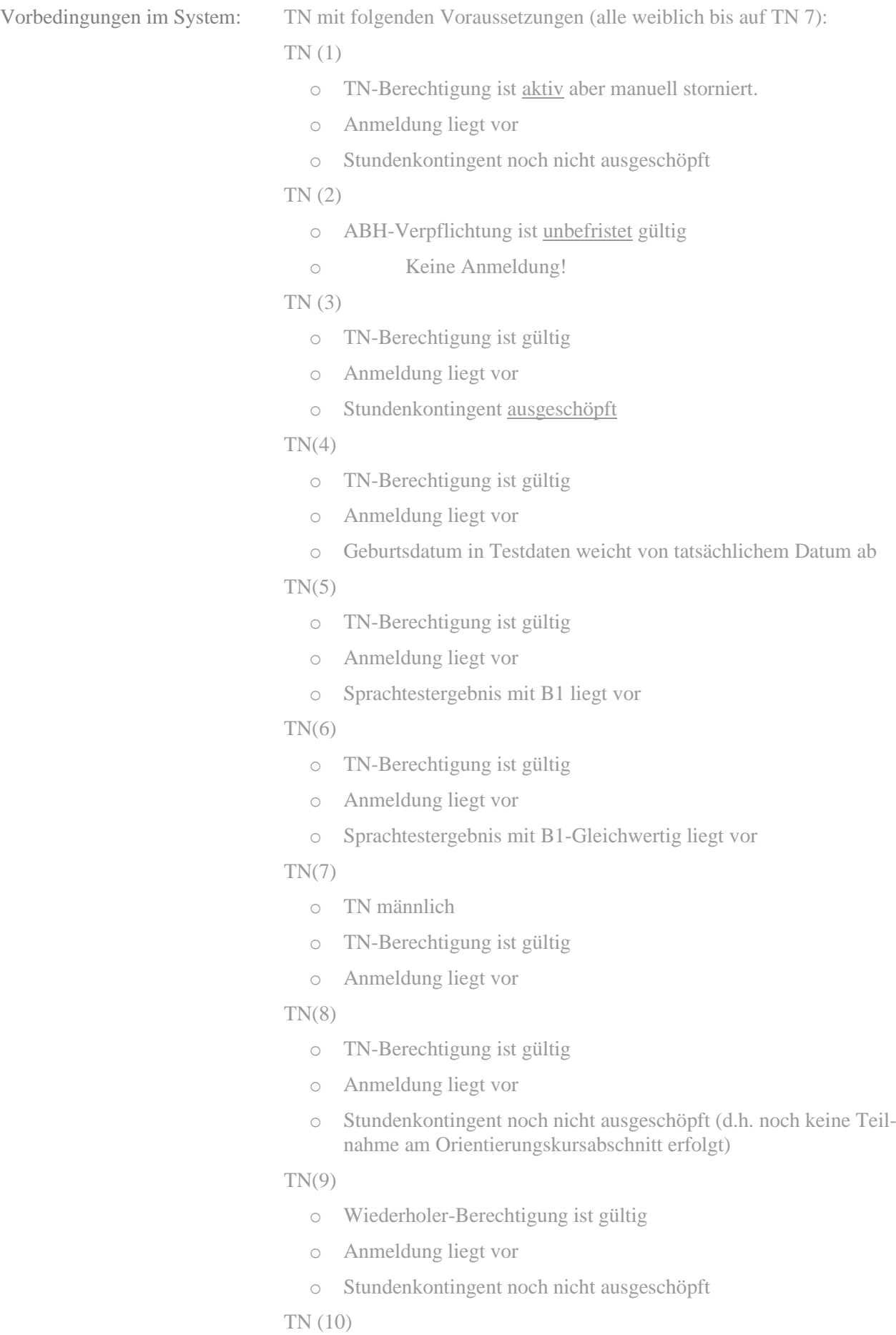

- o TN-Berechtigung ist aktiv, aber storniert wegen Erlöschens der TN-Berechtigung nach mehr als einjähriger Inaktivität nach Kursanmeldung
- o Anmeldung liegt vor
- o Stundenkontingent noch nicht ausgeschöpft

Kursort muss zugelassen sein

Testträger hat Grundzulassung und Zulassung für Frauenintegrationskurse ab 15.02.2018

Bereitzustellende Daten/ Infos: Daten aus Kursplanungsmeldung (Kursort, TN-Liste)

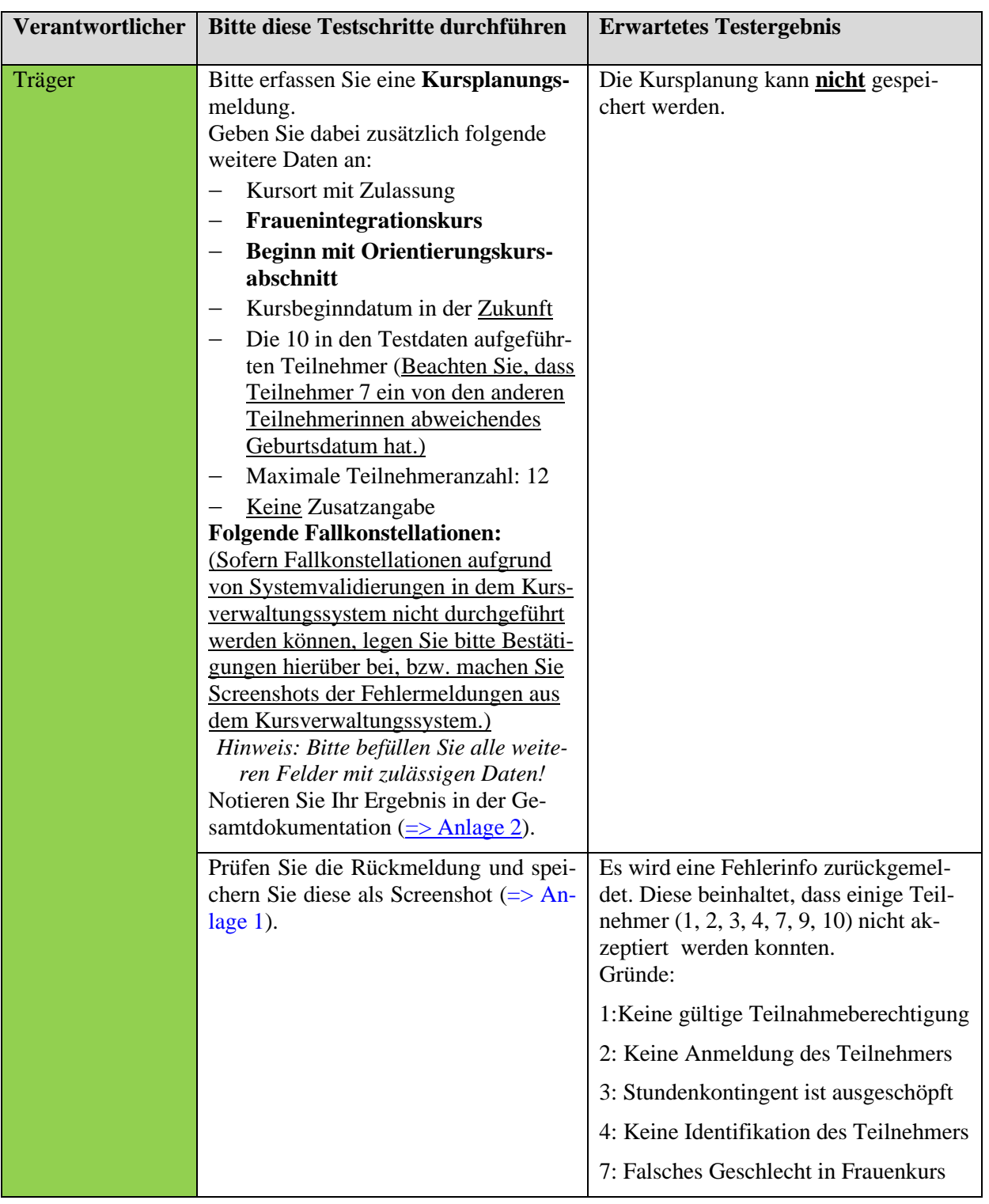

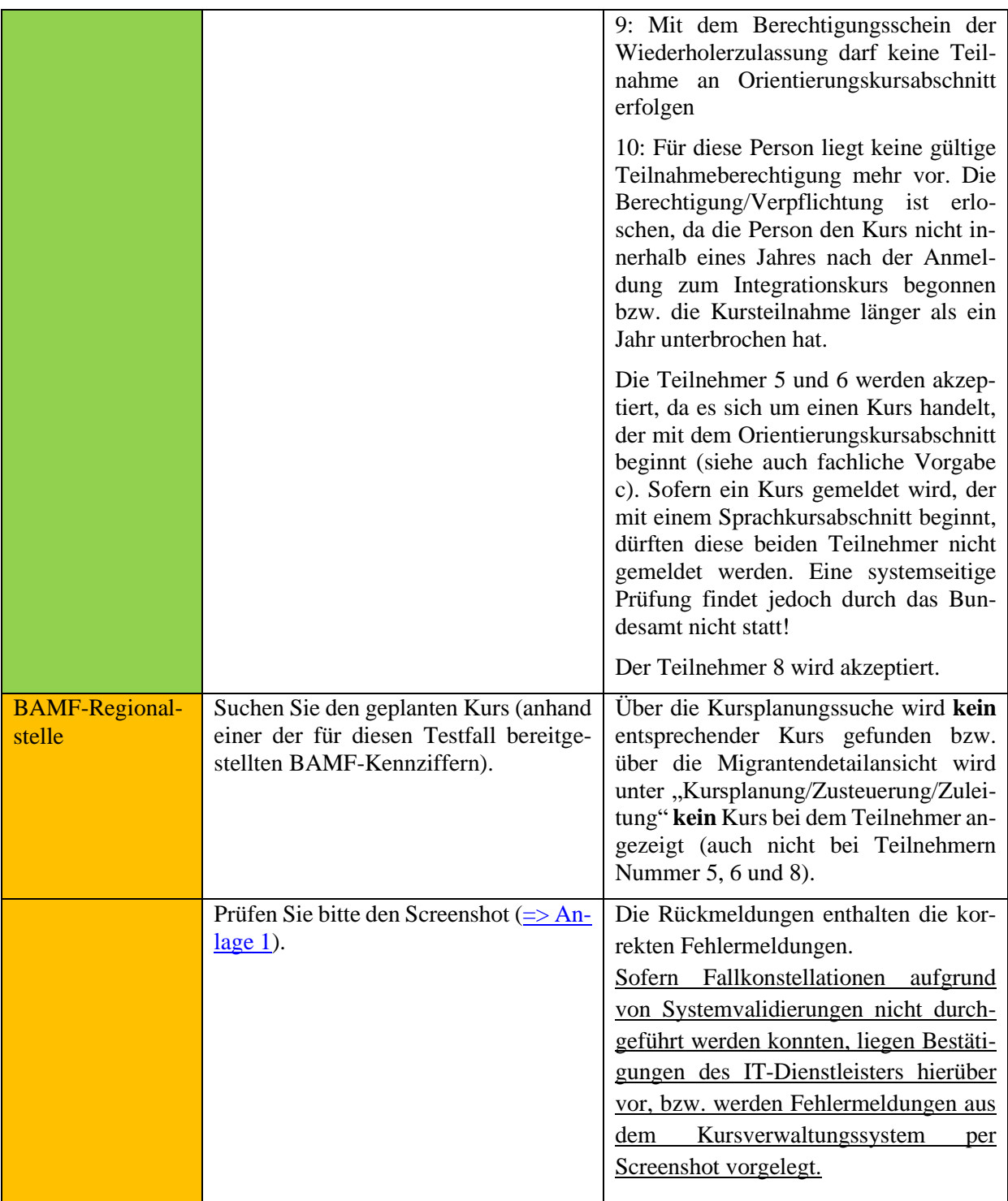

# **Verfahrenshinweis zu Teilnehmer 10:**

**Eine Prüfung, ob Berechtigungen von Teilnehmenden wegen 12-monatiger Inaktivität nach Anmeldung zu einem Integrationskurs gem. § 4 Abs. 1 Satz 3 IntV erloschen sind, erfolgt immer nur bezogen auf den Zeitpunkt der Übermittlung der Kursplanungsmeldung und nicht auf das in dieser Nachricht enthaltene geplante Kursbeginndatum. Um sicherzugehen, dass alle Teilnehmenden auch zu Kursbeginn tatsächlich über eine noch gültige Teilnahmeberechtigung verfügen, sollte direkt vor Kursbeginn eine erneute Kursplanungsaktualisierung mit allen eingeplanten Teilnehmenden erfolgen.**

<span id="page-34-0"></span>**Testfall K(TO)1-6: Kursplanung melden, Teilnehmer aller TN-Typen, Zusatzangabe und nachträgliche Übermittlung zulässig, Kursbeginn melden, Fehler Lehrmittel, Lehrkraft, fehlende spezielle** 

# **Trägerzulassung, Prüfung TN in Förderkursen, Kursart ändern, Gesamtteilnehmerzahl größer als geförderte Teilnehmer, Kursunterbrechungen**

Vorbereitung durch BAMF (Ref. Softwareentwicklung)

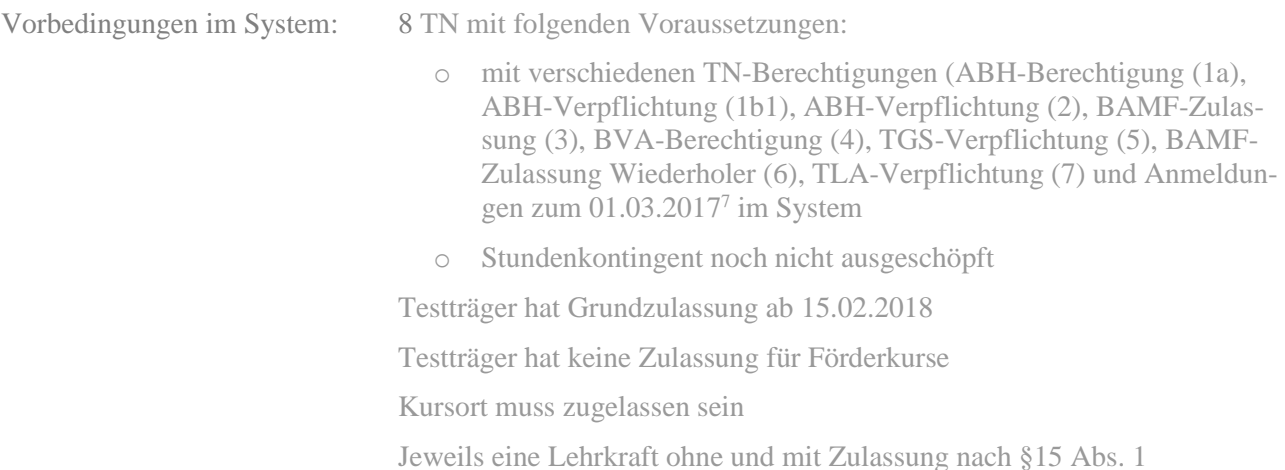

Bereitzustellende Daten/ Infos: Daten aus Kursplanungsmeldung (Kursort, TN-Liste, Lehrkräfte)

# [=> Dokumentation](#page-79-7)

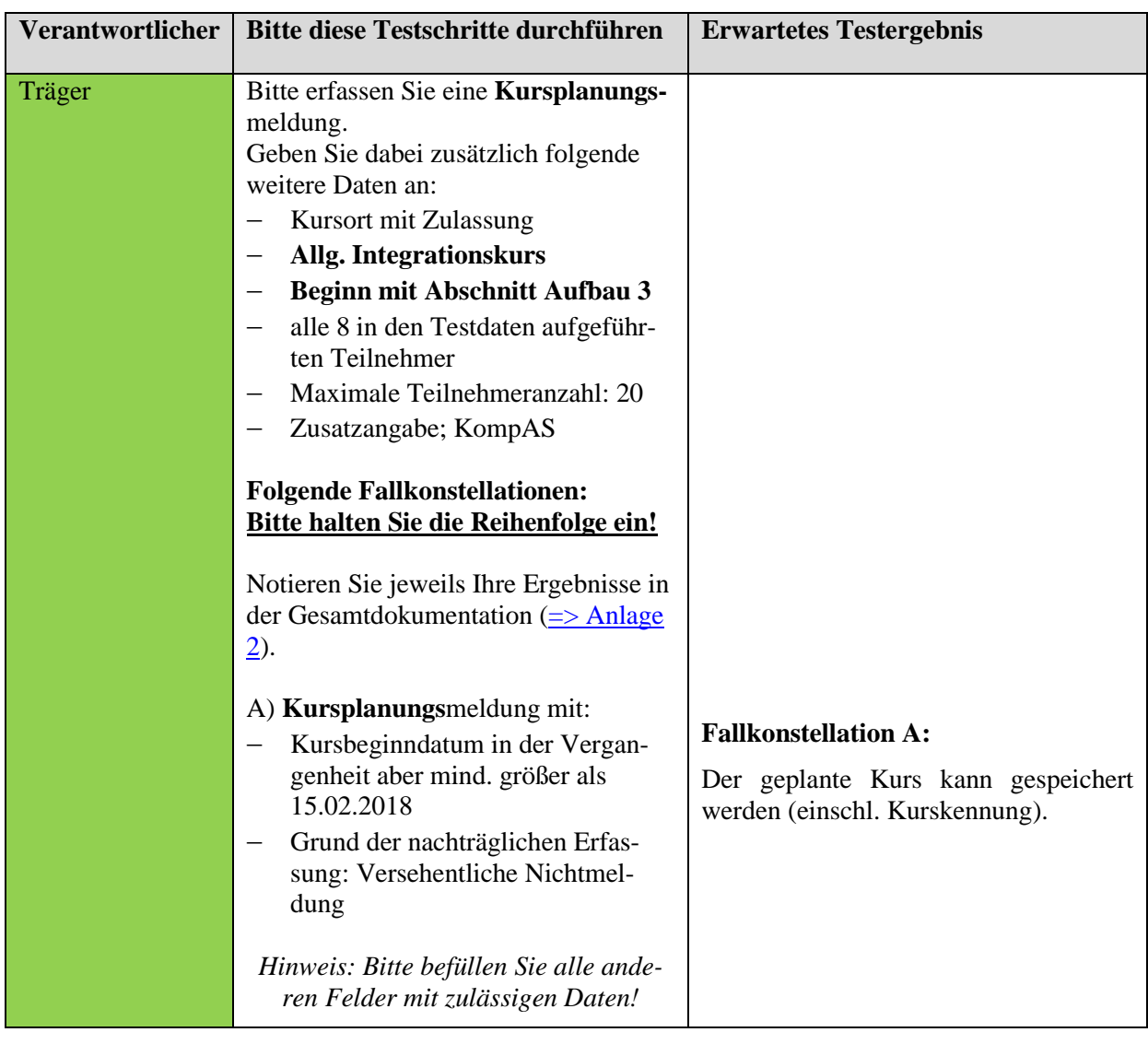

<sup>7</sup> *Hinweis für die Datenbereitstellung: Zur Vereinfachung können (soweit nichts anderes beschrieben) alle TN-Berechtigungen und Anmeldungen der Teilnehmer für die Testfälle zu Kursbeginn ab 01.03.2017 gelten.*
Prüfen Sie die Rückmeldung und speichern Sie diese als Screenshot [\(=> An](#page-74-0)[lage 1\)](#page-74-0).

### B)

Bitte erfassen Sie eine **Kursbeginn**meldung für die Kursplanung aus Fallkonstellation A.

Geben Sie dabei zusätzlich folgende weitere Daten an:

- − Kurskennung aus Fallkonstellation A
- − Ändern Sie die Kursart in **Förderkurs**! (sofern keine Förderkurse über das Kursverwaltungssystem ausgewählt werden können, verwenden Sie die Kursart Elternintegrationskurs.

### − **Beginn mit Abschnitt Spezial 3**

- − an zumindest einem Tag eine Pausenzeit
- − mindestens eine Kursunterbrechung
- − Lehrkraft **ohne** Zulassung
- − Lehrwerke, die nur für einen Alphabetisierungskurs zugelassen sind
- − Kein Lehrwerke für O-Kurs
- − Gesamtteilnehmerzahl: 12

#### *Hinweis: Bitte befüllen Sie alle Felder mit zulässigen Daten!*

Prüfen Sie die Rückmeldung und speichern Sie diese als Screenshot [\(=> An](#page-74-1)lage  $1$ ).

# C)

Bitte erfassen Sie eine **Kursbeginn**meldung für die Kursplanung aus Fallkonstellation A. Geben Sie dabei zusätzlich folgende weitere Daten an:

- − Kurskennung aus Fallkonstellation A
- − **Ändern Sie die Kursart in Zweitschriftlernerkurs!**
- − **Beginn mit Abschnitt Aufbau 3**
- − an zumindest einem Tag eine Pausenzeit
- − mindestens eine Kursunterbrechung
- − Lehrkraft mit Zulassung nach § 15 Abs. 1
- − Zulässige Lehrwerke
- − Gesamtteilnehmerzahl: 12
- − Ändern Sie die maximale Teilnehmeranzahl auf 22

## **Fallkonstellation B:**

Die Kursbeginnmeldung kann **nicht** gespeichert werden.

Es werden Fehlerinformationen zurückgemeldet.

Diese beinhalten sinngemäß:

- a) Der Kursträger verfügt über keine Zulassung für die gewählte Kursart. (Fehler tritt nicht bei Kursart Elternintegrationskurs auf)
- b) Die Zusatzangabe KompAS ist für die gewählte Kursart nicht zulässig.
- c) Die übermittelte Lehrkraft hat keine Zulassung.
- d) Dem Kurs fehlt generell eine zugelassene Lehrkraft.
- e) Die Auswahl von Lehrwerken ist für die ausgewählte Kursart unzulässig.
- f) Die O-Kurs-Lehrwerke fehlen.
- g) Teilnehmer 1 (mit Neuzuwanderer-Berechtigung), 2 (mit Neuzuwanderer-Verpflichtung) und 5 (Spätaussiedler) dürfen nicht an der gewählten Kursart teilnehmen. (Fehler tritt nicht bei Kursart Elternintegrationskurs auf)

## **Fallkonstellation C:**

Die Kursbeginnmeldung kann mit den geänderten Daten gespeichert werden.

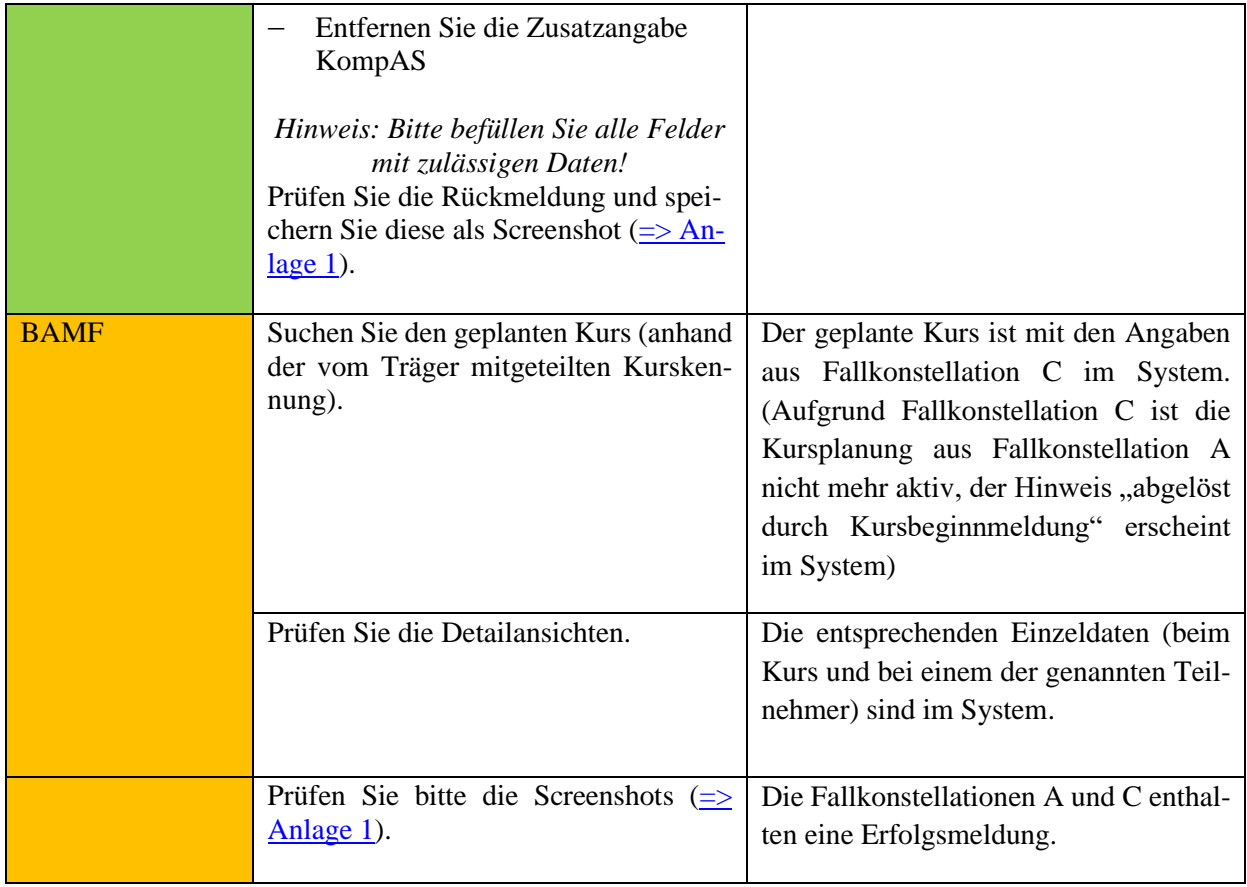

# **Testfall K(TO)1-7: Kursplanung melden, Teilnehmerdubletten**

Vorbereitung durch BAMF (Ref. Softwareentwicklung)

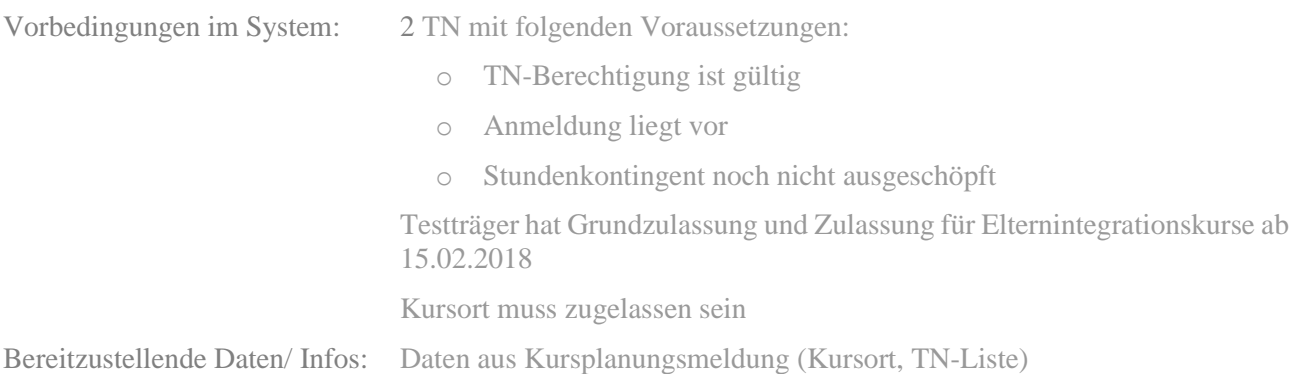

#### $\Rightarrow$  Dokumentation

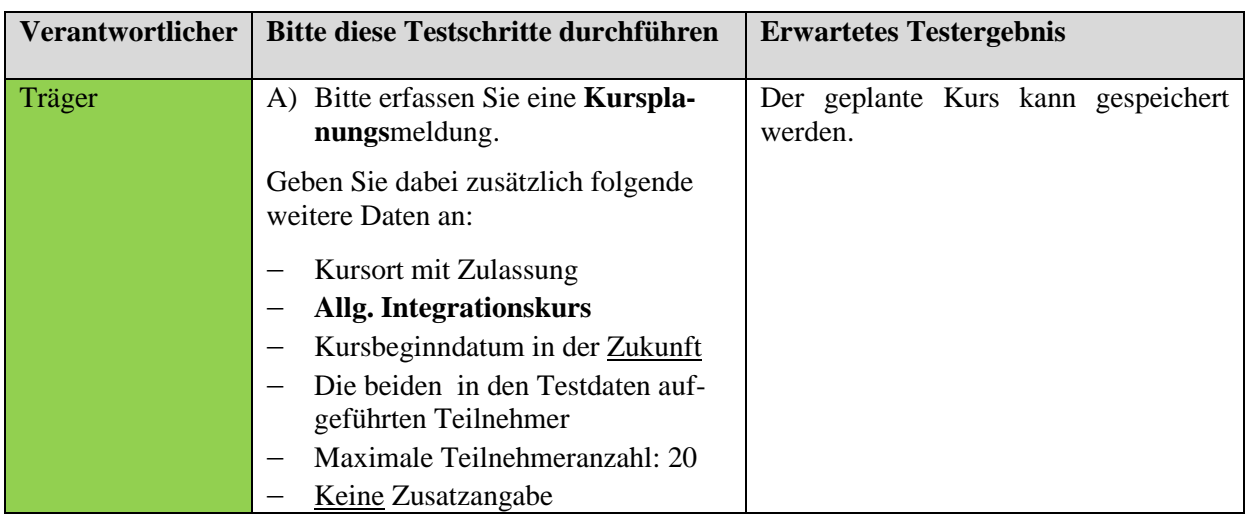

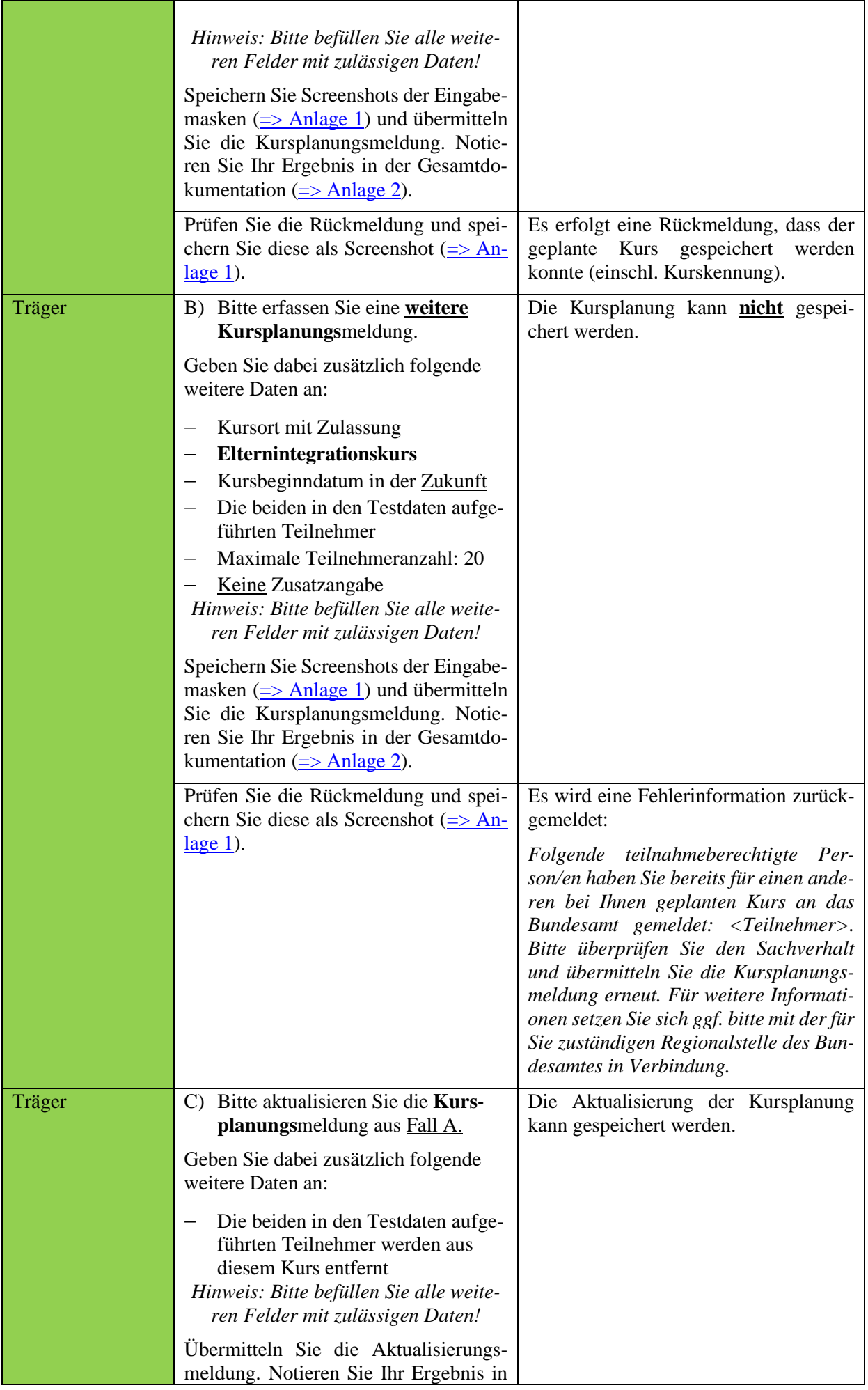

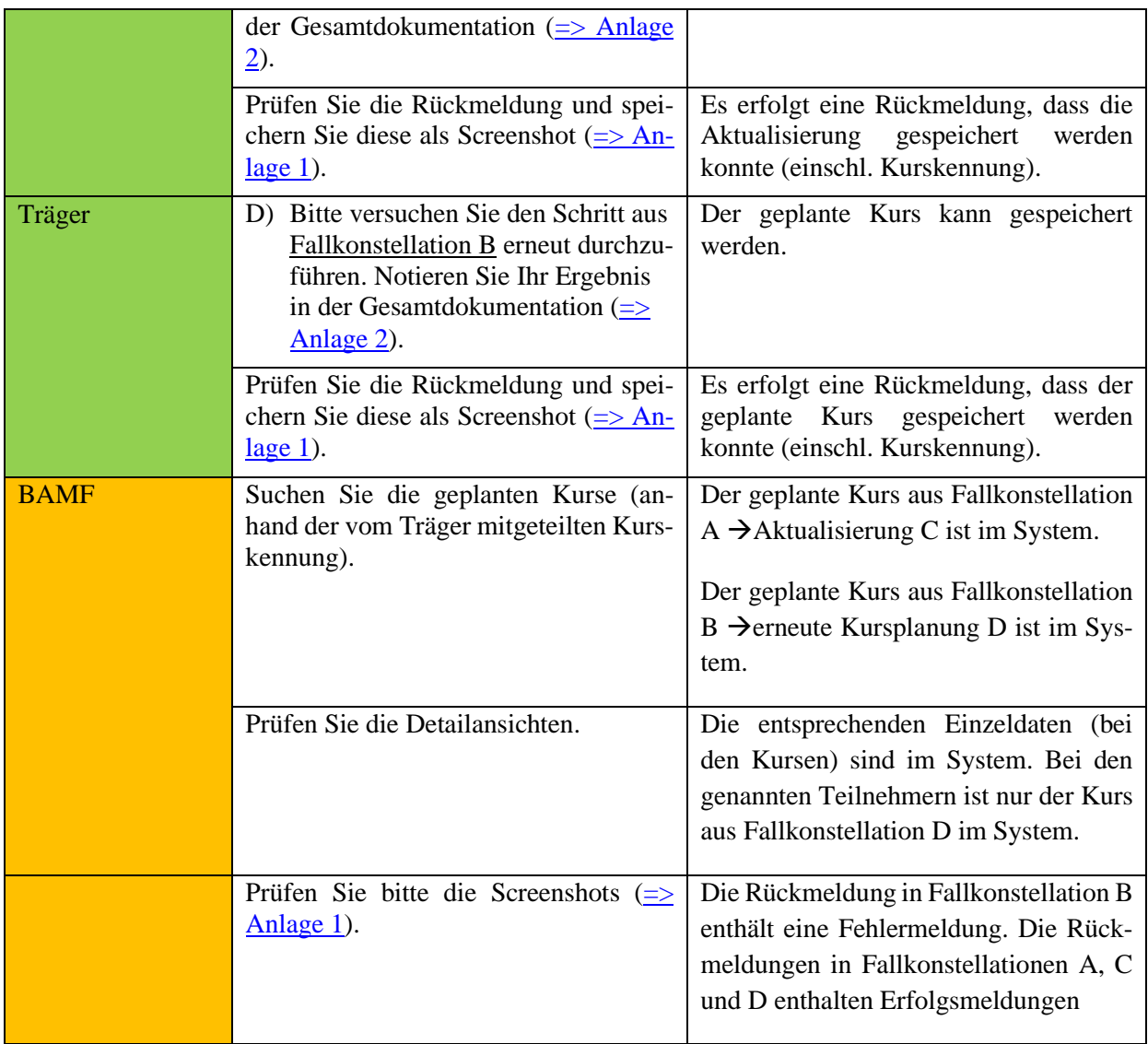

#### **Testfall K(TO)1-8: Kursplanung aktualisieren, erfolgreich**

Vorbereitung durch BAMF (Ref. Softwareentwicklung)

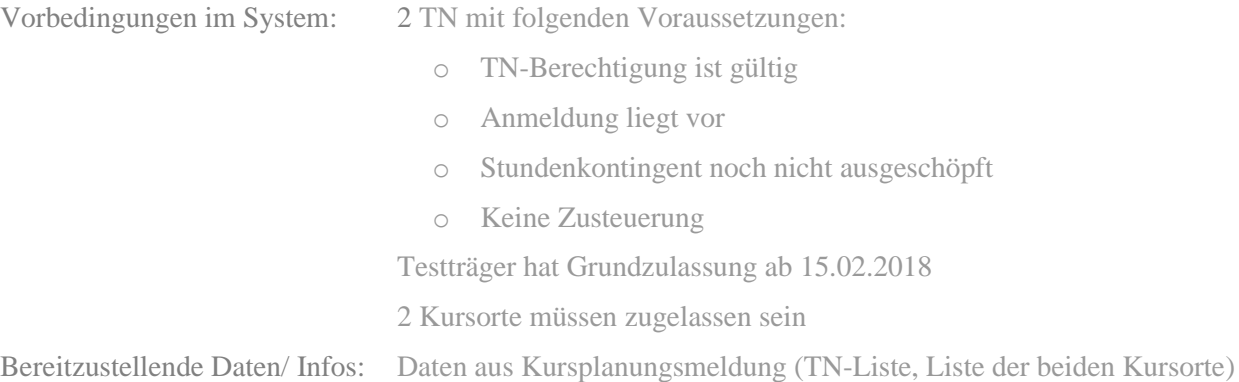

**Verantwortlicher Bitte diese Testschritte durchführen Erwartetes Testergebnis** Träger (A) Bitte erfassen Sie eine **Kursplanungs**meldung. Geben Sie dabei zusätzlich folgende weitere Daten an: − Ersten aufgeführten Kursort mit Zulassung − **Allg. Integrationskurs** − **Erster Kursabschnitt: Basiskurs 1** − Beginndatum in der Zukunft − Enddatum dieses Abschnitts − Vollständige Liste der Folgekursabschnitte mit Beginn- und Enddaten − Unterrichtszeiten **3** Stunden/Tag (Montag – Freitag) − Keinen Teilnehmer − Maximale Teilnehmeranzahl: 20 − Keine Zusatzangabe *Hinweis: Bitte befüllen Sie alle weiteren Felder mit zulässigen Daten!* Speichern Sie Screenshots der Eingabemasken  $(\equiv)$  Anlage 1) und übermitteln Sie die Kursplanungsmeldung. Notieren Sie Ihr Ergebnis in der Gesamtdokumentation  $(=>$  Anlage 2). Der geplante Kurs kann gespeichert werden. Prüfen Sie die Rückmeldung und speichern Sie diese als Screenshot  $(=> A<sub>n</sub>$  $lage 1)$ . Es erfolgt eine Rückmeldung, dass der geplante Kurs gespeichert werden konnte (einschl. Kurskennung). Träger B) Bitte aktualisieren Sie die **Kursplanungs**meldung aus Fall A. Geben Sie dabei zusätzlich folgende weitere Daten an: − **Zweiten** aufgeführten Kursort mit Zulassung Die Aktualisierung der Kursplanung kann gespeichert werden.

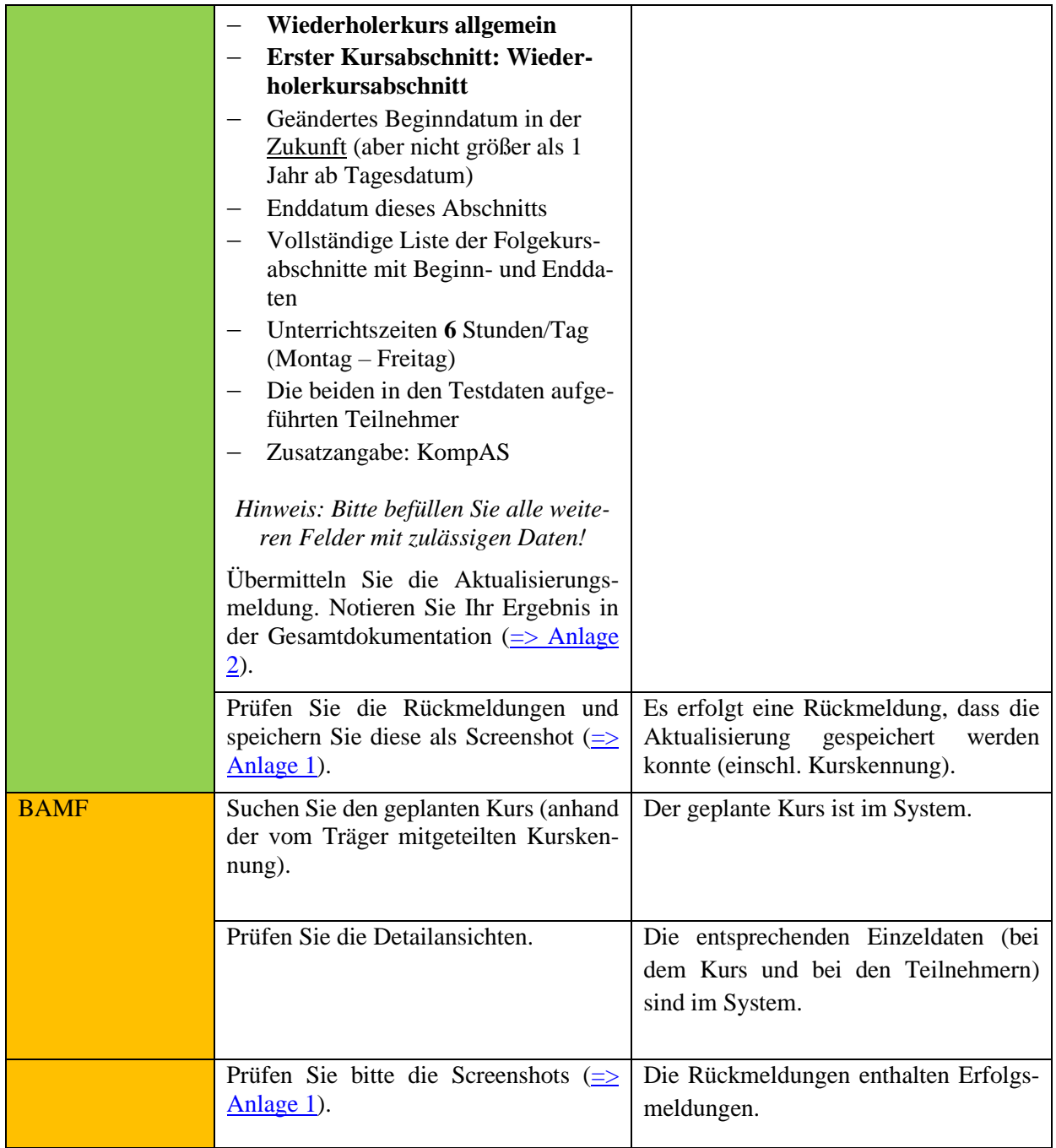

**Für alle Änderungen bei geplanten und - nach Kursbeginn - laufenden Kursen sind entsprechende Aktualisierungsmeldungen der Kursplanung bzw. des Kursabschnittes erforderlich (siehe hierzu Trägerrundschreiben 01/18 vom 16.01.2018 und 08/18 vom 25.10.2018)!**

**Sofern also z.B. Teilnehmende neu in einen Kurs eingeplant werden, ist das Bundesamt umgehend durch eine Aktualisierungsmeldung hiervon zu unterrichten! Dabei müssen bei jeder Aktualisierungsmeldung immer auch alle bislang eingeplanten und bereits vorher übermittelten Teilnehmenden erneut übermittelt werden, da deren Einplanung in den Kurs ansonsten gelöscht wird.**

#### *\*Testfall K(TO)1-9: Kursplanung stornieren, erfolgreich*

*Dieser Testfall entfällt komplett*

#### *\*Testfall K(TO)1-10: Kursplanung stornieren, Fehler da Kursplanung nicht mehr aktiv*

*Dieser Testfall entfällt komplett*

#### **Testfall K(TO)1-11: Kursplanung aktualisieren mit zwischenzeitlicher erfolgter Zusteuerung für TN, Prüfung Zusatzmerkmal auf korrekte Kursart**

Vorbereitung durch BAMF (Ref. Softwareentwicklung)

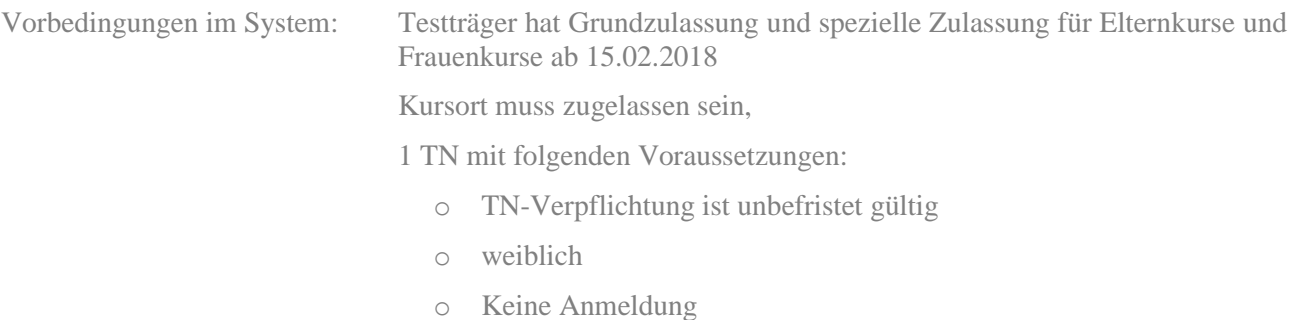

Bereitzustellende Daten/ Infos: Daten aus Kursplanungsmeldung (Kursort, TN-Liste)

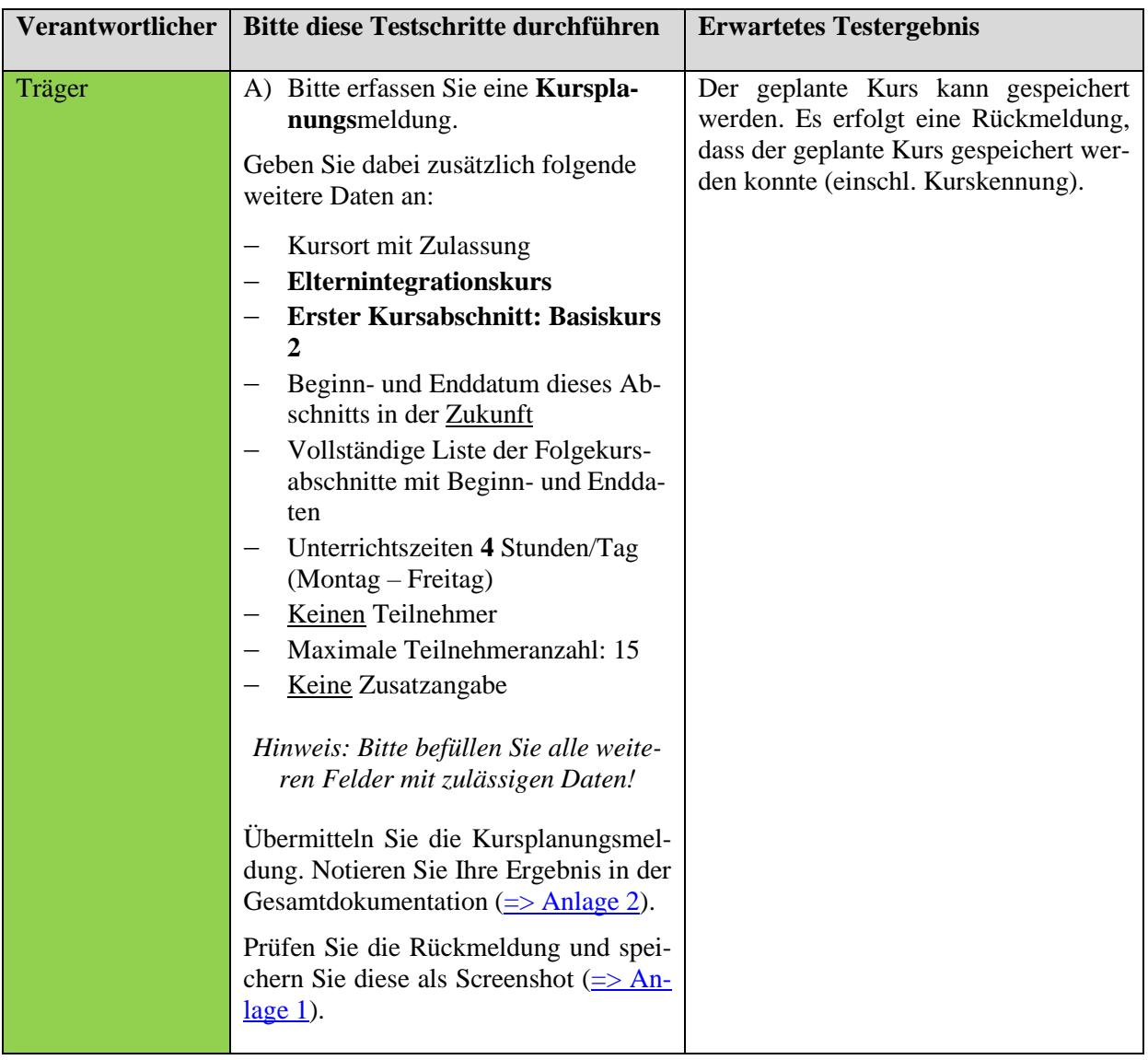

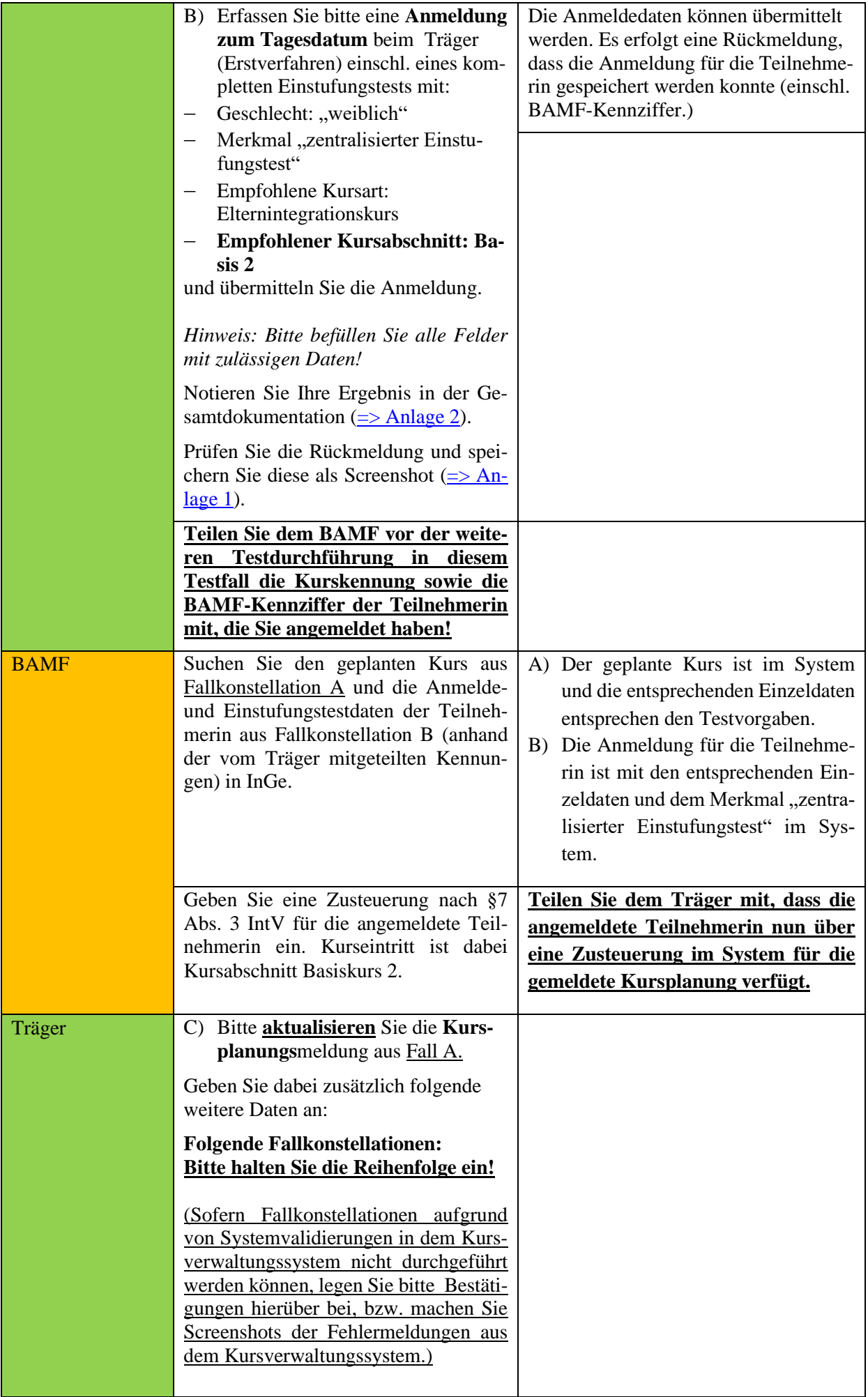

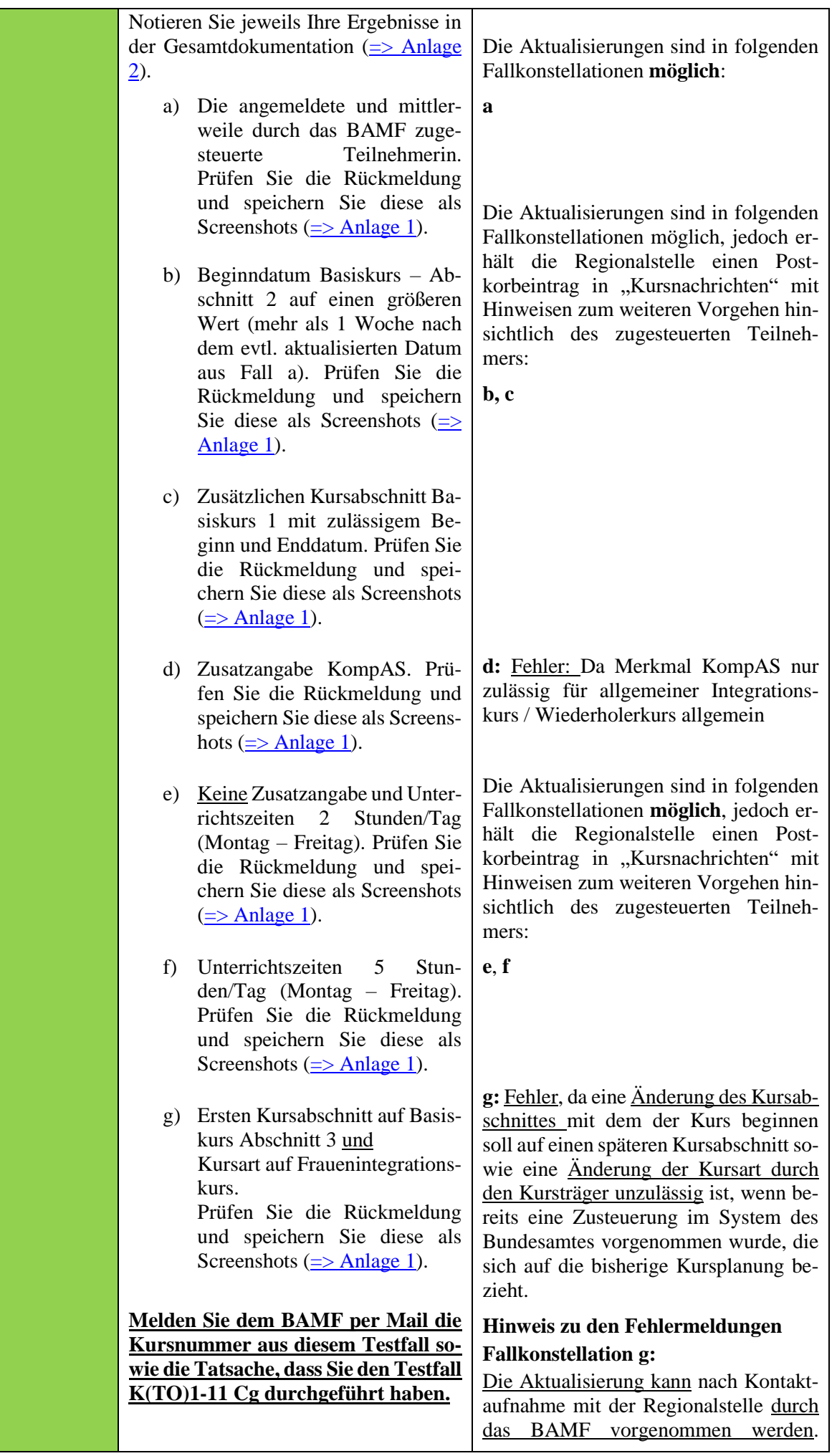

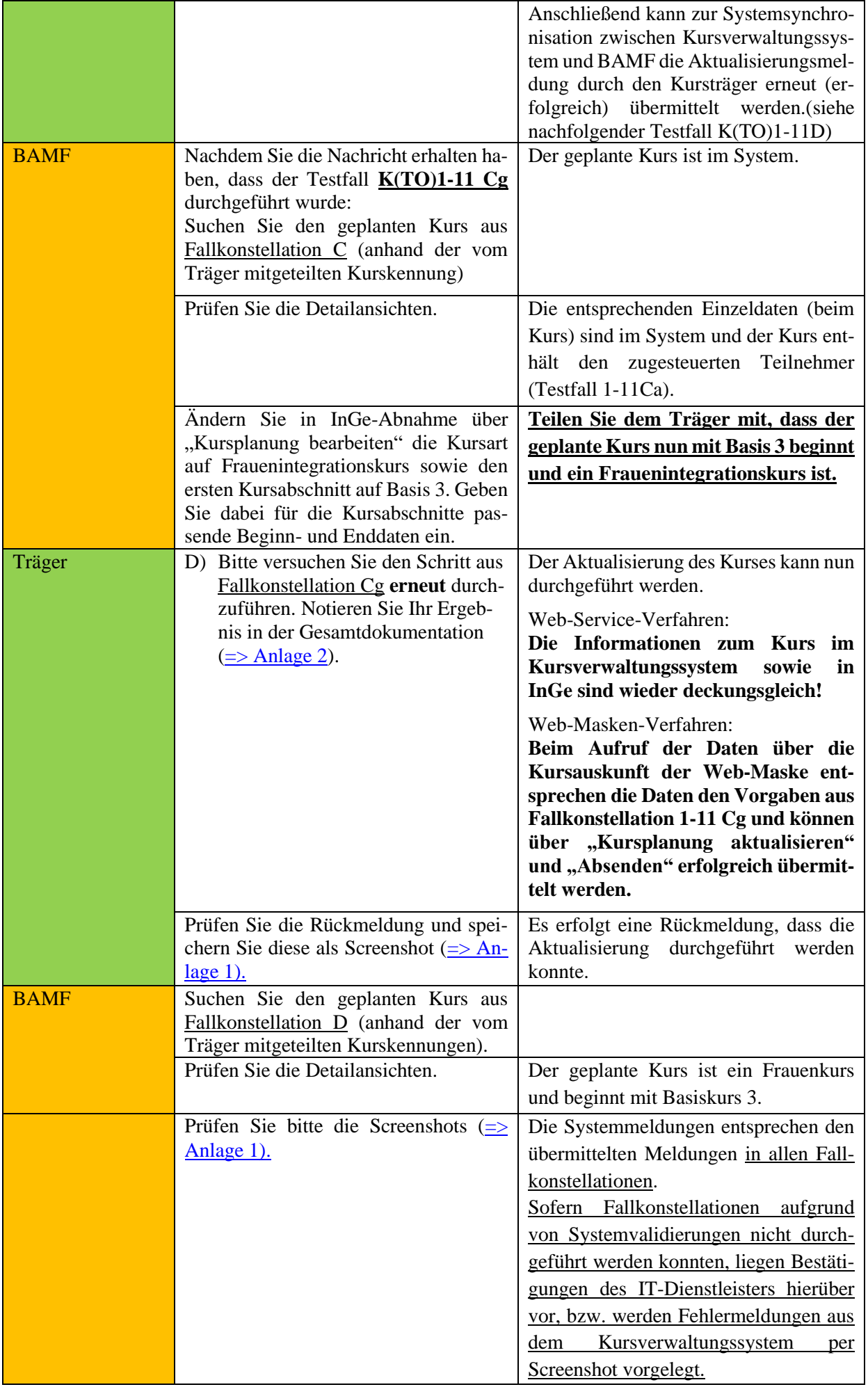

#### **Testfall K(TO)1-12: Kursplanung stornieren, Fehler da Zusteuerung vorliegt**

Vorbereitung durch BAMF (Ref. Softwareentwicklung)

Vorbedingungen im System: Testträger hat Grundzulassung ab 15.02.2018

Kursort muss zugelassen sein,

1 TN mit folgenden Voraussetzungen:

- o TN-Berechtigung ist gültig
- o Anmeldung liegt vor
- o Stundenkontingent noch nicht ausgeschöpft

Bereitzustellende Daten/ Infos: Daten aus Kursplanungsmeldung (Kursort, TN-Liste)

 $\Rightarrow$  Dokumentation

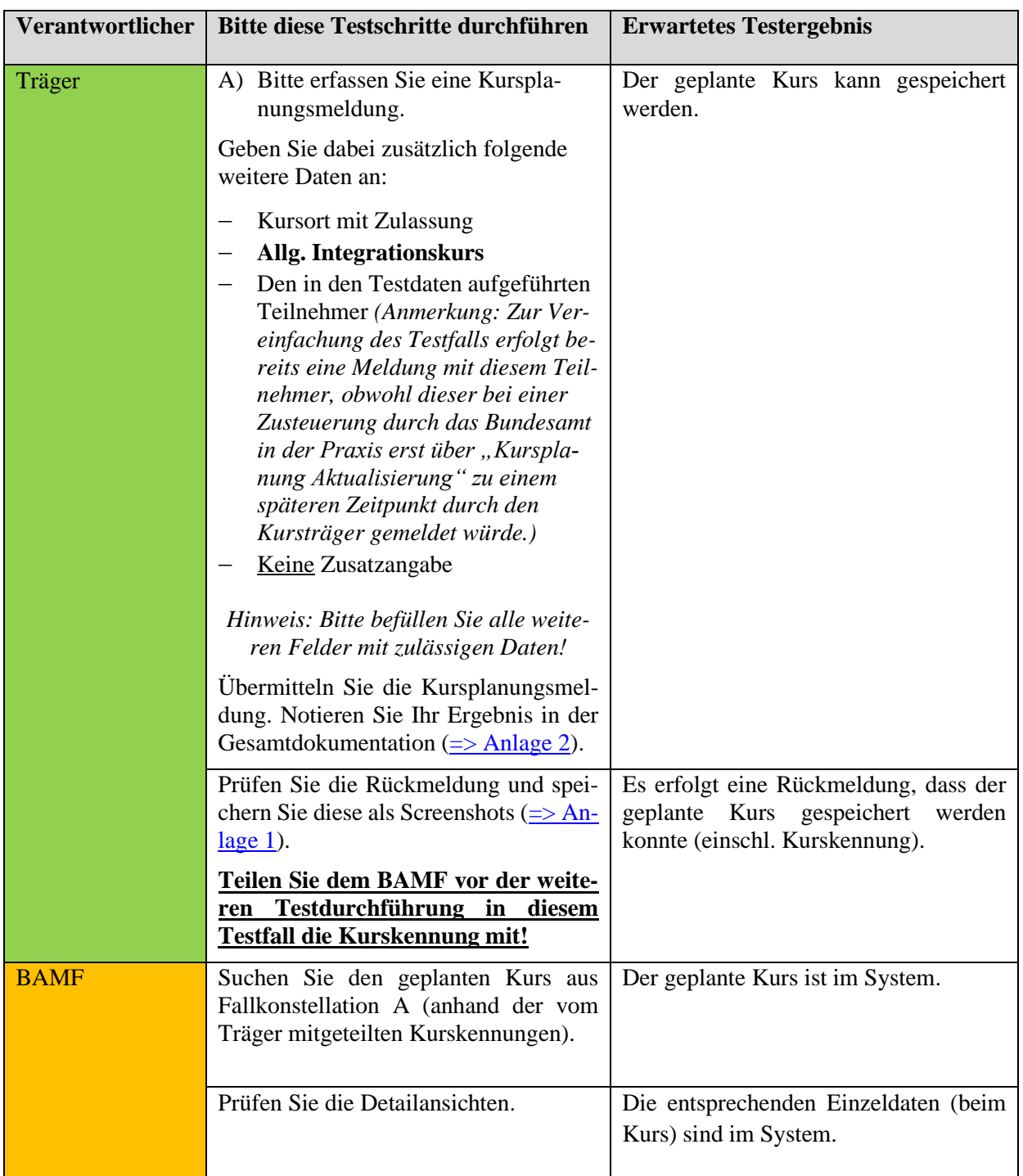

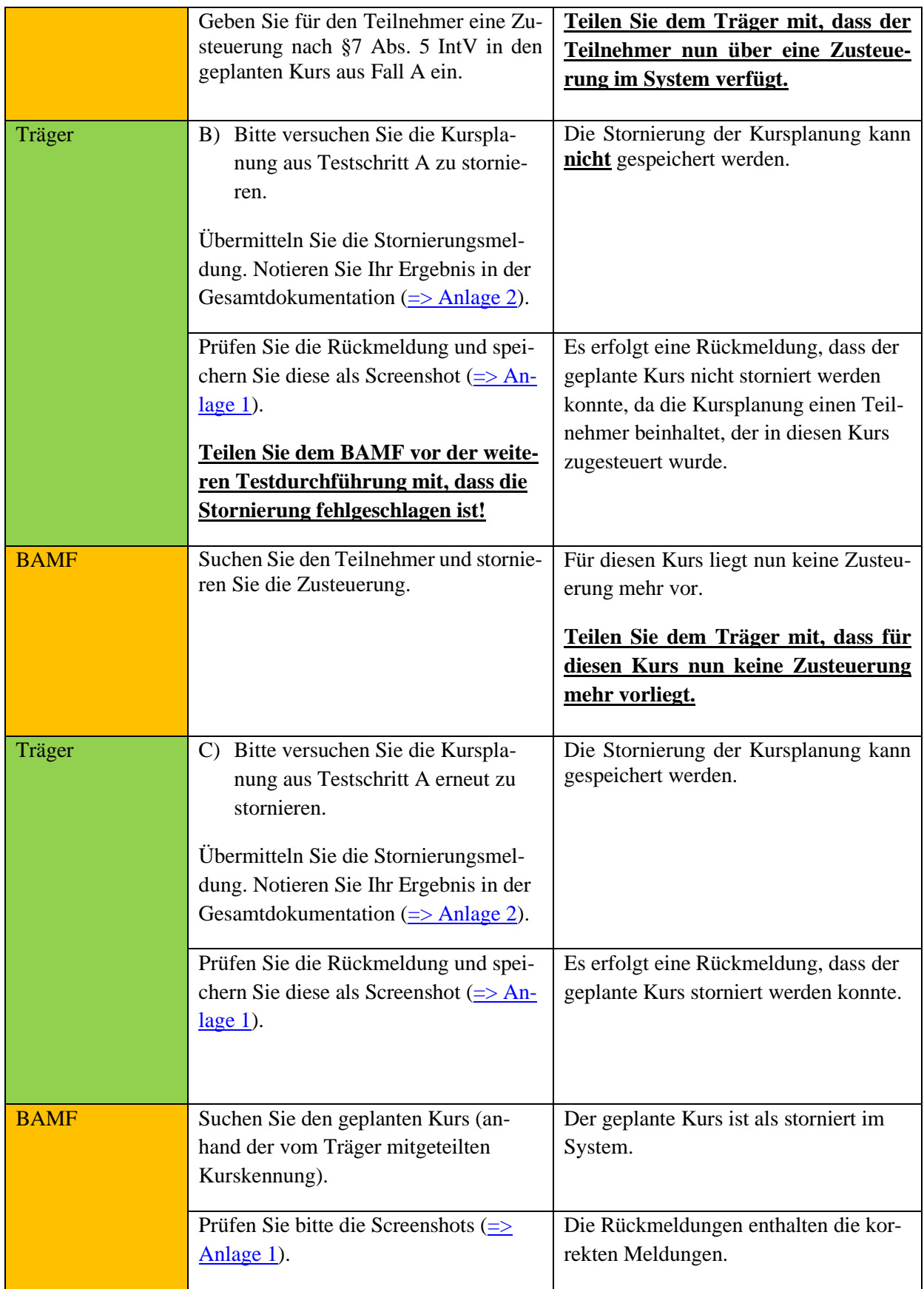

#### *\*Testfall K(TO)1-13: Kursplanungsauskunft*

#### *Dieser Testfall entfällt komplett*

#### **Testfall K(TO)1-14: Prüfung der Anzeige der Daten in WebGIS**

### **(Hinweis: Die Daten werden über Nacht für WebGIS geladen. Somit sind Kursplanungsmeldungen, Aktualisierungen und Stornierungen erst mit einem Tag Verzögerung über WebGIS sichtbar.)**

Vorbereitung durch BAMF (Ref. Softwareentwicklung) Vorbedingungen im System: keine bereitzustellenden Daten/ Infos: -

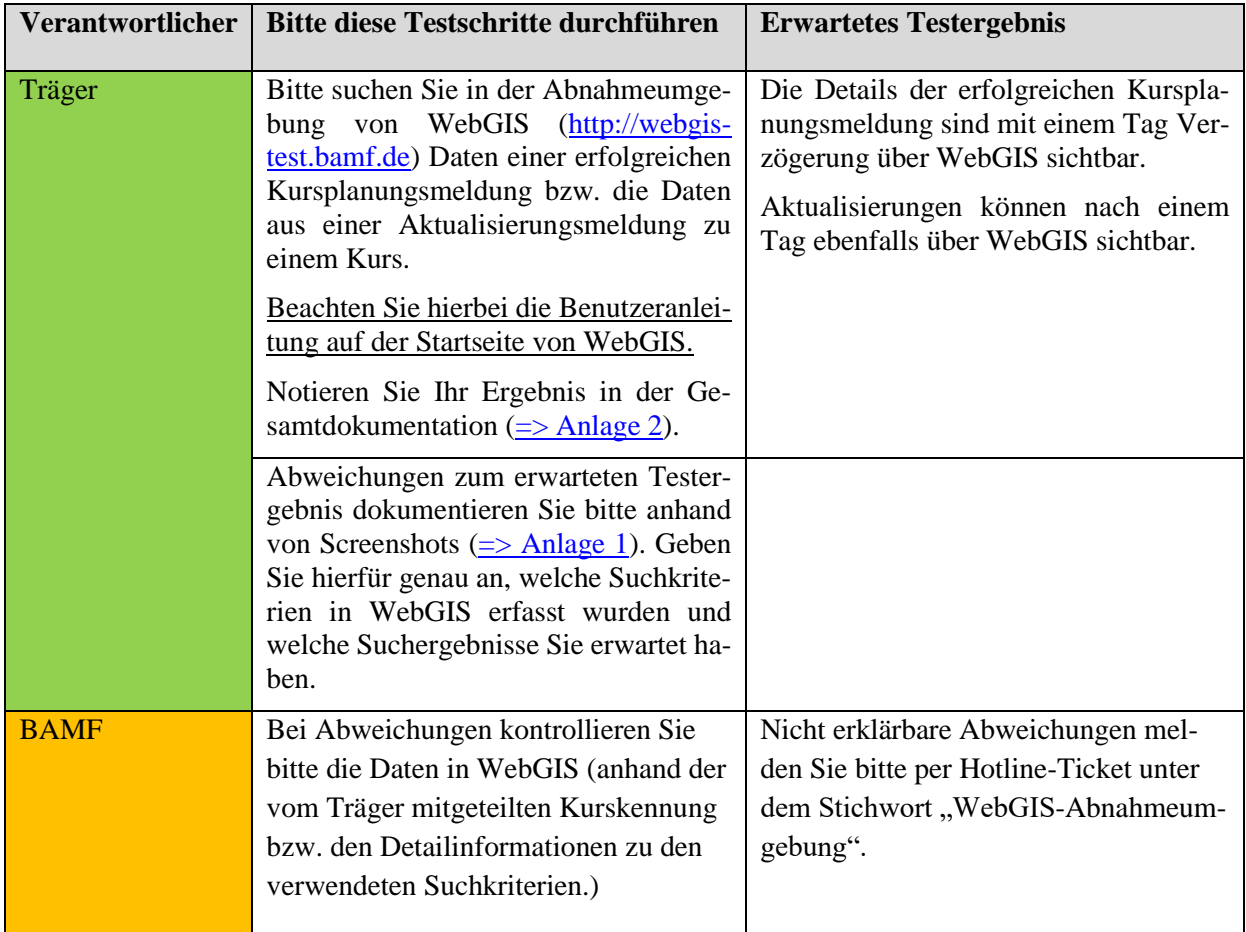

### **Testfall K(TO)1-15: Kursbeginn mit Zusatzangabe Kursvergütung Mindestbetrag melden, Fehler: Kein Teilnehmer stimmt aus Kursplanung überein, Kursplanung stornieren, erfolgreiche Kursbeginnmeldung**

Vorbereitung durch BAMF (Ref. Softwareentwicklung)

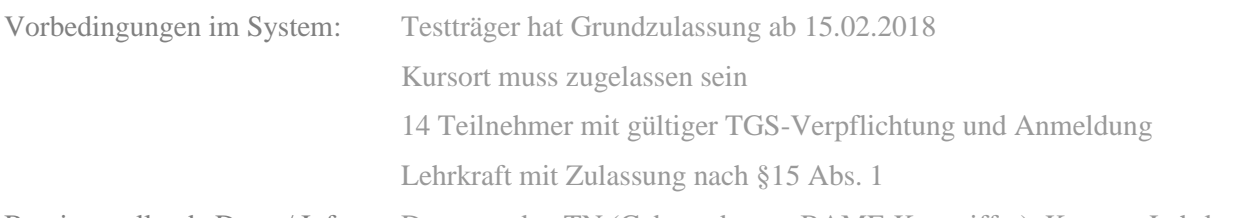

Bereitzustellende Daten/ Infos: Daten zu den TN (Geburtsdatum, BAMF-Kennziffer), Kursort, Lehrkraft

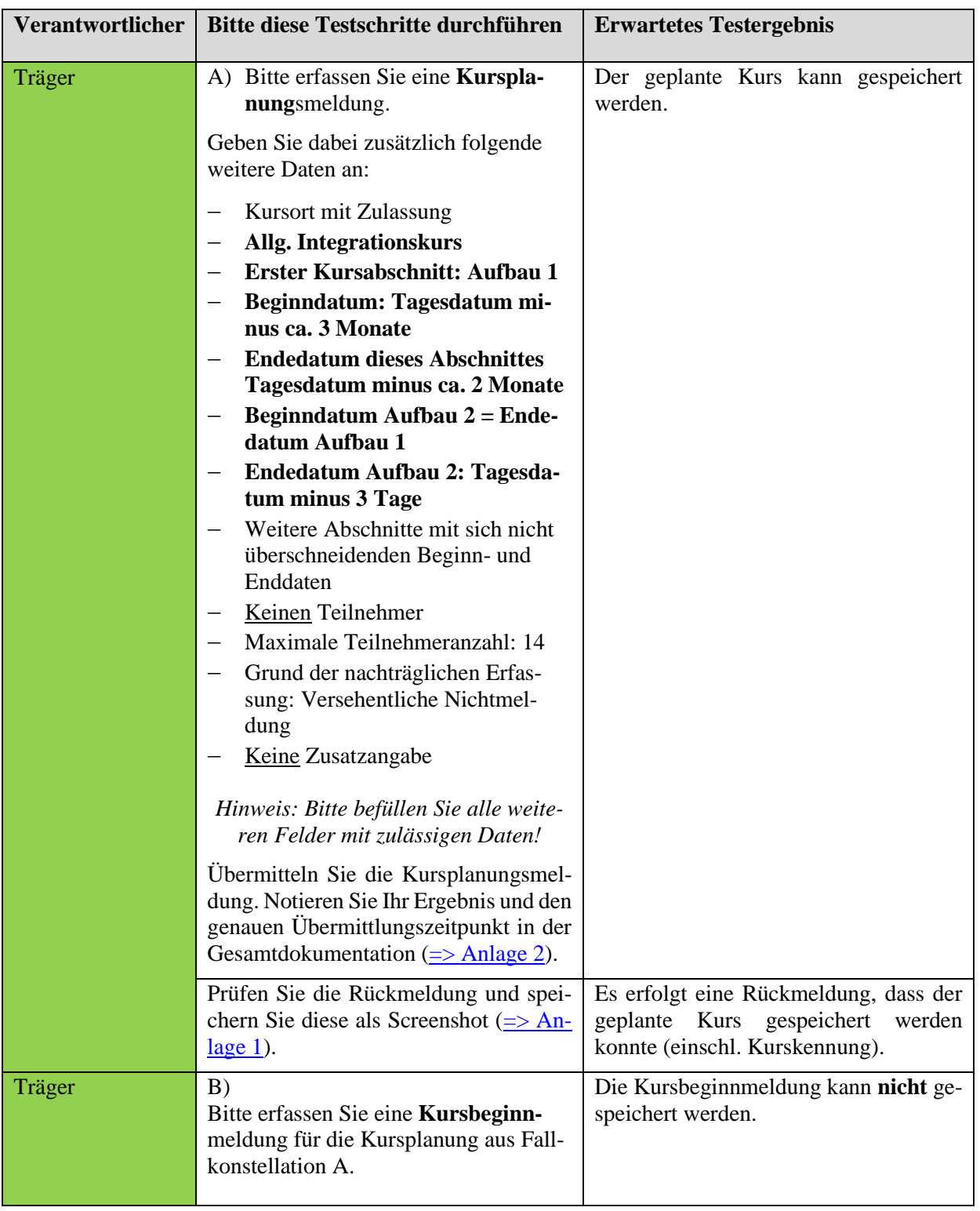

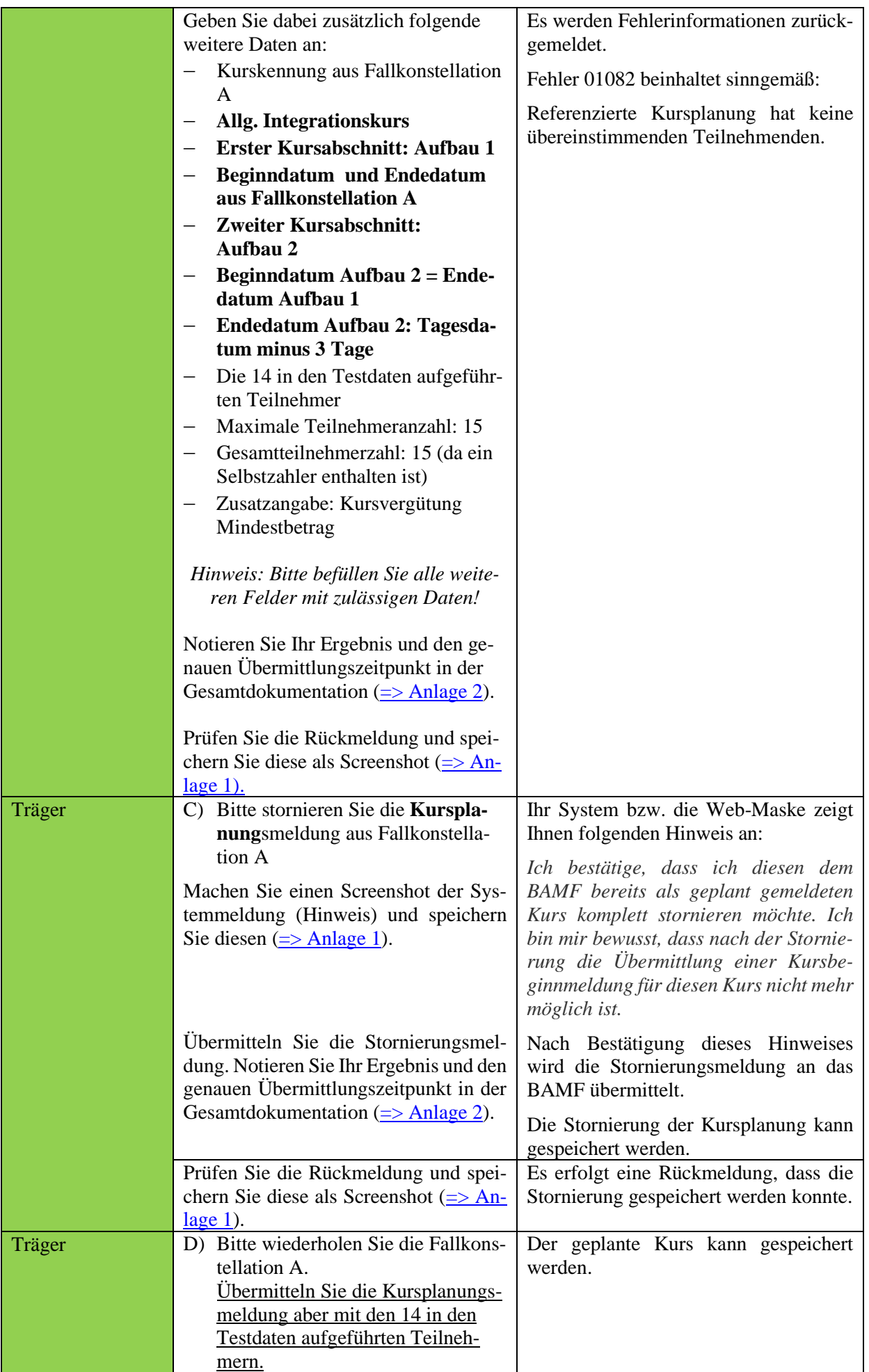

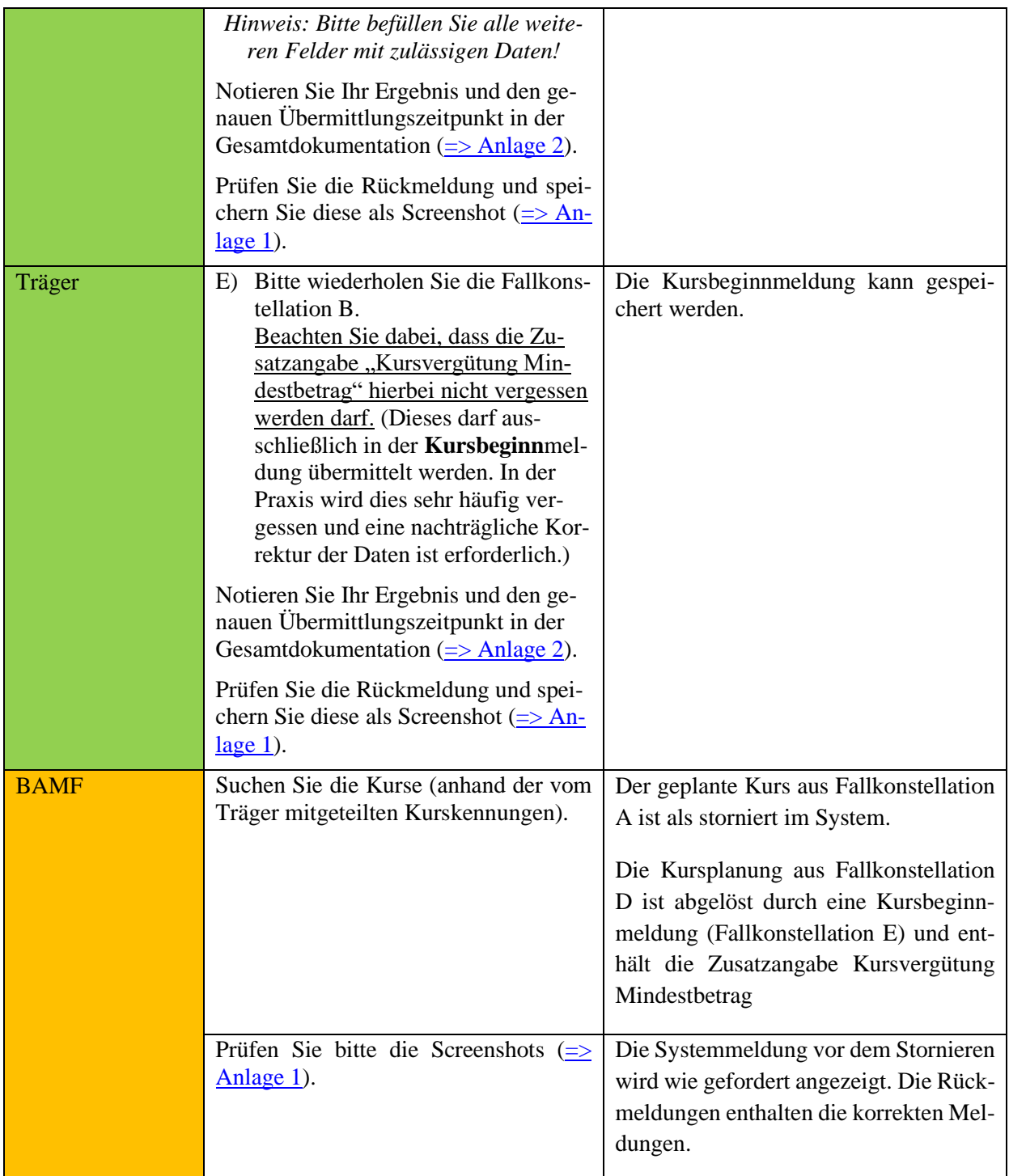

**Wenn ein geplanter Kurs tatsächlich nicht stattfindet, ist vor einer eventuellen Löschung aus einem Kursverwaltungssystem eines Kursträgers zu beachten, dass vorher eine Stornierung der Kursplanung an das Bundesamt zu übermitteln ist. Andernfalls erscheint die Kursplanung weiterhin in dem Geoinformationsportal WebGIS und kann im Nachgang nur durch das Bundesamt entfernt werden.**

### **Verfahrenshinweis B:**

**Kursbeginn- und Kursabschnittsbeginnmeldungen sind in der Praxis unverzüglich nach Kursbeginnbzw. Kursabschnittsbeginn an das Bundesamt zu übermitteln. Lediglich zu Testzwecken weicht das Testfallheft zum Teil erheblich von dieser Vorgabe ab.**

### **Testfall K(TO)1-16: Kursabschnittsbeginn (2. Kursabschnitt) erfolgreich mit geänderten Teilnehmern melden; Aktualisierung (2. Kursabschnitt) erfolgreich mit neuem Teilnehmer, Kursunterbrechung, Verschiebung Abschnittsende, Exkursion**

Vorbereitung durch BAMF (Ref. Softwareentwicklung)

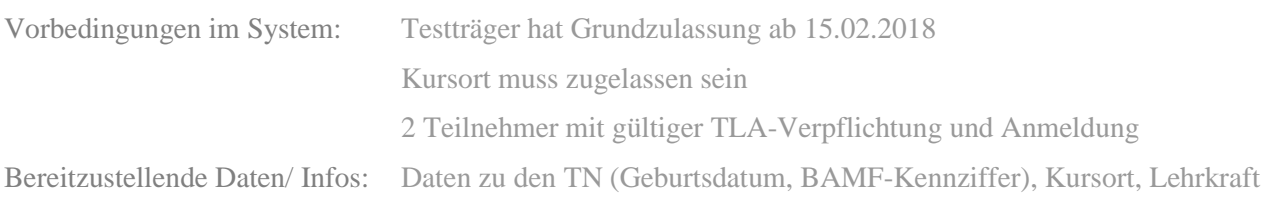

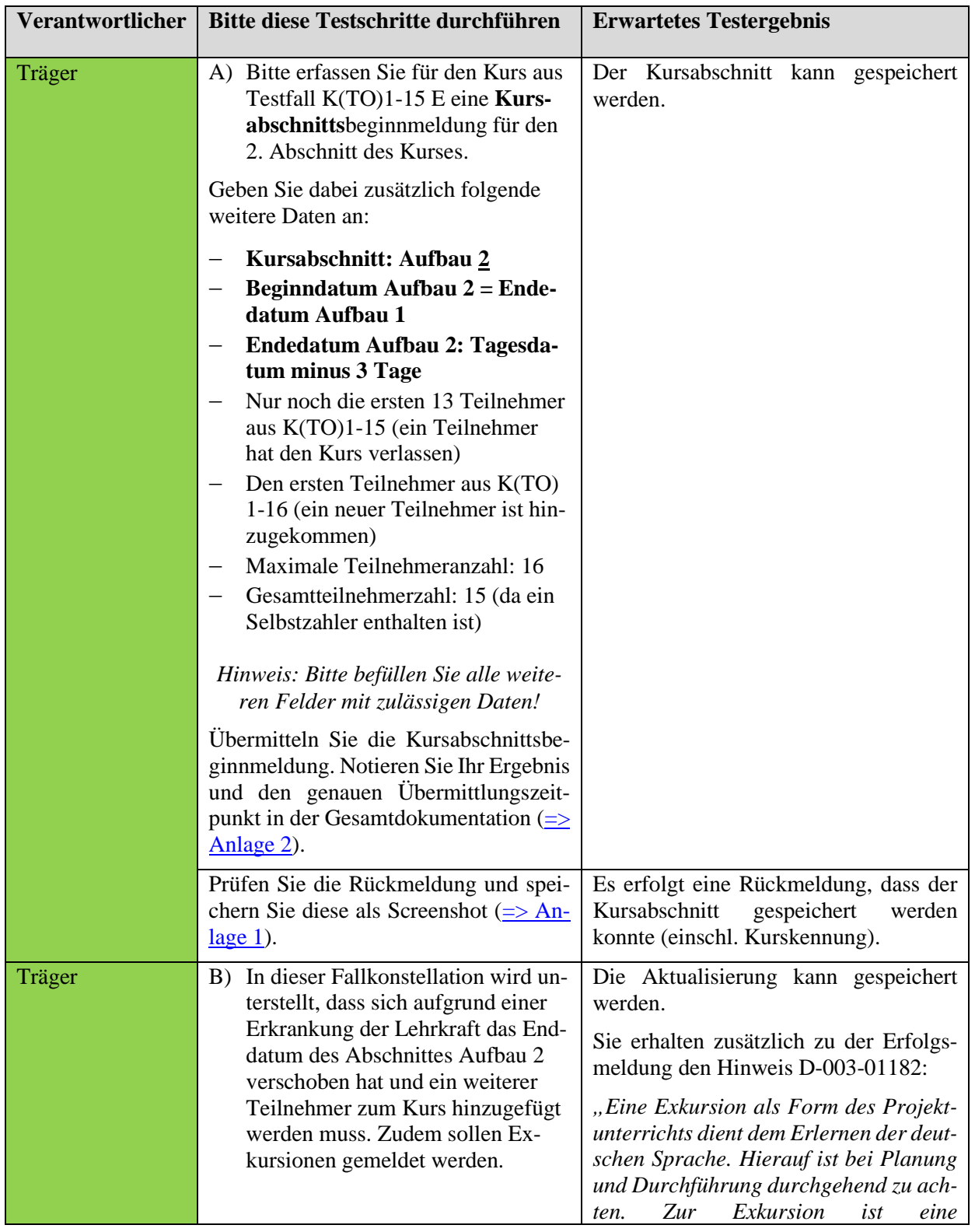

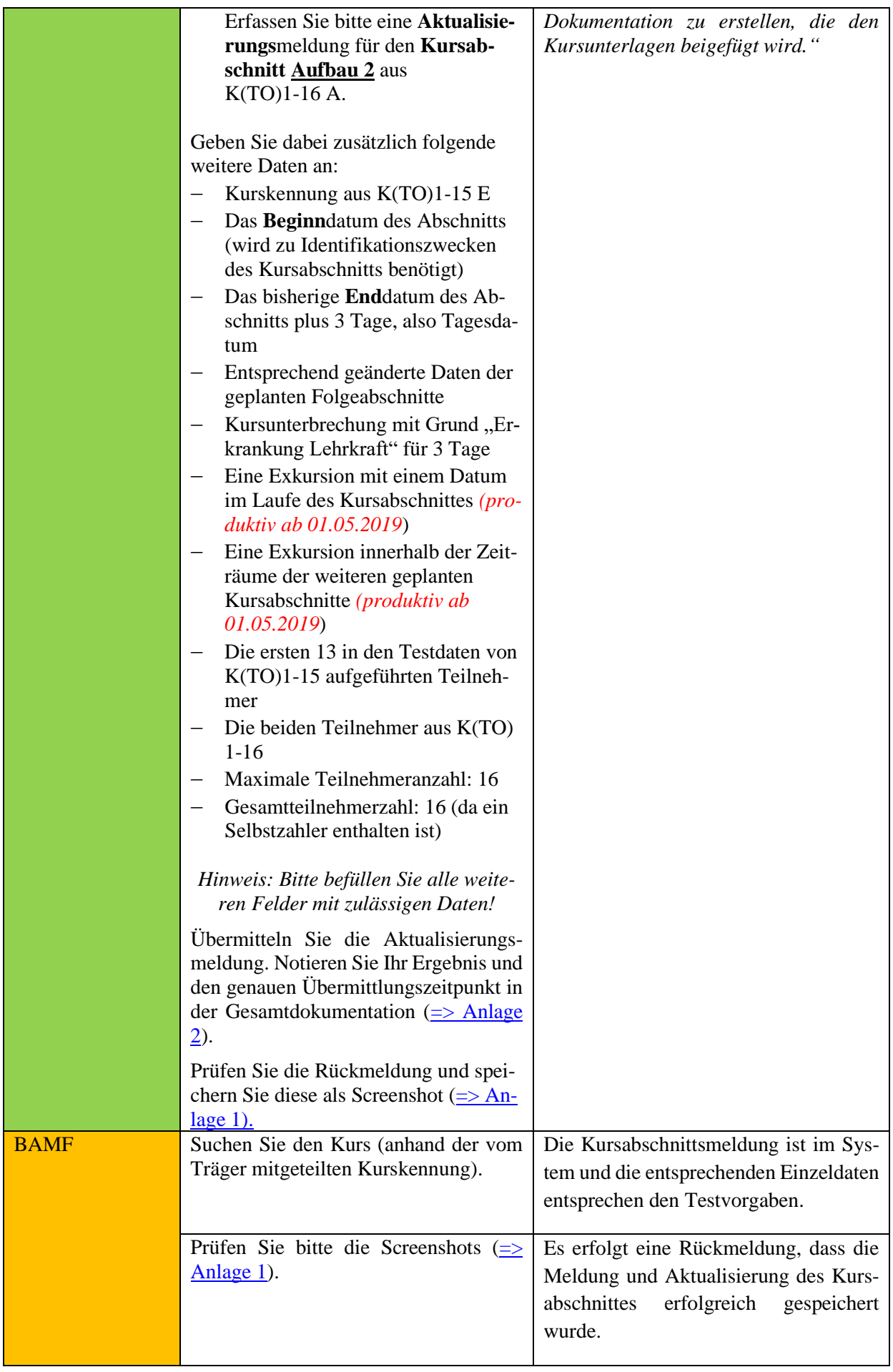

## **Testfall K(TO)1-17: Kursabschnitt (KA) melden, Fehler: Vorheriger Kursabschnitt läuft noch zum Beginndatum des gemeldeten KA; Abweichen von der Standard-Reihenfolge des Kursverlaufes; Fehler: Meldung Sprachkursabschnitt trotz bereits übermitteltem O-Kursabschnitt**

Vorbereitung durch BAMF (Ref. Softwareentwicklung)

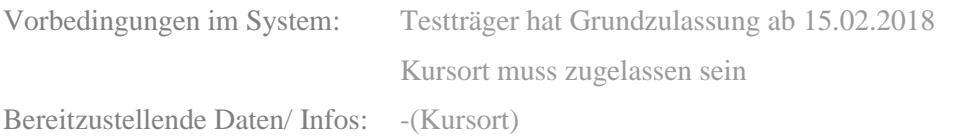

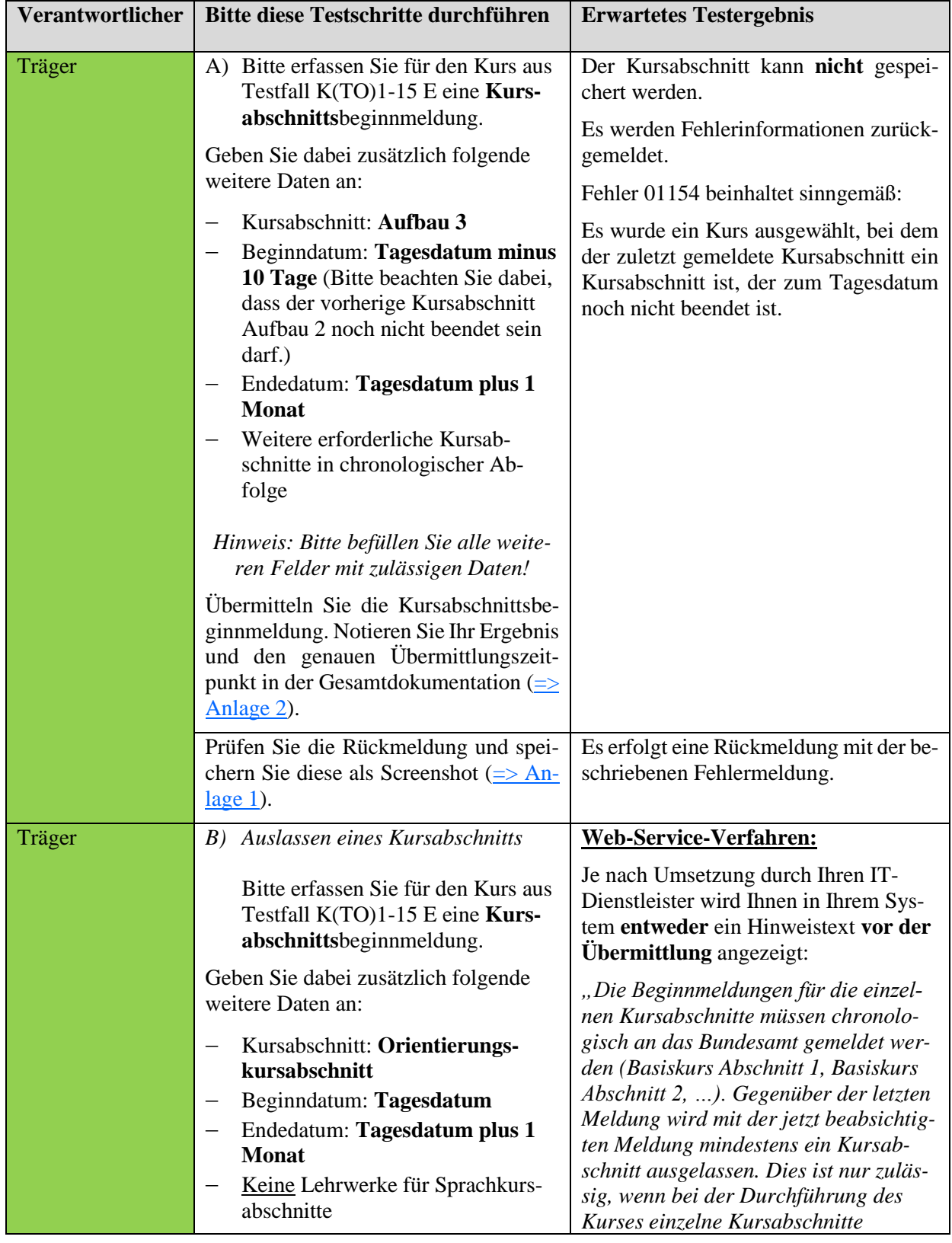

*Hinweis: Bitte befüllen Sie alle weiteren Felder mit zulässigen Daten!* 

Prüfen Sie den systemseitigen Hinweis und speichern diesen als Screenshot [\(=>](#page-75-9)  [Anlage 1\)](#page-75-9).

Bestätigen Sie mit "ok", dass Sie die Kursabschnittsbeginnmeldung tatsächlich übermitteln möchten, da Kursabschnitte tatsächlich übersprungen (nicht durchgeführt) wurden.

*komplett übersprungen wurden. Bitte bestätigen Sie daher, dass die Meldung für diesen Kursabschnitt übermittelt werden soll, da der/die fehlende/n Kursabschnitt/e tatsächlich nicht stattgefunden hat/haben. Es wird darauf hingewiesen, dass eine nachträgliche Meldung vorheriger Kursabschnitte anschließend nicht mehr möglich ist.*

## *<ok> <abbrechen>"*

## **Oder**

Sie erhalten nach der Übermittlung der Kursabschnittsbeginnmeldung die Hinweismeldung

*"D-003-01173-# Hinweis: Überspringen eines/mehrerer Kursabschnitts/Kursabschnitte"*

**Farblich hervorgehoben** (z.B. gelb) oder in einer anderen geeigneten Art und Weise, die Systemanwendende leicht zur Kenntnis nehmen können, angezeigt.

# **Web-Masken-Verfahren:**

#### Ihnen wird ein Hinweistext **vor der Übermittlung** angezeigt:

*"Die Beginnmeldungen für die einzelnen Kursabschnitte müssen chronologisch an das Bundesamt gemeldet werden (Basiskurs Abschnitt 1, Basiskurs Abschnitt 2, …). Gegenüber der letzten Mel-dung soll mit der jetzt beabsichtigten Meldung mindestens ein Kursabschnitt ausgelassen werden. Dies ist nur zulässig, wenn bei der Durchführung des Kurses einzelne Kursabschnitte komplett übersprungen wurden. Bitte bestätigen Sie daher, dass die Meldung für diesen Kursabschnitt übermittelt werden soll, da der/die fehlende/n Kursabschnitt/e tatsächlich nicht stattgefunden hat/haben. Es wird darauf hingewiesen, dass eine nachträgliche Meldung vorheriger Kursabschnitte anschließend nicht mehr möglich ist. (Hinweis: Wenn es sich bei der jetzt beabsichtigten Meldung um einen Fehler handelt, dann brechen Sie die Übermittlung bitte ab und melden Sie zuerst den/die noch fehlenden Kursabschnitt/e nach.)*

*<ok> <abbrechen>"*

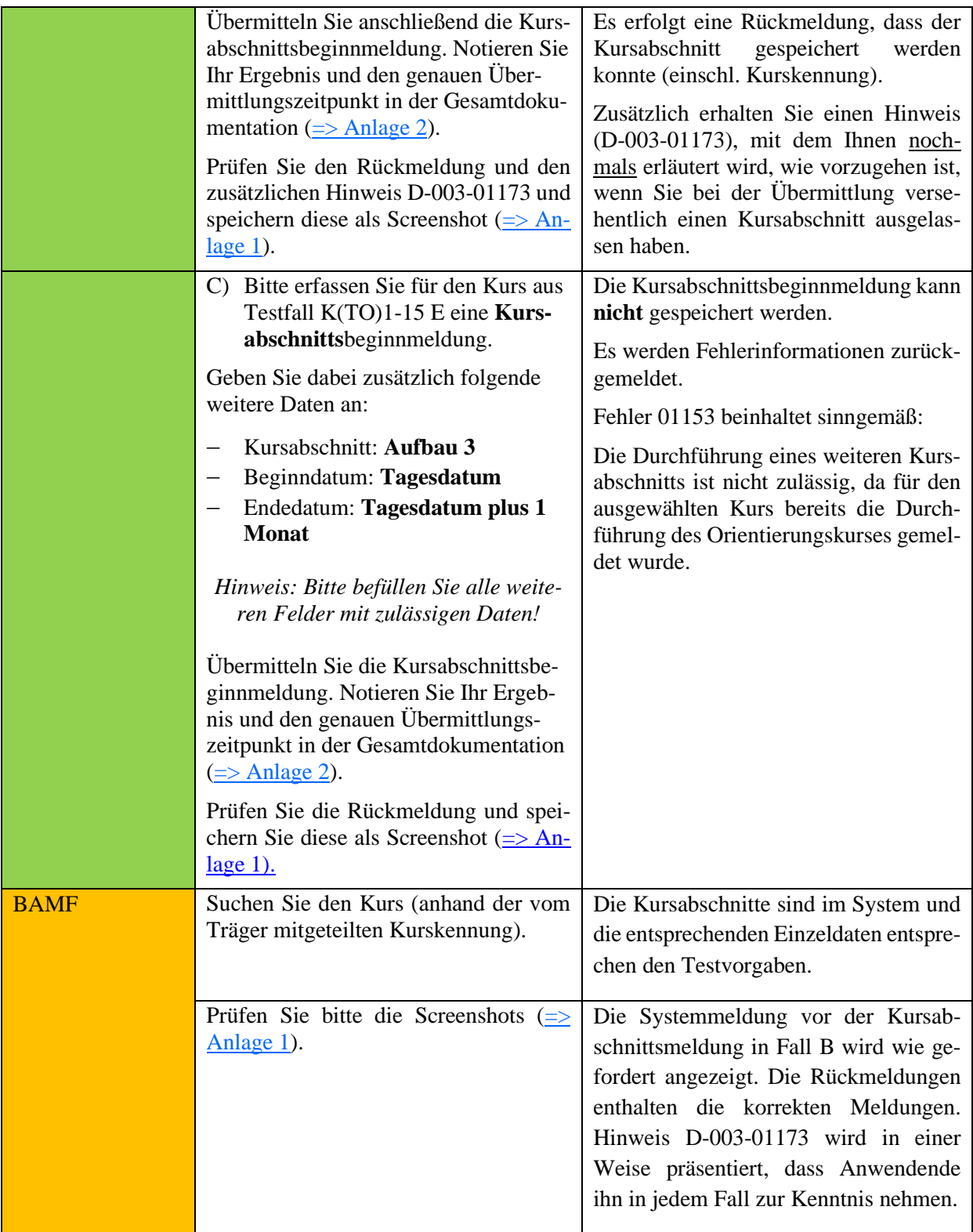

**Falls sich im laufenden Kurs zeitliche Änderungen der Kursabschnitte ergeben, ist zunächst das Enddatum des aktuellen bzw. zuletzt gemeldeten Kursabschnitts entsprechend zu aktualisieren. Dies ist nur möglich, solange der Kursabschnitt noch nicht abgerechnet bzw. noch kein neuerer Kursabschnitt gemeldet wurde.**

**Falls ein Beginndatum eines bereits gemeldeten Kursabschnittes korrigiert werden soll, ist dies nur über die jeweilige Regionalstelle möglich, da das Beginndatum als Identifikationsmerkmal für einen Kursabschnitt verwendet wird.**

#### Testfall K(TO)1-18: Kursplanungsmeldung mit Zusatzangabe "Vergabe", Kursabschnittsbeginnmel**dung, Meldung vorzeitiges Kursende**

Vorbereitung durch BAMF (Ref. Softwareentwicklung)

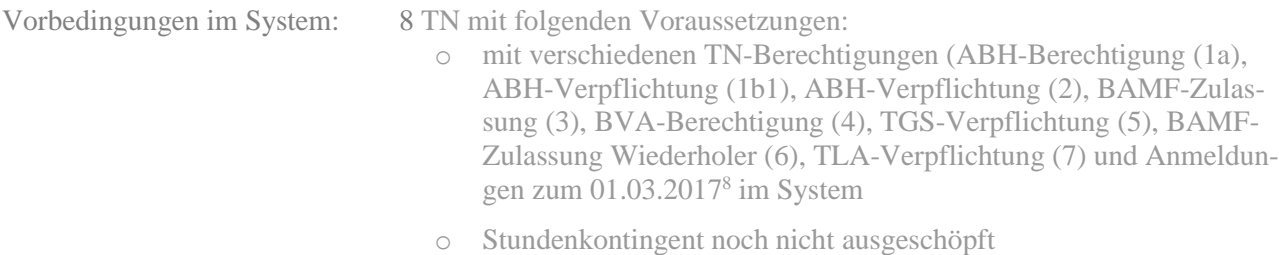

Testträger hat Grundzulassung ab 15.02.2018

#### Kursort muss zugelassen sein

Bereitzustellende Daten/ Infos: Daten zu den TN (Geburtsdatum, BAMF-Kennziffer) Kursort, Lehrkraft

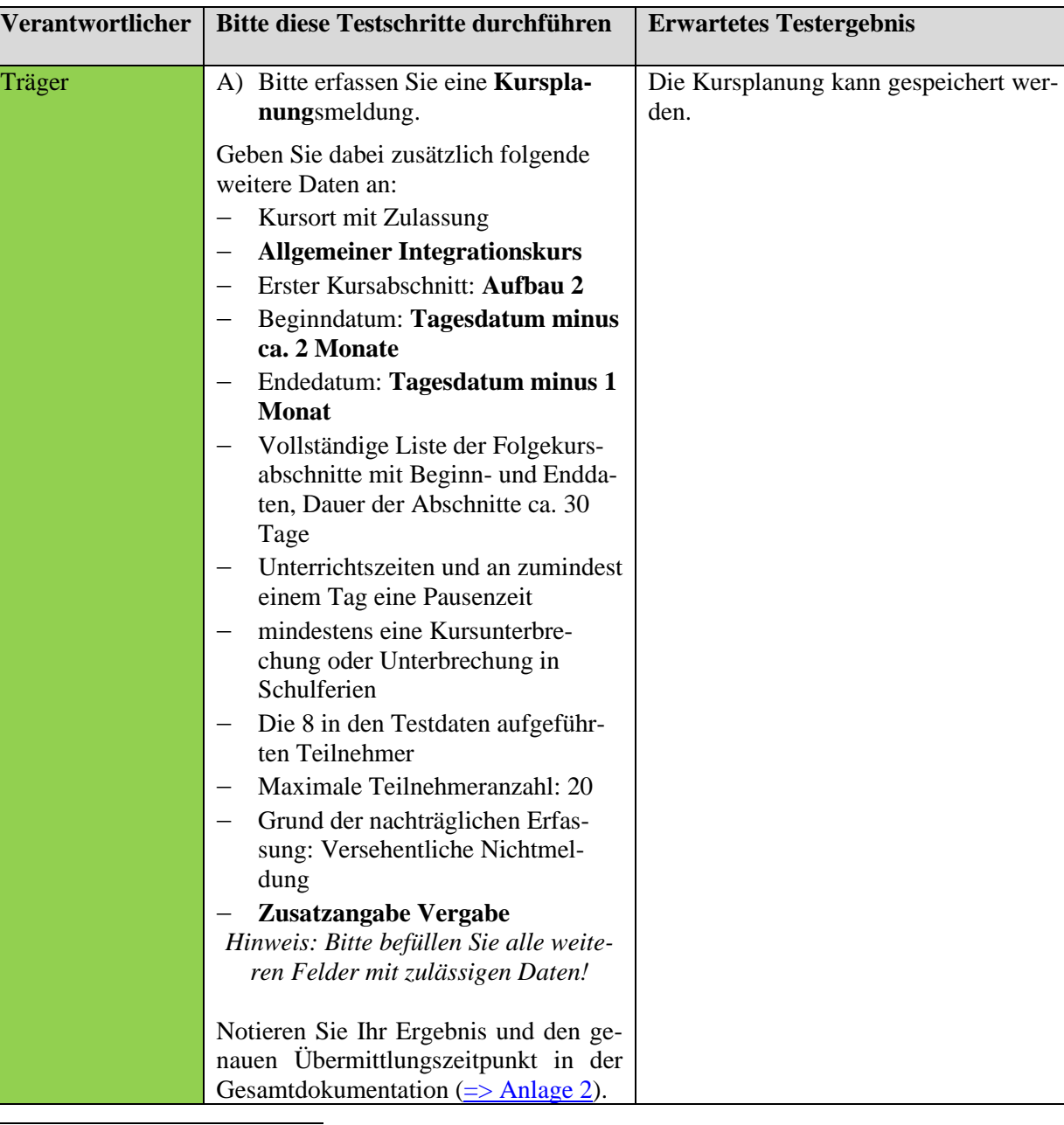

<sup>8</sup> *Hinweis für die Datenbereitstellung: Zur Vereinfachung können (soweit nichts anderes beschrieben) alle TN-Berechtigungen und Anmeldungen der Teilnehmer für die Testfälle zu Kursbeginn ab 01.03.2017 gelten.*

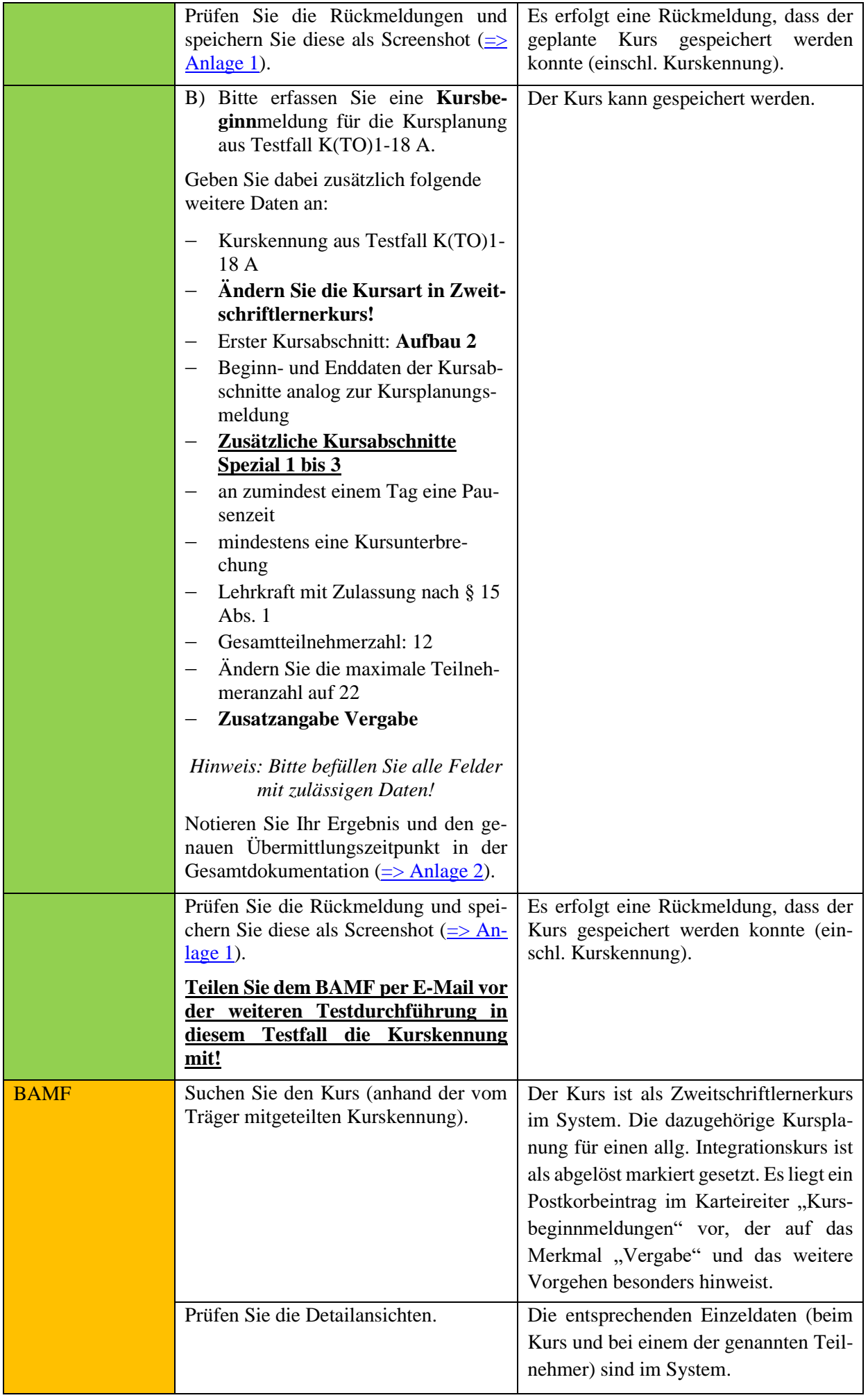

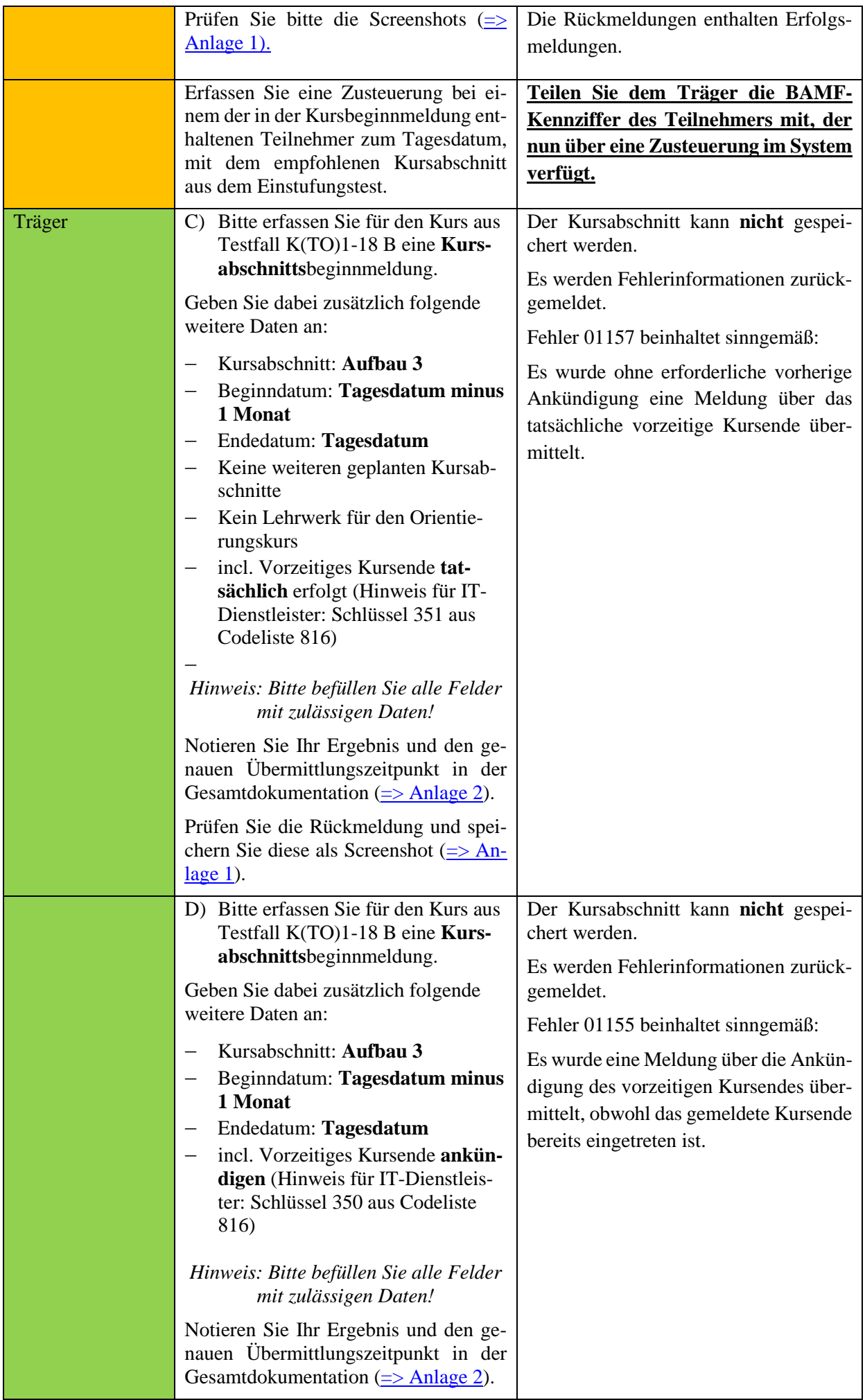

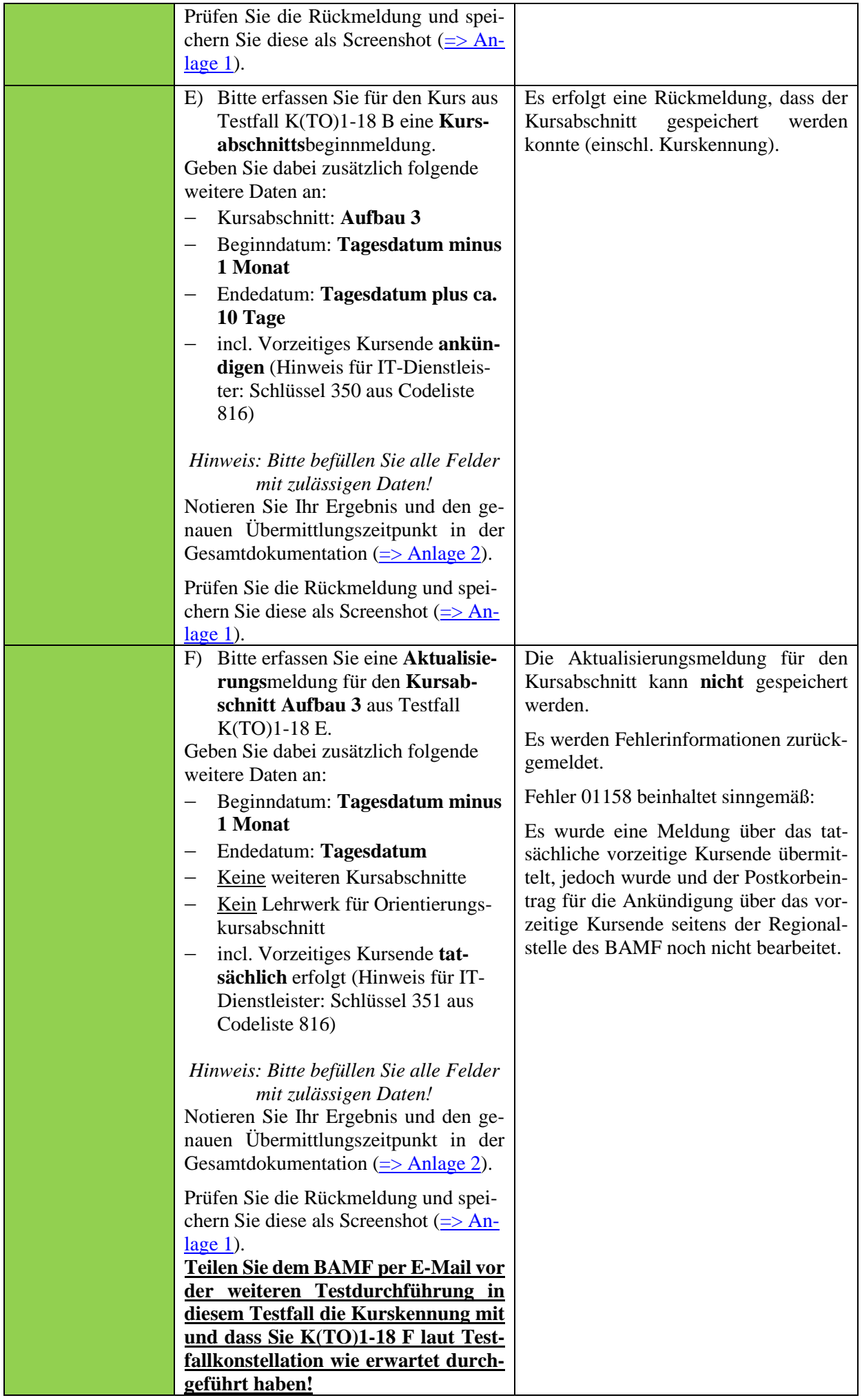

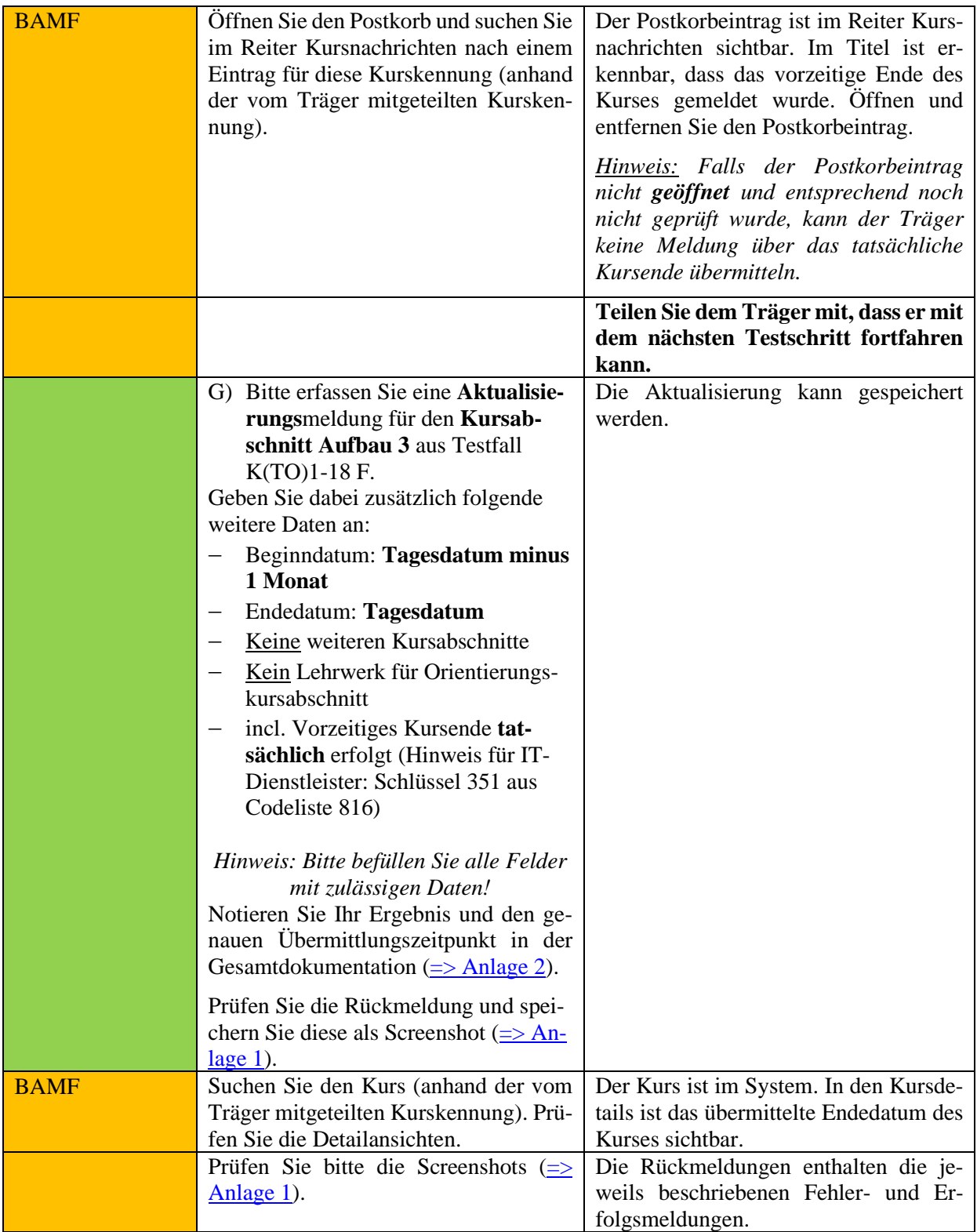

**Sofern der Kurs nach erfolgreich übermittelter Meldung das tatsächlichen vorzeitigen Kursendes dennoch fortgesetzt werden soll, kann dies über eine anschließende Kursabschnittsbeginnmeldung für den nächsten Kursabschnitt gemeldet werden. Das Enddatum des Kurses würde dann aus dem System des Bundesamtes entfernt und die neue Kursabschnittsbeginnmeldung gespeichert werden.**

#### **Testfall K(TO)1-19: Kursort ändern über Kursabschnittsaktualisierung**

Vorbereitung durch BAMF (Ref. Softwareentwicklung)

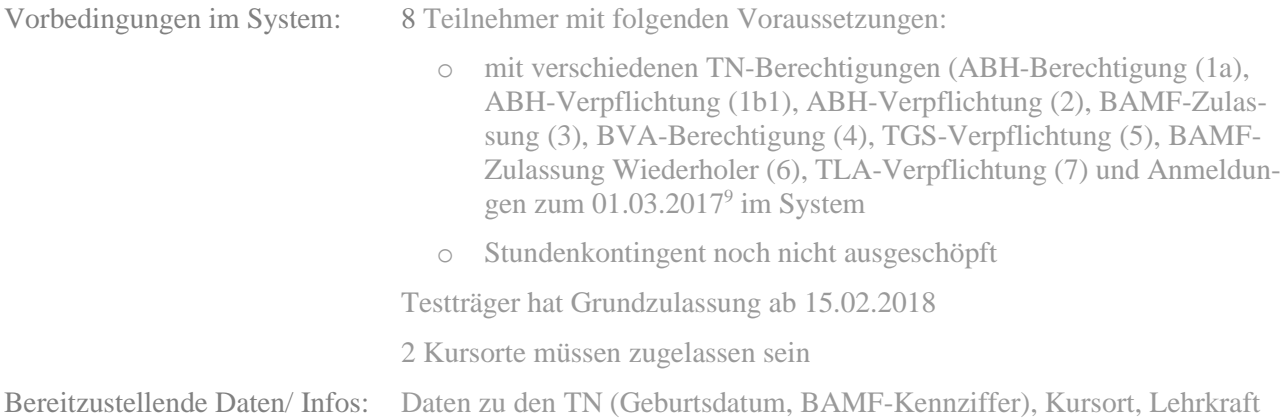

Aufgrund einer fachlichen Änderung dieser Meldung wird der Testfall bis 01.05.2019 zunächst zurückgestellt.

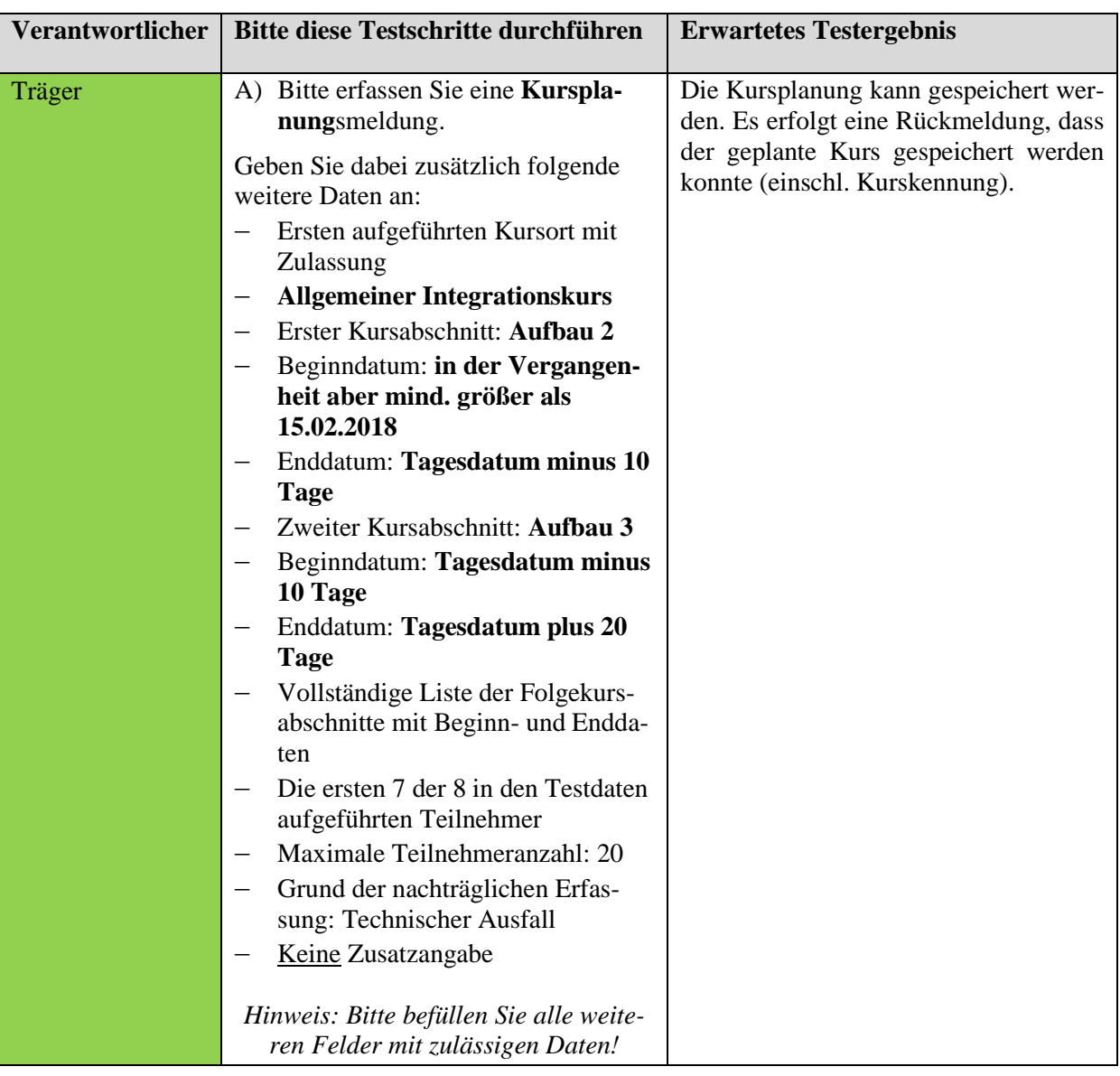

 $\Rightarrow$  Dokumentation

<sup>9</sup> *Hinweis für die Datenbereitstellung: Zur Vereinfachung können (soweit nichts anderes beschrieben) alle TN-Berechtigungen und Anmeldungen der Teilnehmer für die Testfälle zu Kursbeginn ab 01.03.2017 gelten.*

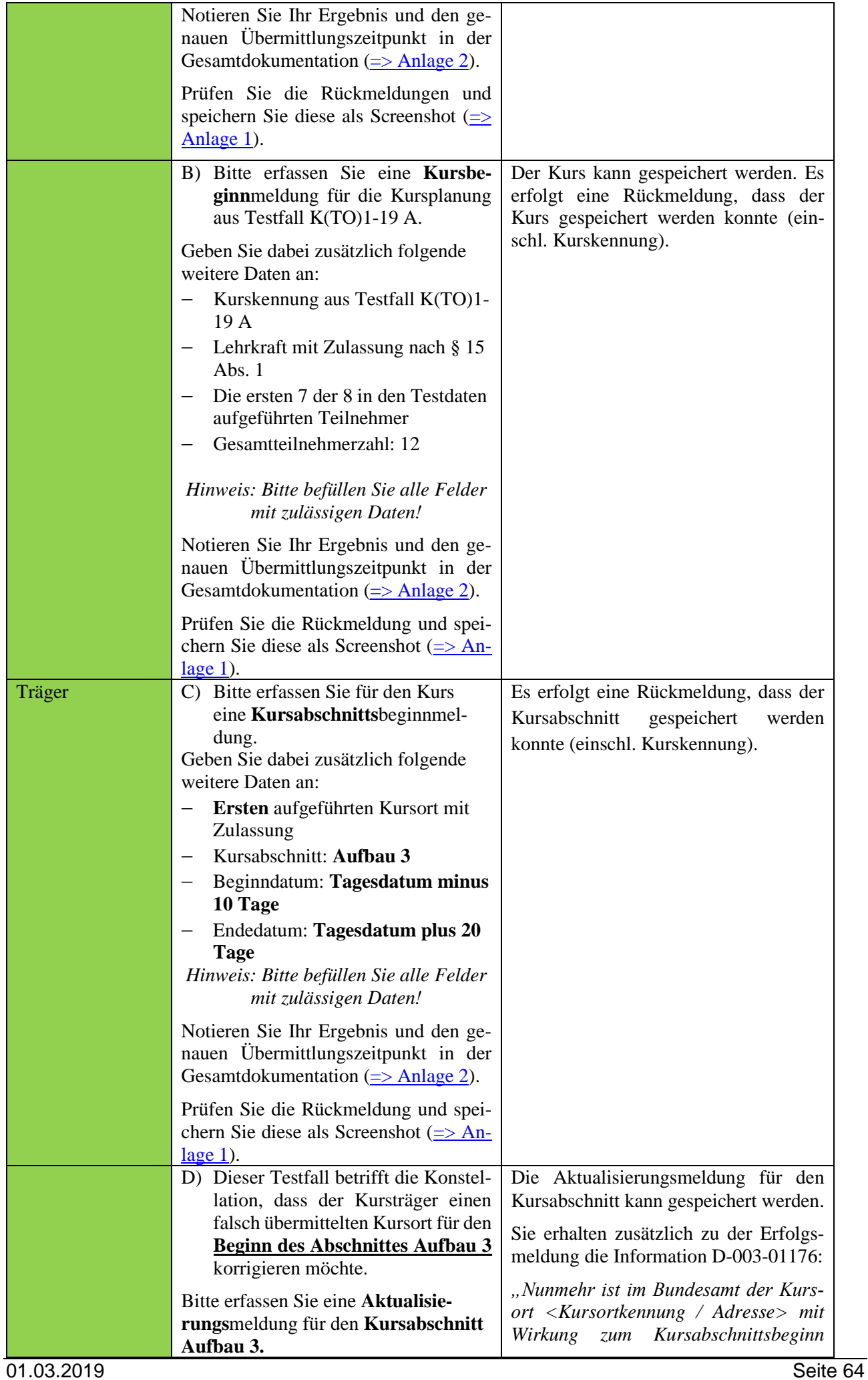

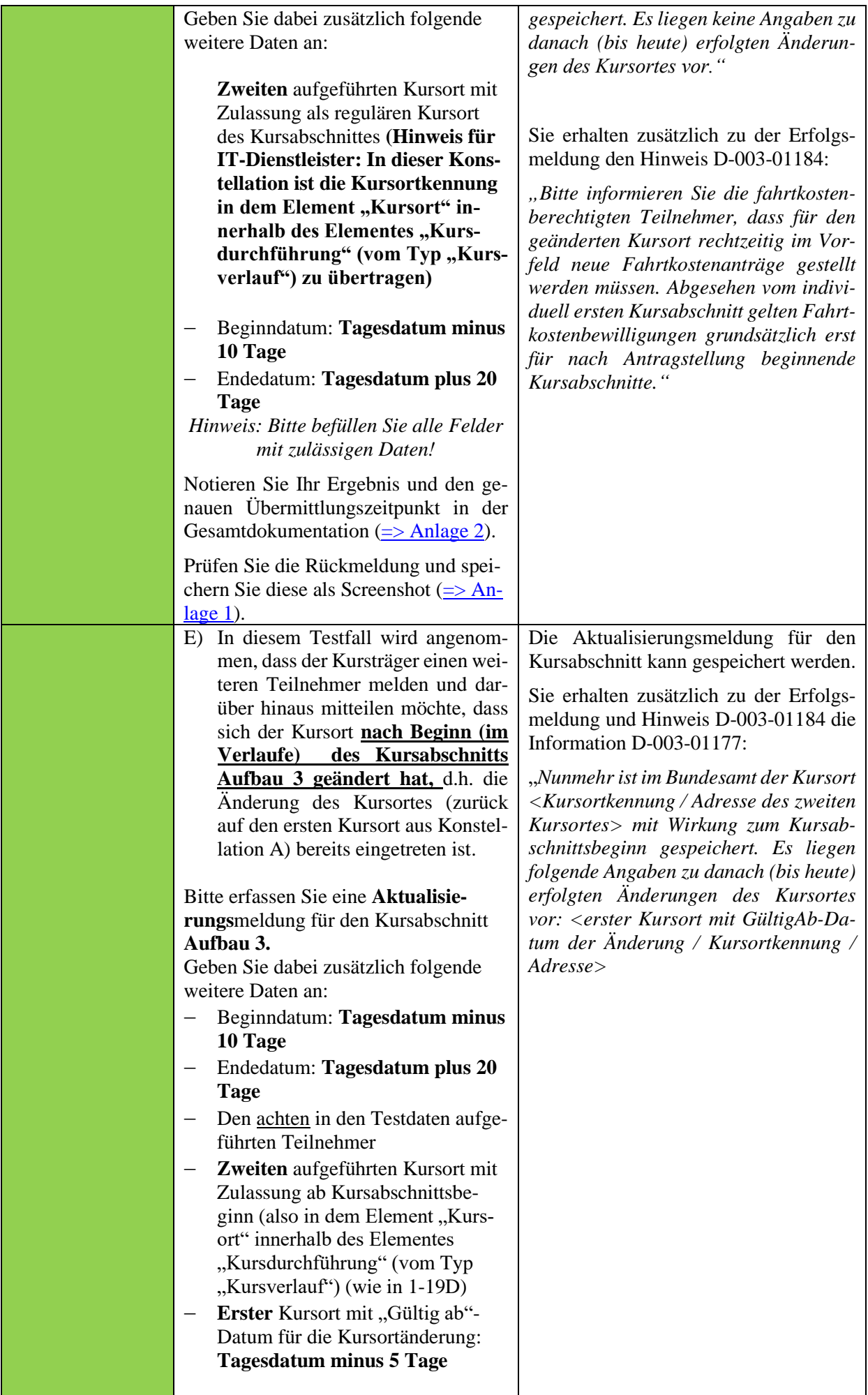

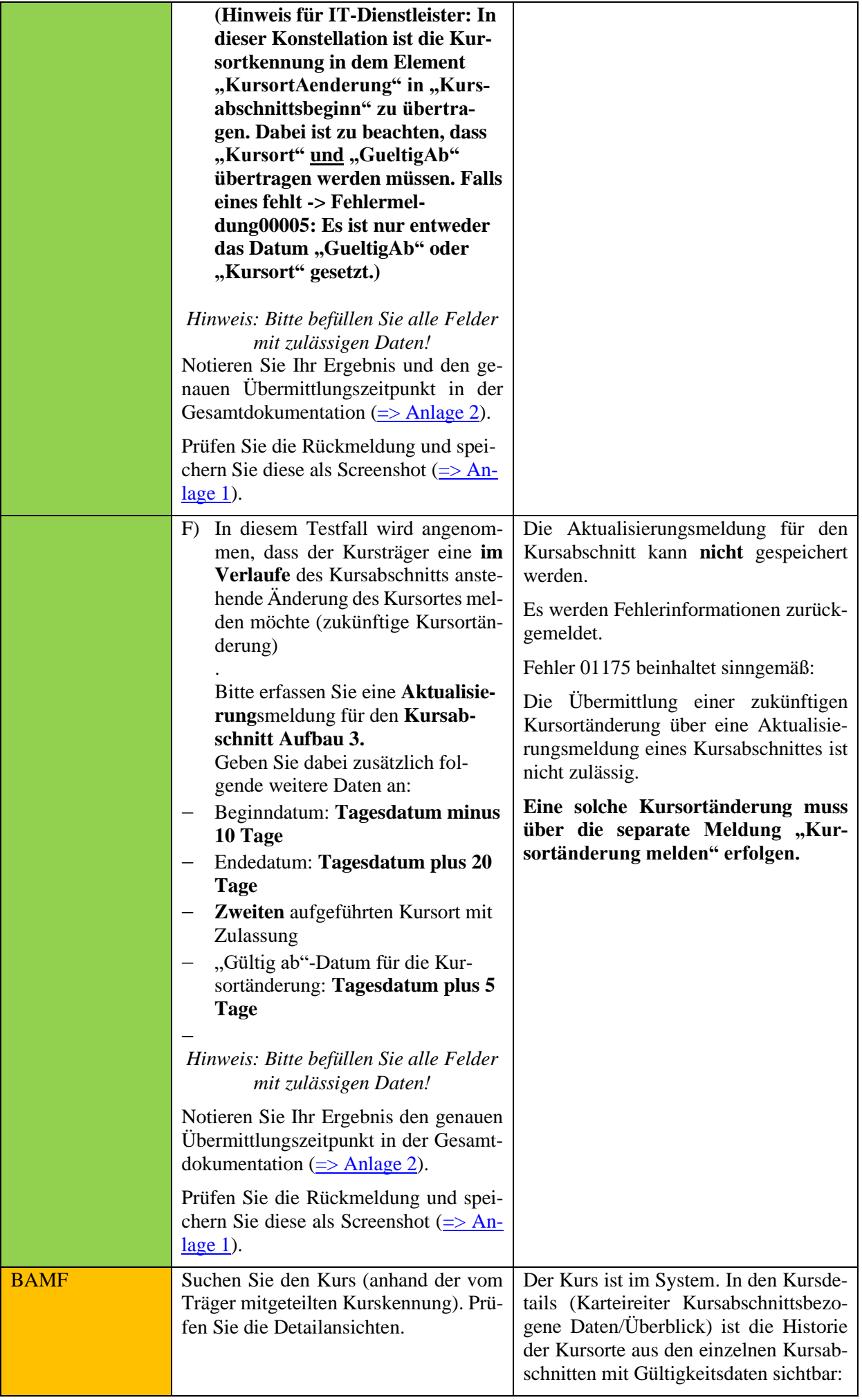

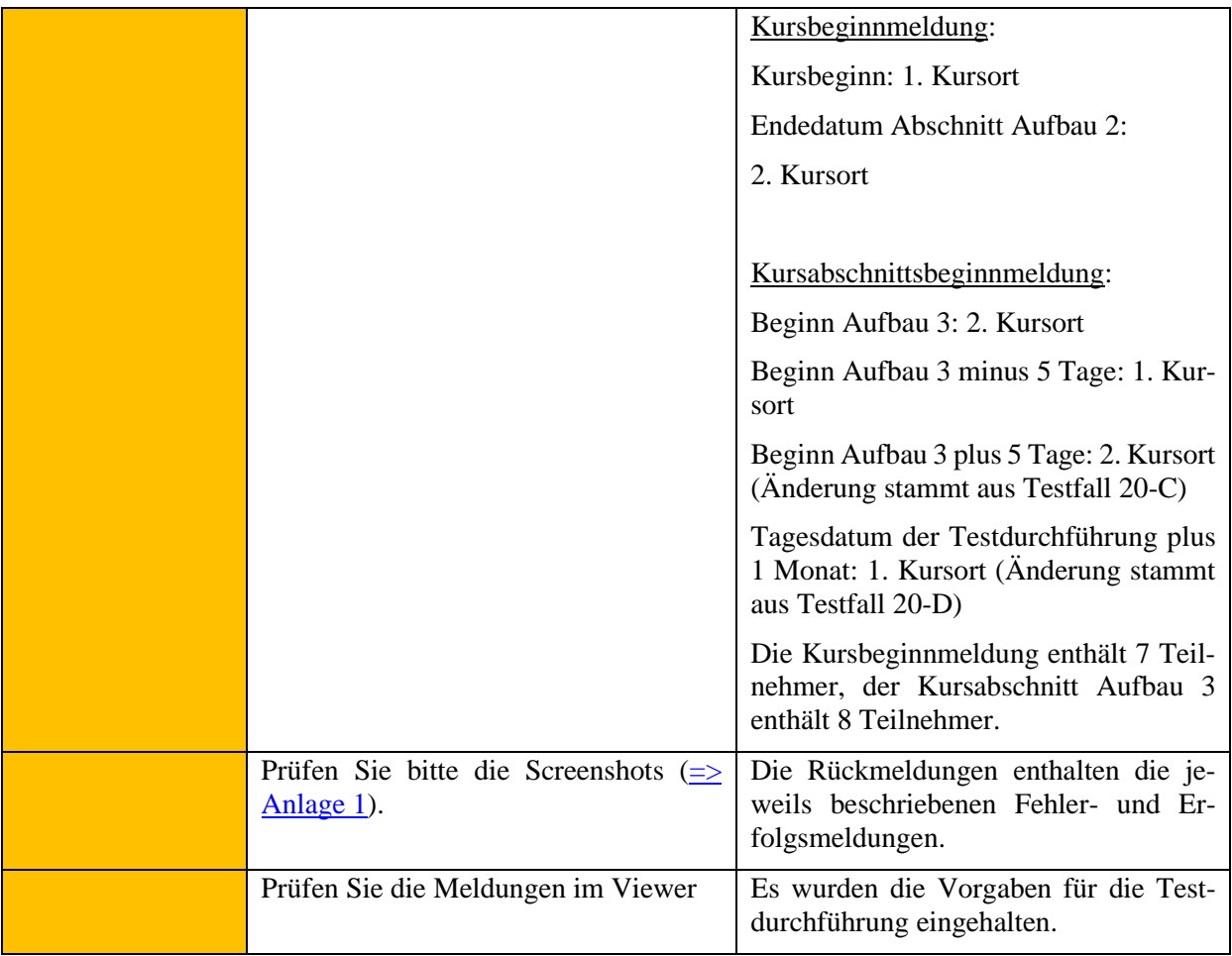

**Es dürfen im Rahmen der Kurs(abschnitts)beginnmeldung und der Kursabschnittsaktualisierung nur tatsächlich bereits erfolgte Kursortwechsel gemeldet werden bzw. nur bis Kursabschnittsende erfolgte, wenn die Übermittlung der Kurs(abschnitts)beginnmeldung oder der Kursabschnittsaktualisierung erst nach dem Ende des Kursabschnittes erfolgt.**

**Bei Übermittlung von Kursortänderungen im Rahmen der Kurs(abschnitts)beginnmeldung bzw. Kursabschnittsaktualisierung und bei der separaten Kursortmeldung werden nach dem Speichern immer Hinweismeldungen zurückgegeben, die den für den jeweiligen Bezugszeitraum in InGe gespeicherten Stand hinsichtlich der Kursorte enthalten.**

#### **Hinweis für die Web-Maske:**

**Bei der Vorbelegung für Kursabschnitt erfassen/bearbeiten werden nur die tatsächlich erfolgten Kursortänderungen vorbelegt (also falls das Kursabschnittsende noch in der Zukunft liegt, nur alle bis Tagesdatum, sonst alle bis Kursabschnittsende)**

### **Testfall K(TO)1-20: Kursort ändern über separate Meldung**

Aufgrund einer fachlichen Änderung dieser Meldung wird der Testfall bis 01.05.2019 zunächst zurückgestellt.

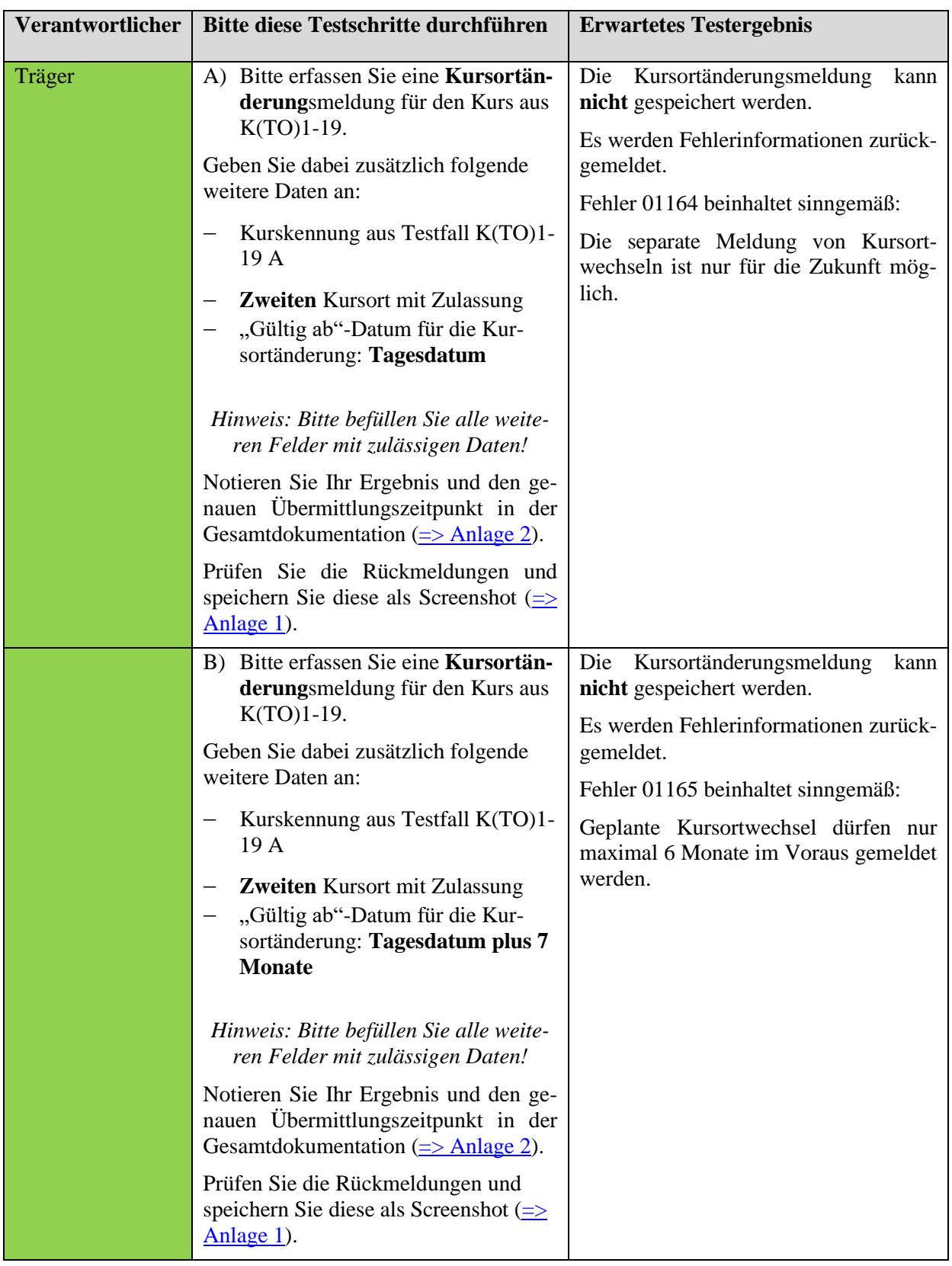

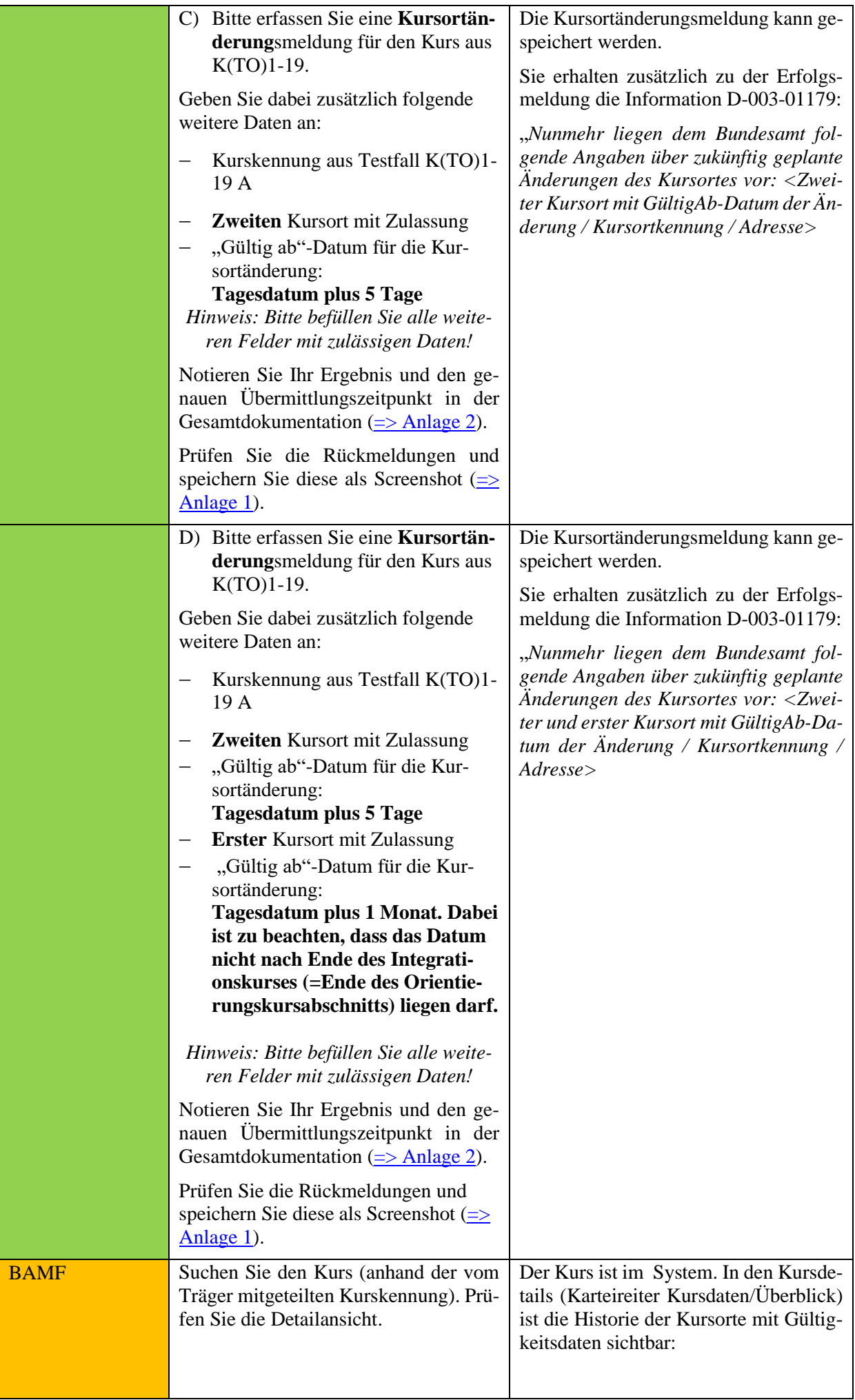

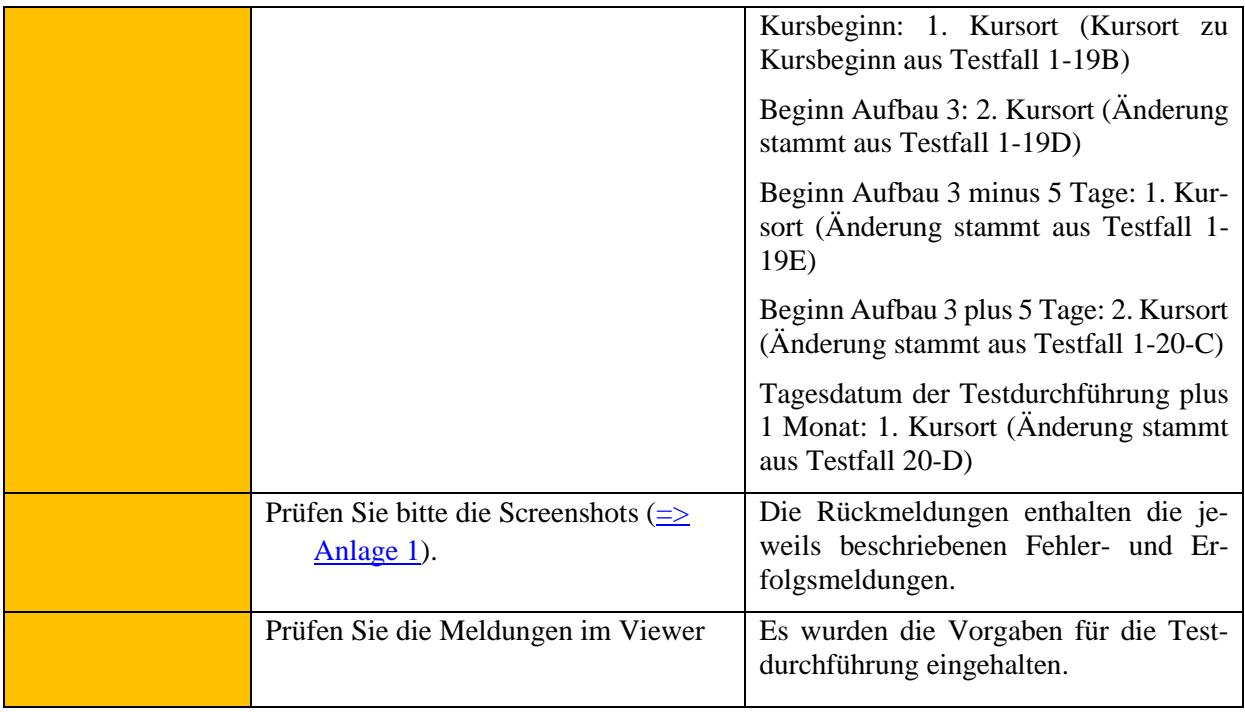

**Sofern eine für die Zukunft erfolgreich gemeldete Kursortänderung storniert werden soll, ist eine leere Kursortänderungsmeldung zu übermitteln.**

**Nach erfolgreicher Durchführung würde Hinweismeldung 01178 "***Nunmehr liegen dem Bundesamt keine Angaben über zukünftig geplante Änderungen des Kursortes vor.***" zusätzlich angezeigt.**

**Sollen mehrere gemeldete Kursortänderungen teilweise storniert werden, dann ist eine neue Kursortänderungsmeldung mit der/den verbliebenen Kursortänderung/en zu übermitteln. Nach erfolgreicher Durchführung wird Hinweismeldung 01179 angezeigt (siehe auch Testfall K(TO)1-20D).**

#### **Testfall K(TO)1-21: Kursplanung erfassen, Kursbeginn melden, Zulassung Kursträger ausgelaufen, Kursabschnittsbeginnmeldung dennoch erfolgreich**

Vorbereitung durch BAMF (Ref. Softwareentwicklung)

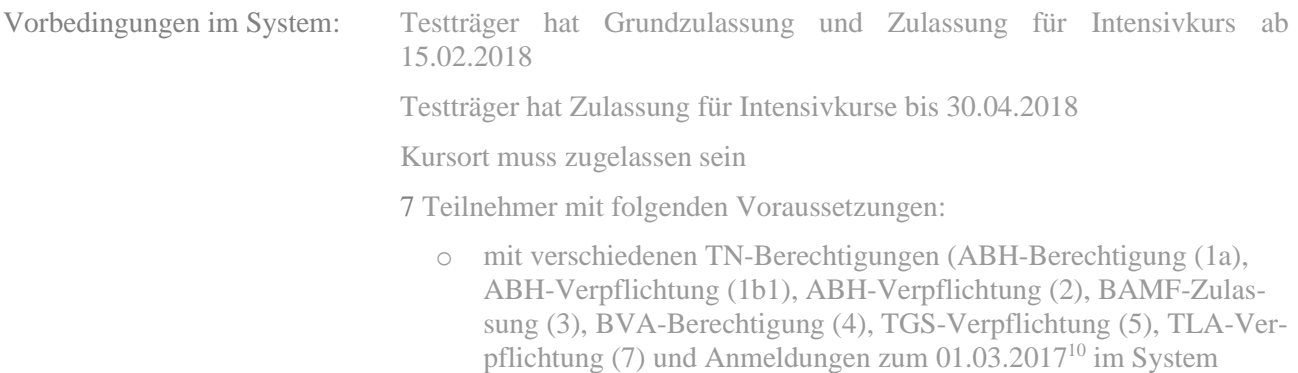

Bereitzustellende Daten/ Infos: Daten zu den TN-(Geburtsdatum, BAMF-Kennziffer), Kursort , Lehrkraft

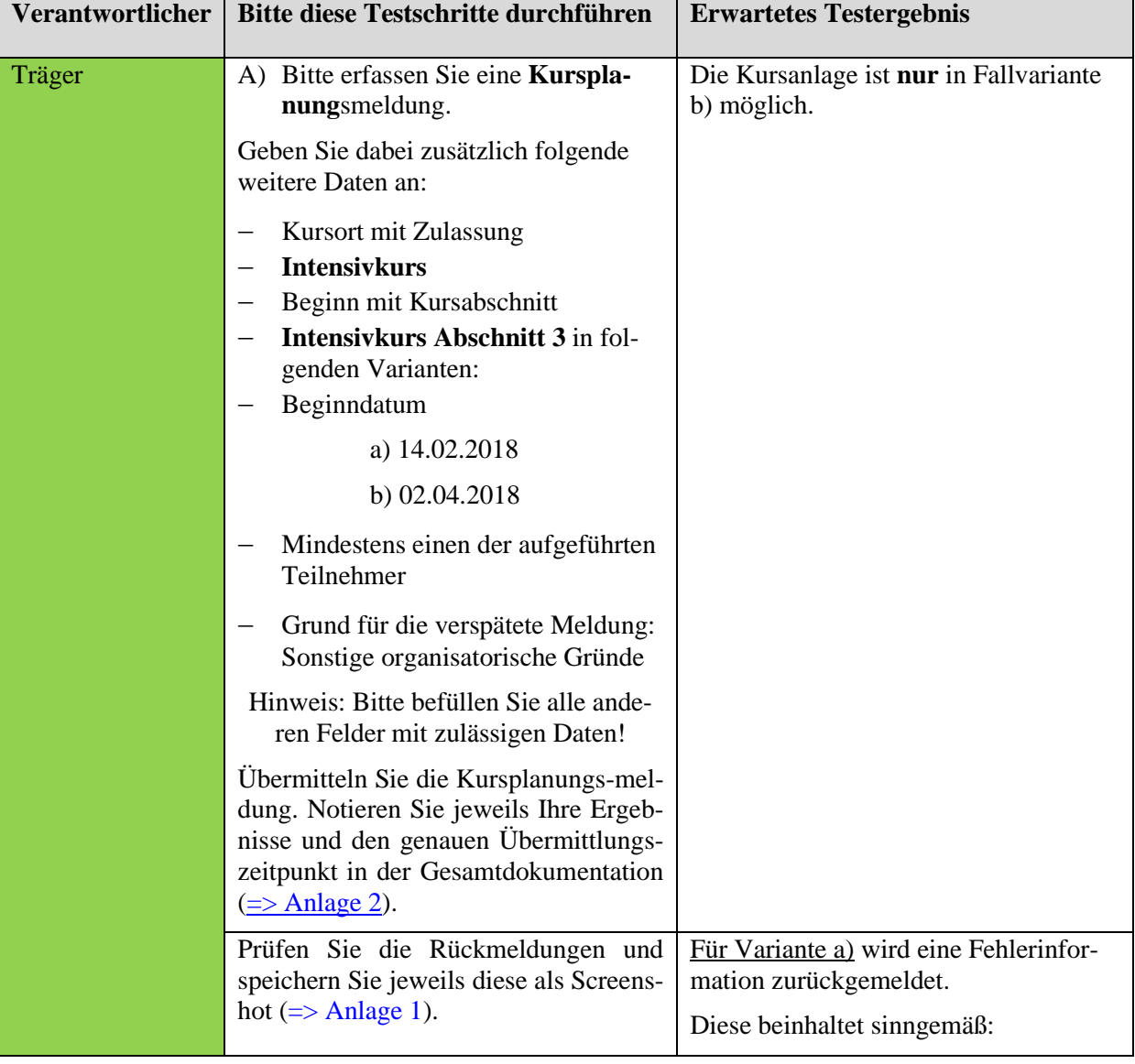

<sup>10</sup> *Hinweis für die Datenbereitstellung: Zur Vereinfachung können (soweit nichts anderes beschrieben) alle TN-Berechtigungen und Anmeldungen der Teilnehmer für die Testfälle zu Kursbeginn ab 01.03.2017 gelten.*

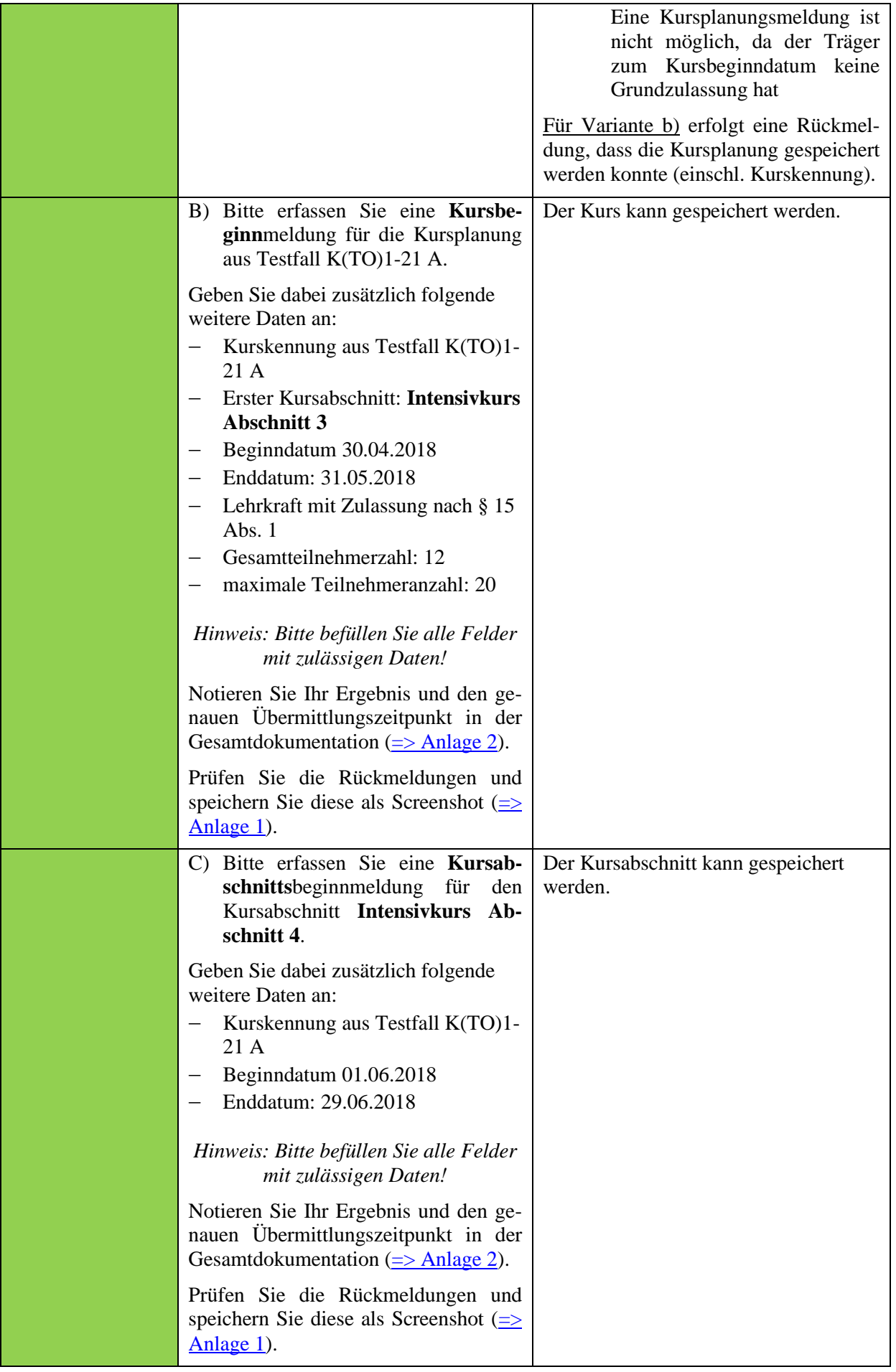
<span id="page-72-1"></span>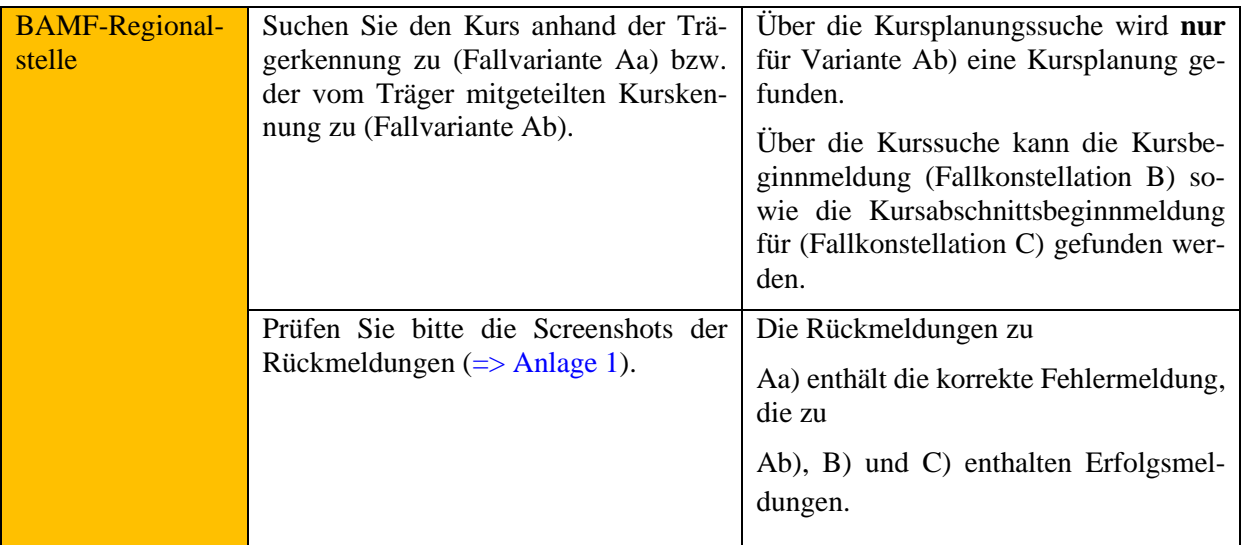

## **Verfahrenshinweis:**

**Bei ausgelaufener Trägerzulassung müssen laufende Kurse beendet und die Kursabschnittsbeginnmeldung für die restlichen Kursabschnitte übermittelt werden.**

## <span id="page-72-0"></span>**Testfall K(TO)1-22: Kursauskunft**

Vorbereitung durch BAMF (Ref. Softwareentwicklung)

Vorbedingungen im System: keine, bereitzustellende Daten/ Infos: -

[=> Dokumentation](#page-82-0)

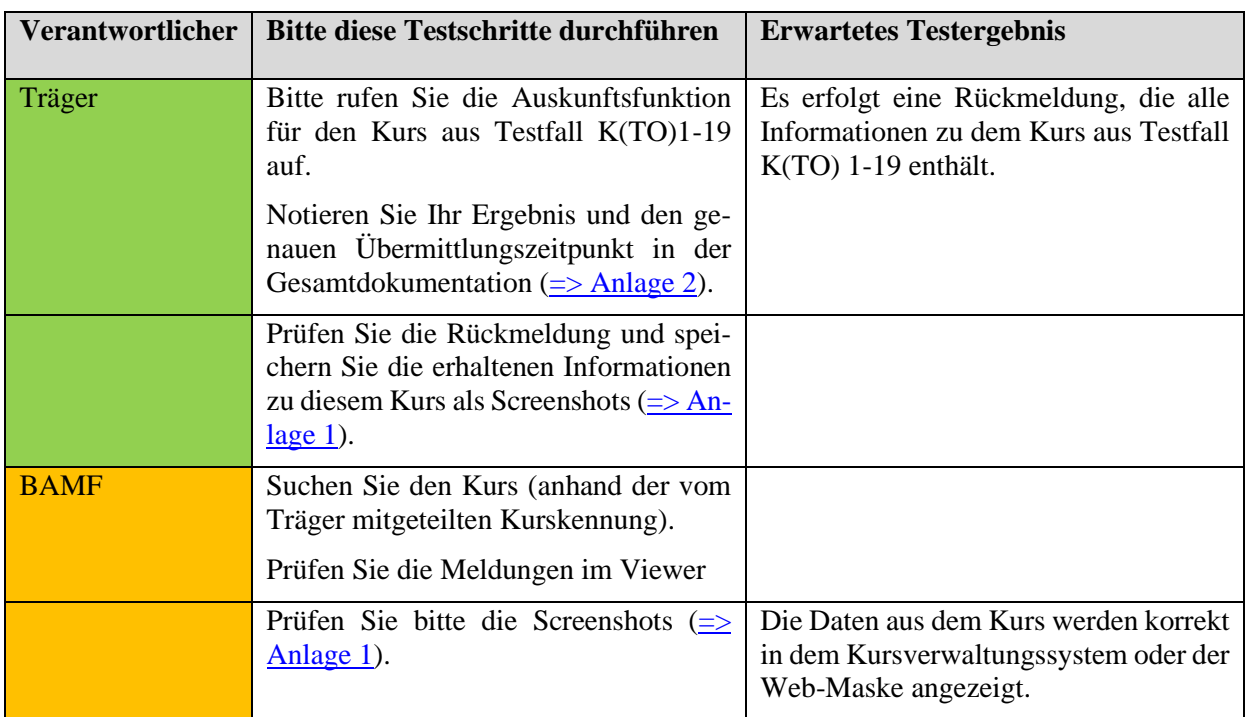

## **Anlage 1 – Screenshots zu den Rückmeldungen**

Bitte fügen Sie hier jeweils einen Screenshot der Rückmeldungen ein:

[M\(TO\)1-1](#page-6-0)

[M\(TO\)1-2](#page-7-0)

[M\(TO\)1-4](#page-8-0)

[M\(TO\)1-5](#page-9-0)

[M\(TO\)1-6](#page-10-0)

[M\(TO\)1-7](#page-11-0)

[M\(TO\)1-8A](#page-12-0)

[M\(TO\)1-8B](#page-12-0)

[M\(TO\)1-13a](#page-13-0)

[M\(TO\)1-13b](#page-13-0)

[M\(TO\)1-13c](#page-13-0)

[M\(TO\)1-13d](#page-13-0)

[M\(TO\)1-13e](#page-13-0)

[M\(TO\)1-13f](#page-13-0)

[M\(TO\)1-13g](#page-13-0)

[M\(TO\)1-13h](#page-13-0)

[M\(TO\)1-13i](#page-13-0)

[M\(TO\)1-13j](#page-13-0)

[M\(TO\)1-13k](#page-13-0)

[M\(TO\)1-13l](#page-13-0)

[M\(TO\)1-15](#page-14-0)

[M\(TO\)1-17](#page-15-0)

[M\(TO\)2-1](#page-17-0)

[M\(TO\)2-2](#page-18-0)

[M\(TO\)2-4](#page-18-1)

[M\(TO\)5-1A](#page-21-0)

[M\(TO\)5-1B](#page-21-0)

[M\(TO\)5-1C](#page-21-0)

[M\(TO\)5-1D](#page-21-0)

[M\(TO\)5](#page-23-0)-7

[M\(TO\)5](#page-24-0)-13

M(TO)5[-15\\_TN1](#page-25-0)

M(TO)5 [-15\\_TN2](#page-25-0)

 $K(TO)1-1$  $K(TO)1-1$ 

[K\(TO\)1](#page-30-0)-4A

[K\(TO\)1](#page-30-0)-4B

[K\(TO\)1](#page-30-0)-4C

 $K(TO)1-5$  $K(TO)1-5$ 

[K\(TO\)1](#page-34-0)-6A

 $K(TO)1-6B$  $K(TO)1-6B$ 

[K\(TO\)1](#page-34-0)-6C

[K\(TO\)1](#page-37-0)-7A

[K\(TO\)1](#page-37-0)-7B

[K\(TO\)1](#page-37-0)-7C

[K\(TO\)1](#page-37-0)-7D

[K\(TO\)1](#page-39-0)-8A

[K\(TO\)1](#page-39-0)-8B

[K\(TO\)1](#page-42-0)-11A

[K\(TO\)1](#page-42-0) -11B

[K\(TO\)1](#page-42-0) -11C\_a

[K\(TO\)1](#page-42-0)-11C<sub>\_b</sub>

[K\(TO\)1](#page-42-0)-11C<sub>\_C</sub>

[K\(TO\)1](#page-42-0)-11C\_d

[K\(TO\)1](#page-42-0)-11C\_e

[K\(TO\)1](#page-42-0) -11C\_f

[K\(TO\)1](#page-42-0) -11C\_g

[K\(TO\)1](#page-42-0) -11D

[K\(TO\)1](#page-46-0)-12A

[K\(TO\)1](#page-46-0) -12B

[K\(TO\)1](#page-46-0) -12C

[K\(TO\)1](#page-48-0) -14

[K\(TO\)1](#page-49-0) -15A

[K\(TO\)1](#page-49-0) -15B

[K\(TO\)1](#page-49-0) -15C

[K\(TO\)1](#page-49-0) -15D

[K\(TO\)1](#page-49-0) -15E

[K\(TO\)1](#page-52-0) -16A

[K\(TO\)1](#page-52-0) -16B

[K\(TO\)1](#page-54-0) -17A

[K\(TO\)1](#page-54-0) -17B

[K\(TO\)1](#page-54-0) -17C

[K\(TO\)1](#page-57-0) -18A

[K\(TO\)1](#page-57-0) -18B

[K\(TO\)1](#page-57-0) -18C

[K\(TO\)1](#page-57-0) -18D

[K\(TO\)1](#page-57-0) -18E

[K\(TO\)1](#page-57-0) -18F

[K\(TO\)1](#page-57-0) -18G

[K\(TO\)1](#page-62-0) -19A

[K\(TO\)1](#page-62-0) -19B

[K\(TO\)1](#page-62-0) -19C

[K\(TO\)1](#page-62-0) -19D

[K\(TO\)1](#page-62-0) -19E

[K\(TO\)1](#page-62-0) -19F

[K\(TO\)1](#page-67-0) -20A

[K\(TO\)1](#page-67-0) -20B

[K\(TO\)1](#page-67-0) -20C

[K\(TO\)1](#page-67-0) -20D

<span id="page-75-0"></span>[K\(TO\)1](#page-70-0) -21Aa

[K\(TO\)1](#page-70-0) -21Ab

[K\(TO\)1](#page-70-0) -21B

[K\(TO\)1-21C](#page-70-0)

<span id="page-76-0"></span>[K\(TO\)1-22](#page-72-0)

## **Anlage 2 –Gesamtdokumentation**

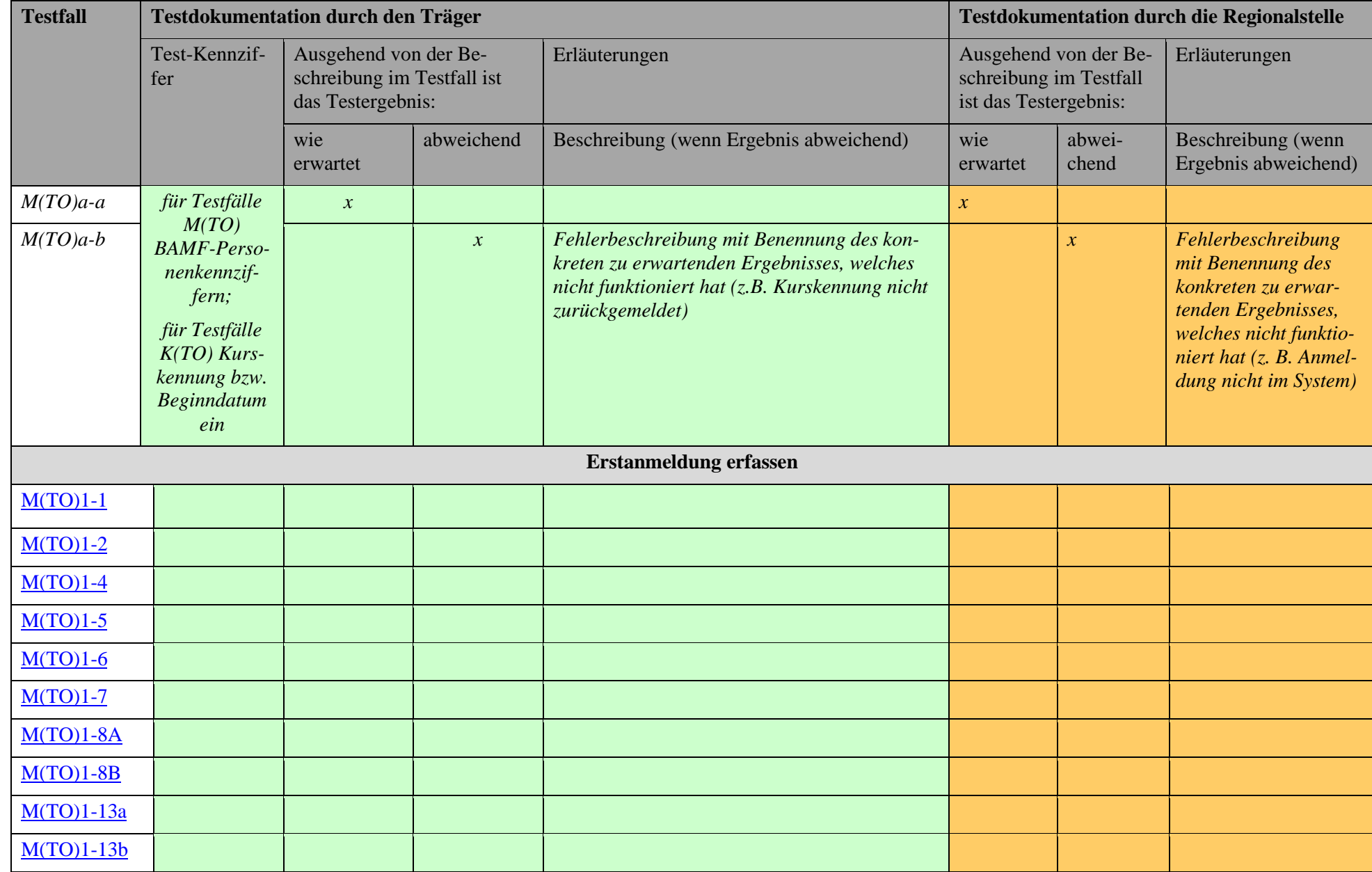

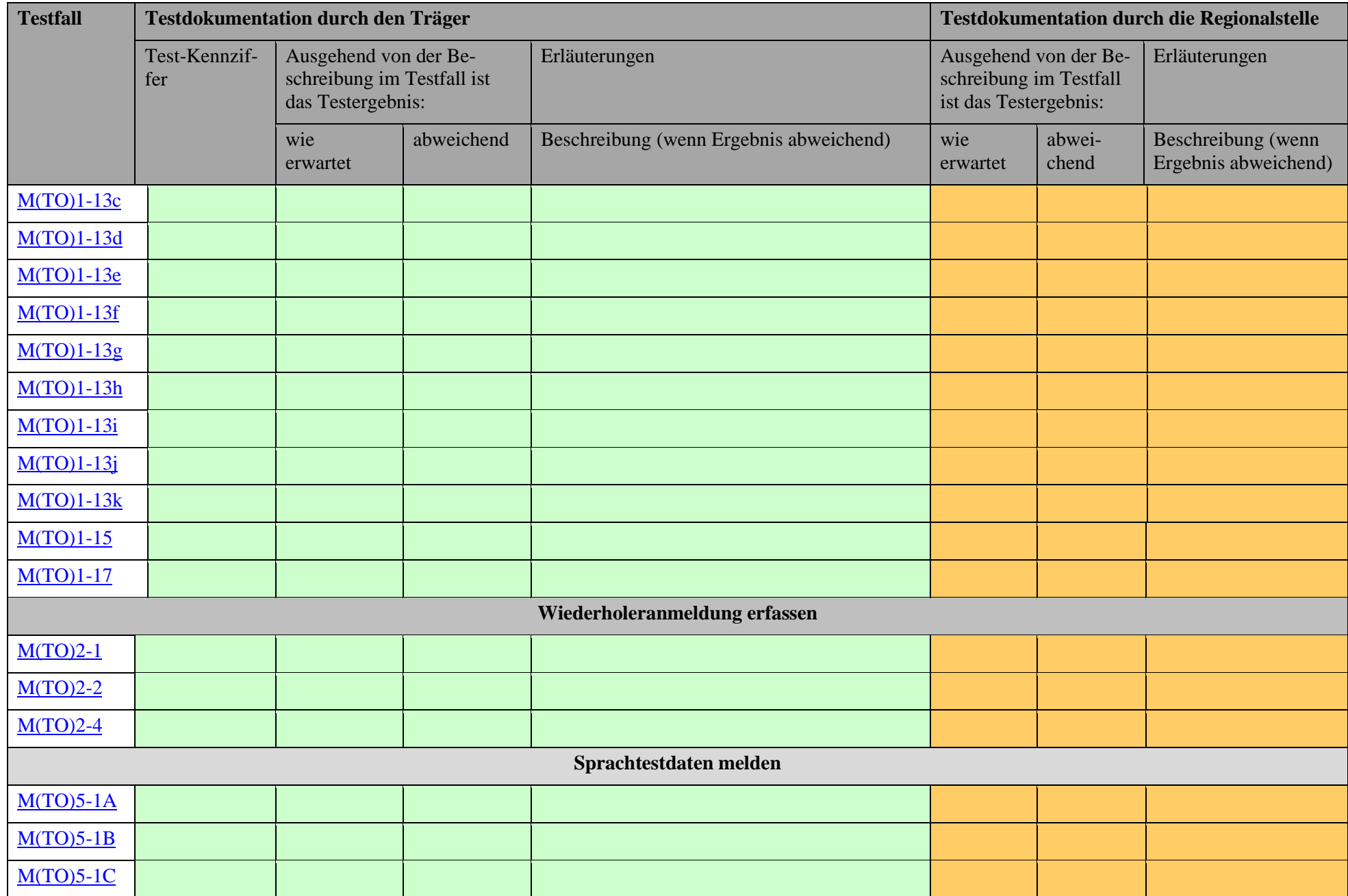

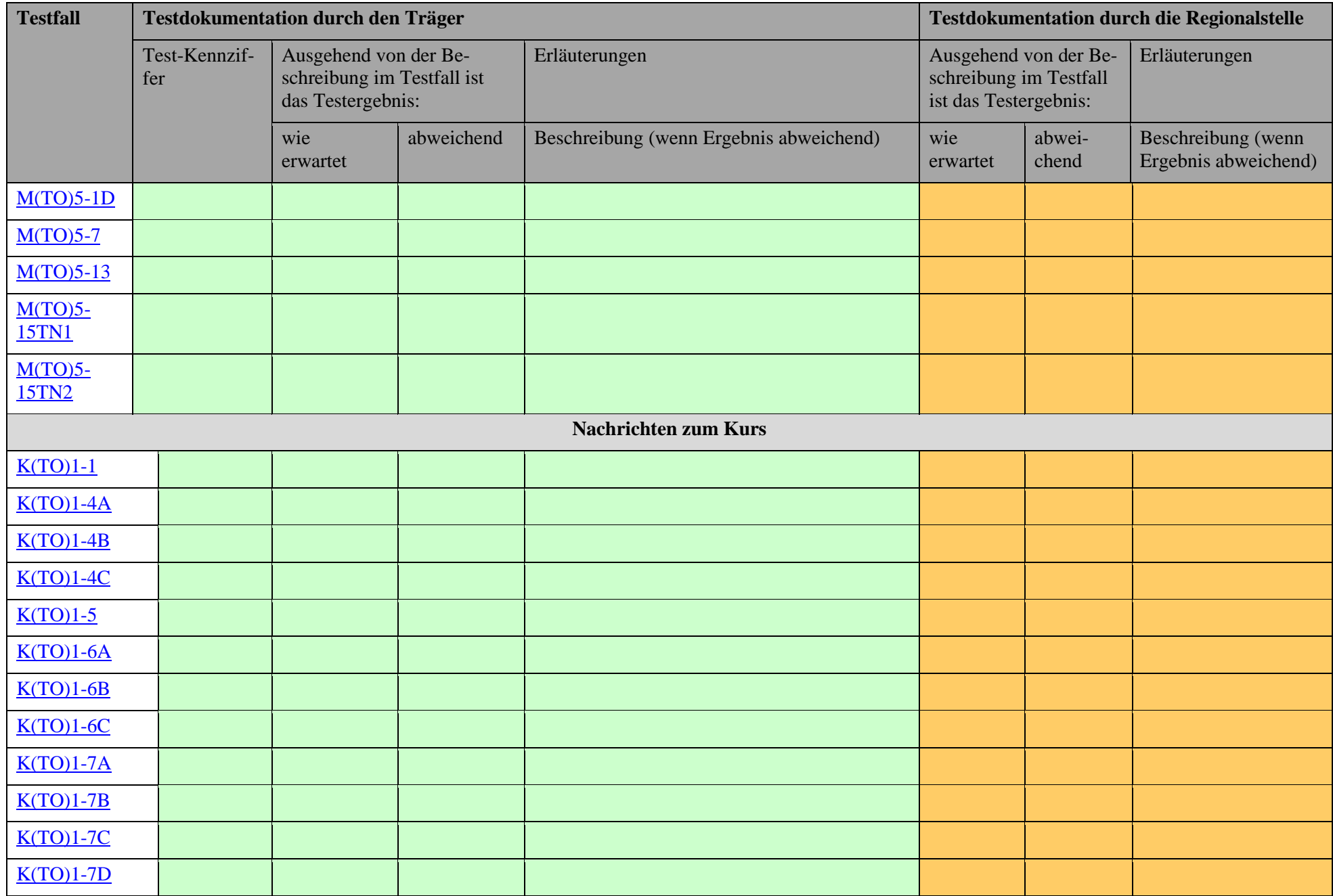

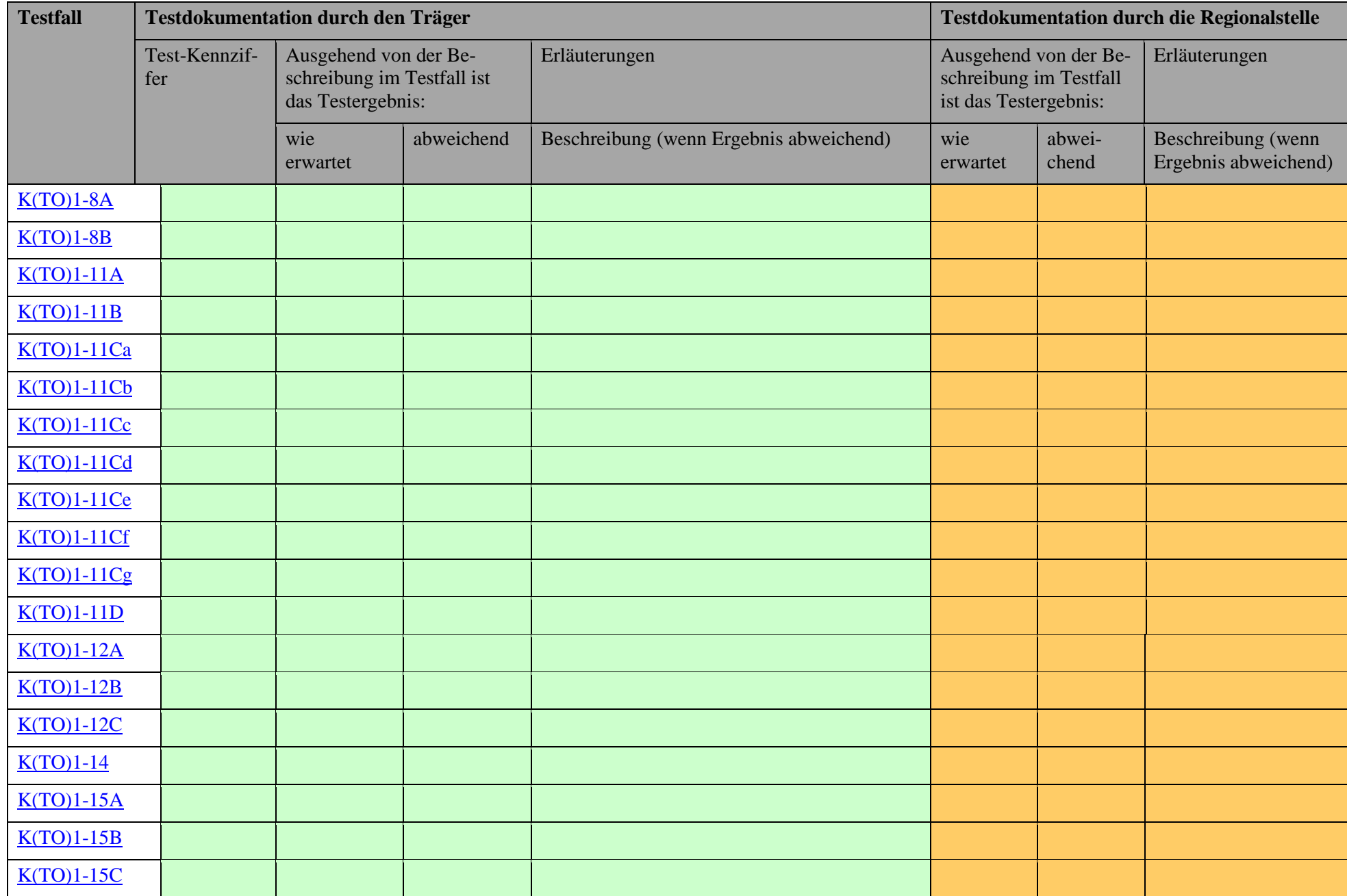

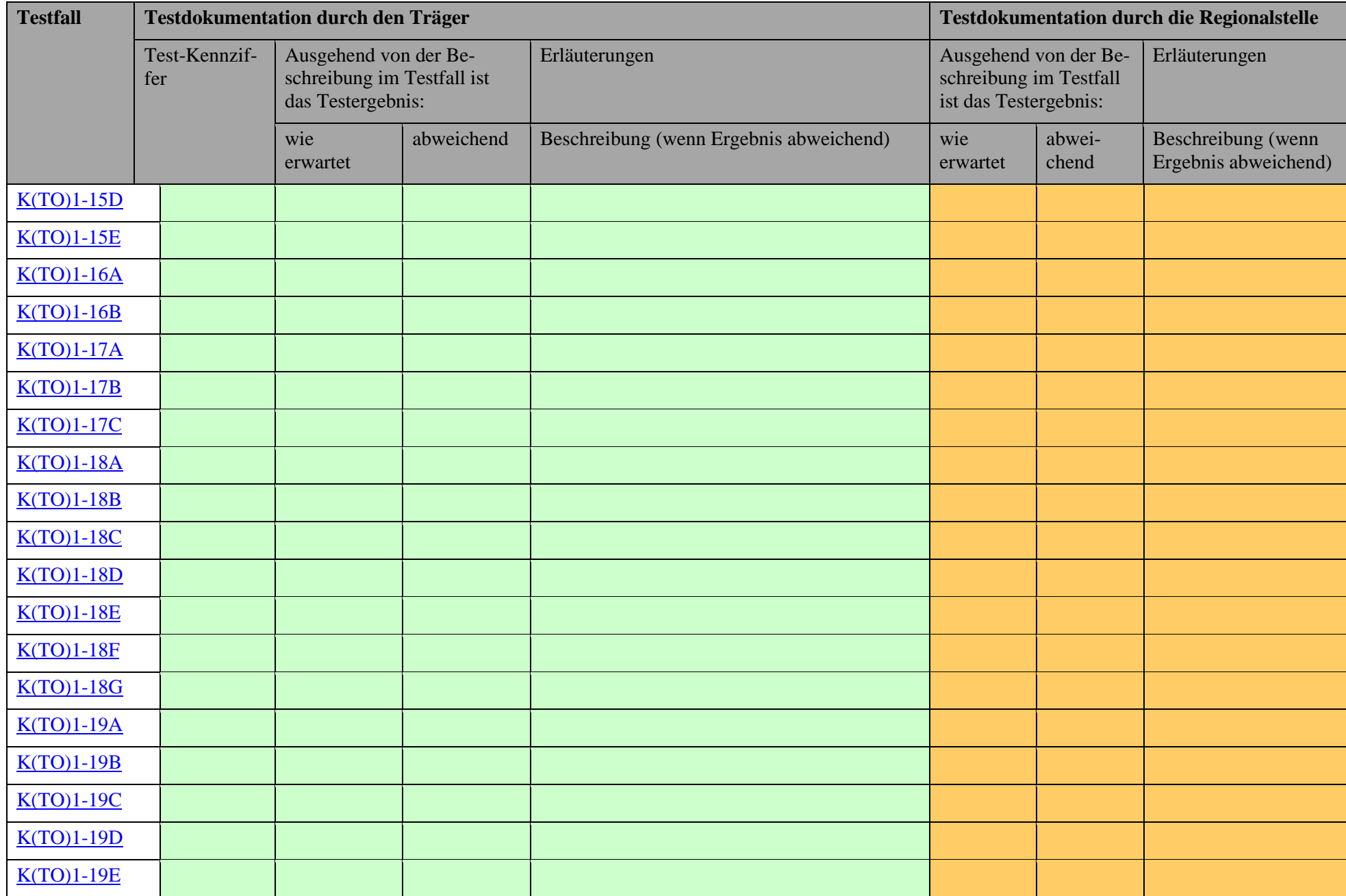

<span id="page-82-0"></span>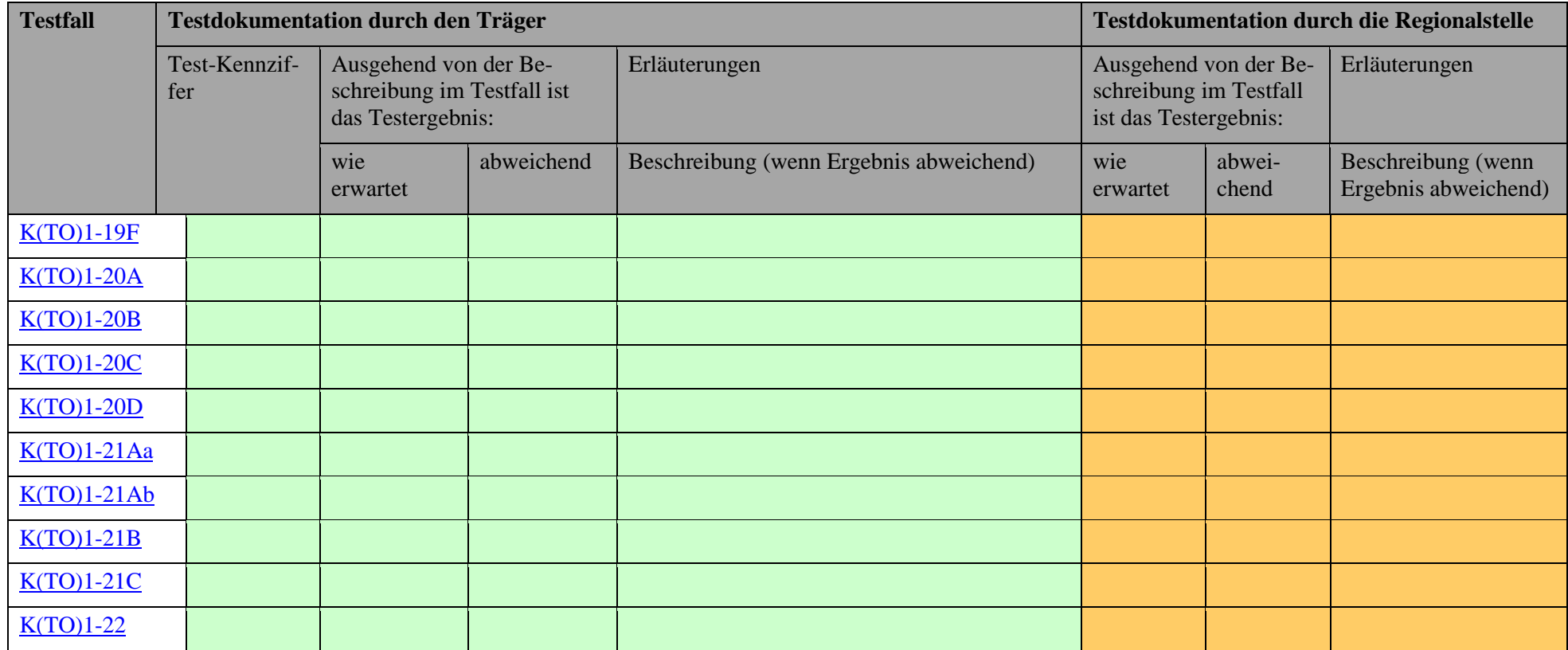